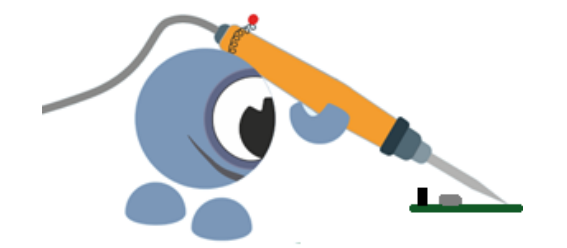

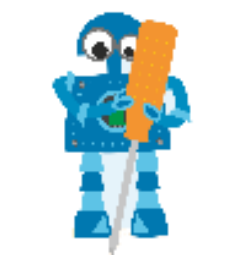

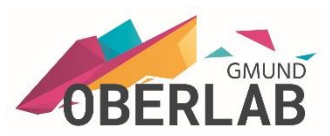

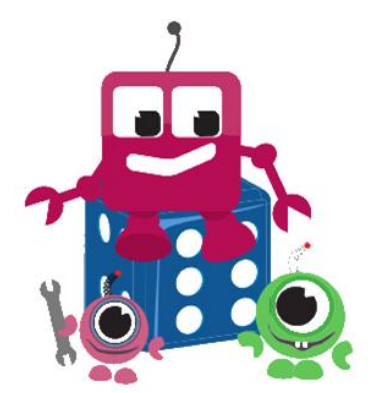

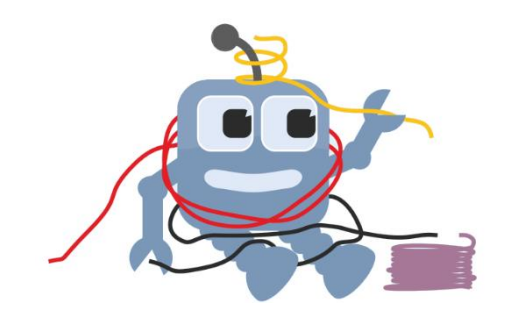

# **Makers Monday**

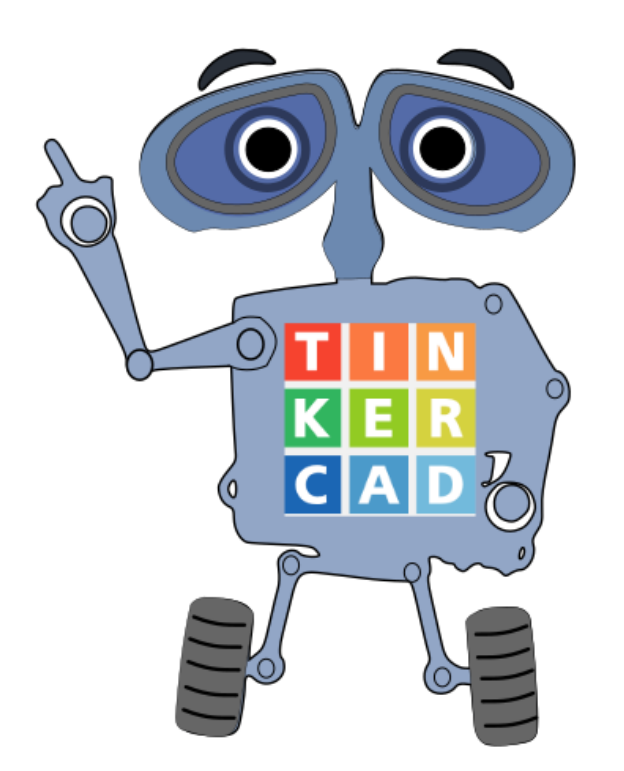

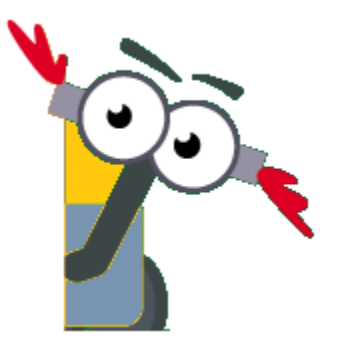

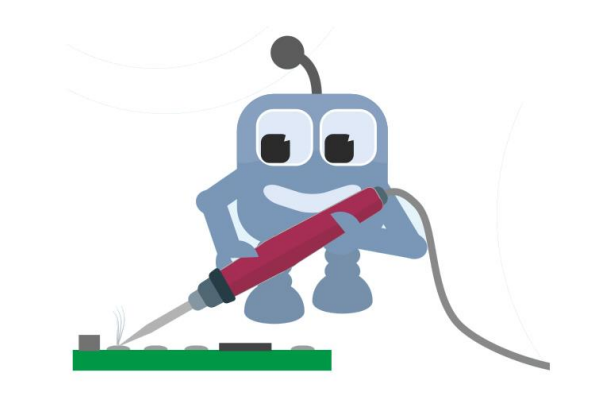

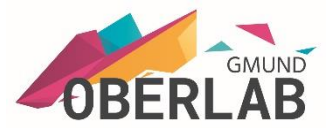

#### **Tinkercad Anmeldung**

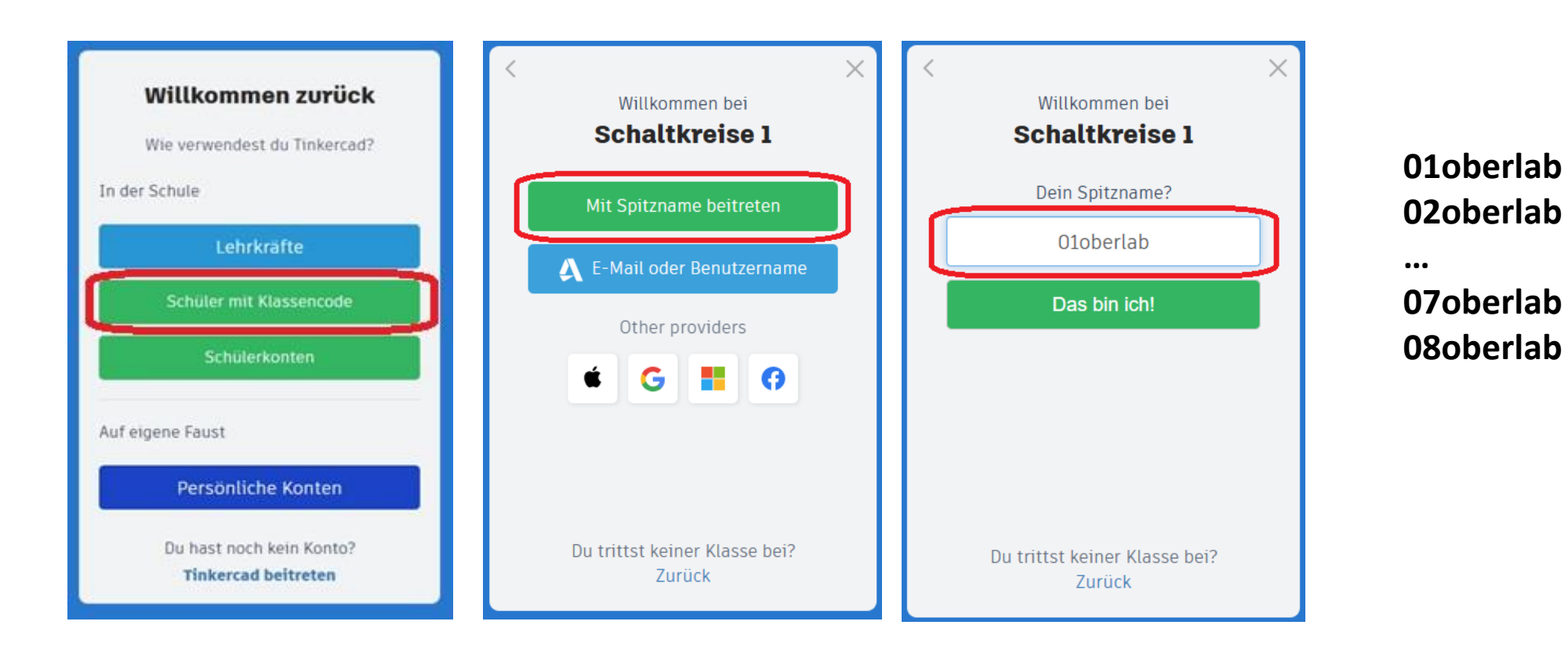

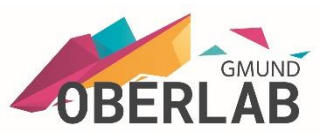

#### **Tinkercad Anmeldung**

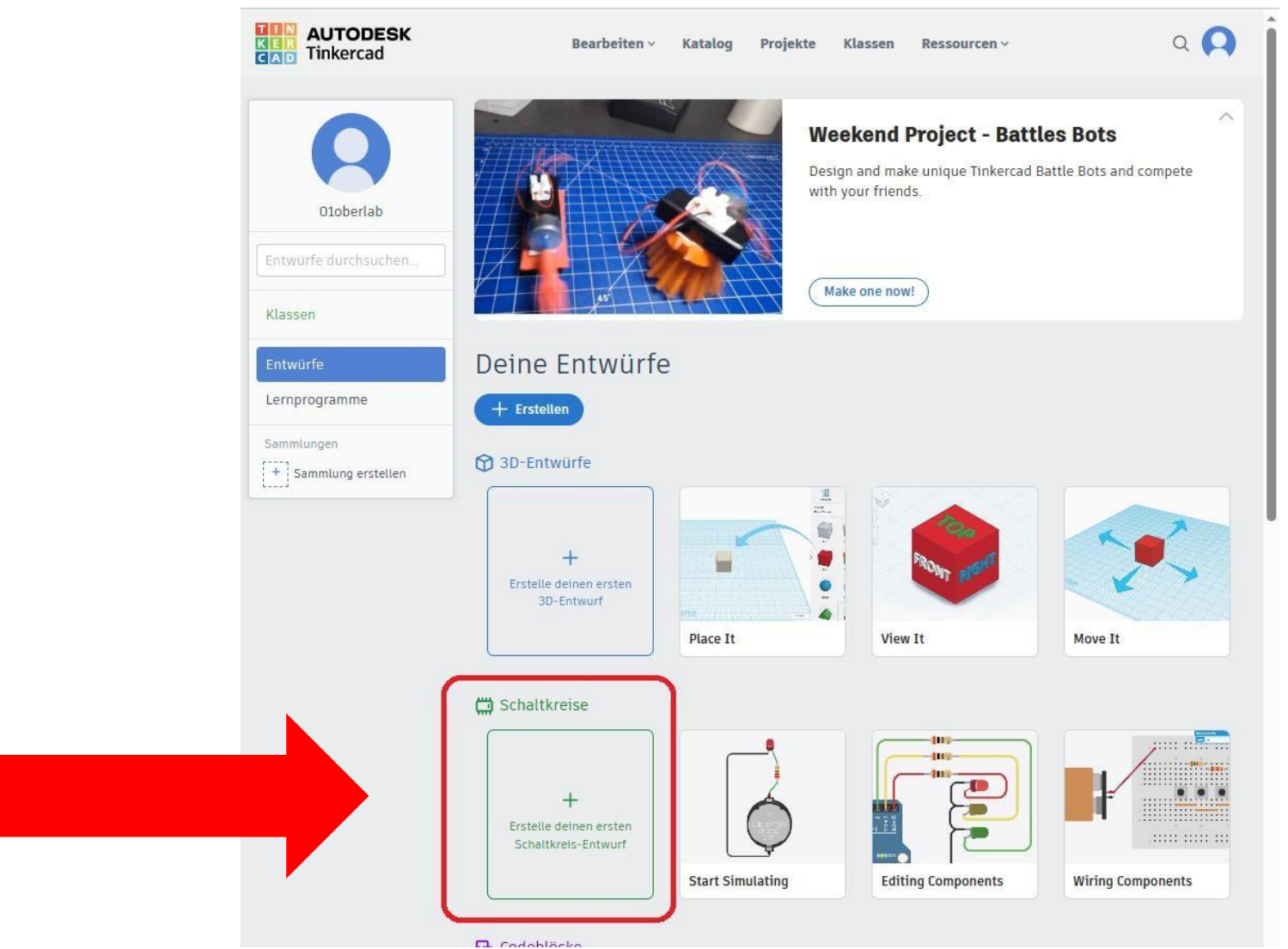

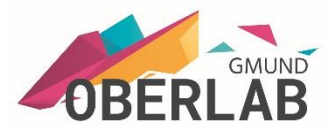

#### **Mein erstes Programm:**

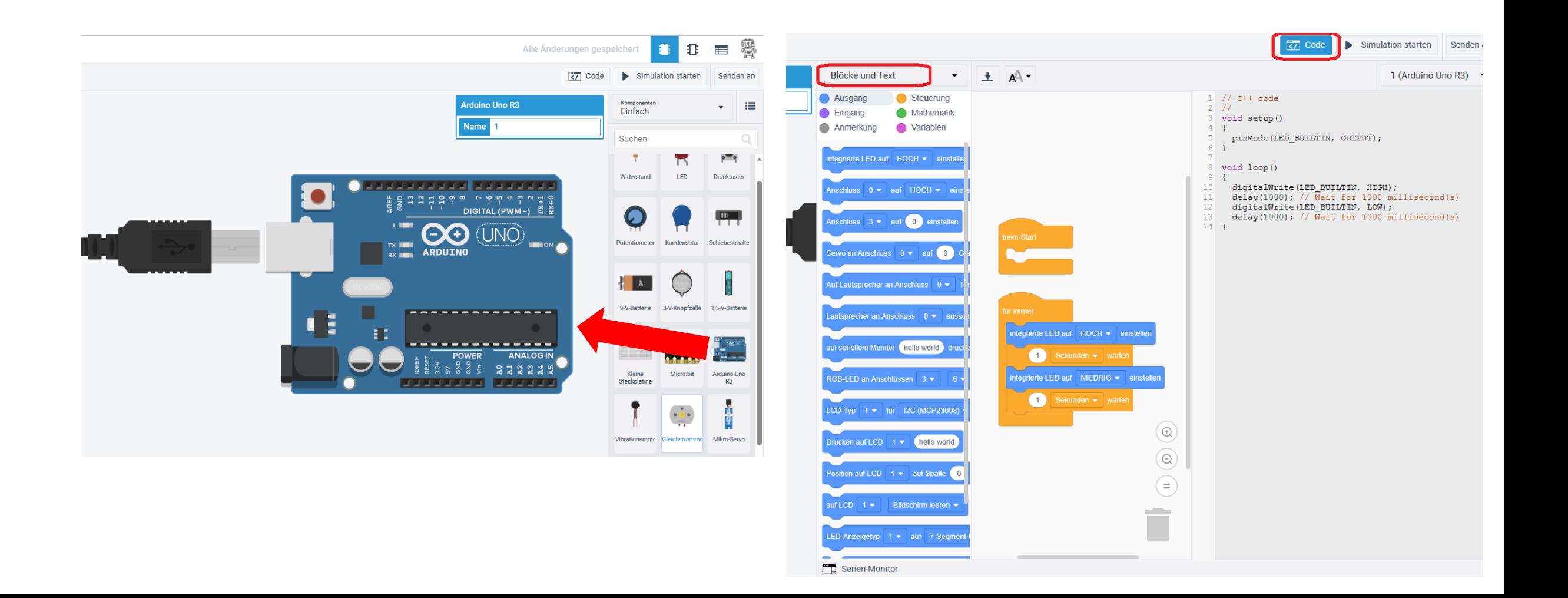

#### **LED und Taster**

Mit dem Betätigen des Tasters leuchtet die LED.

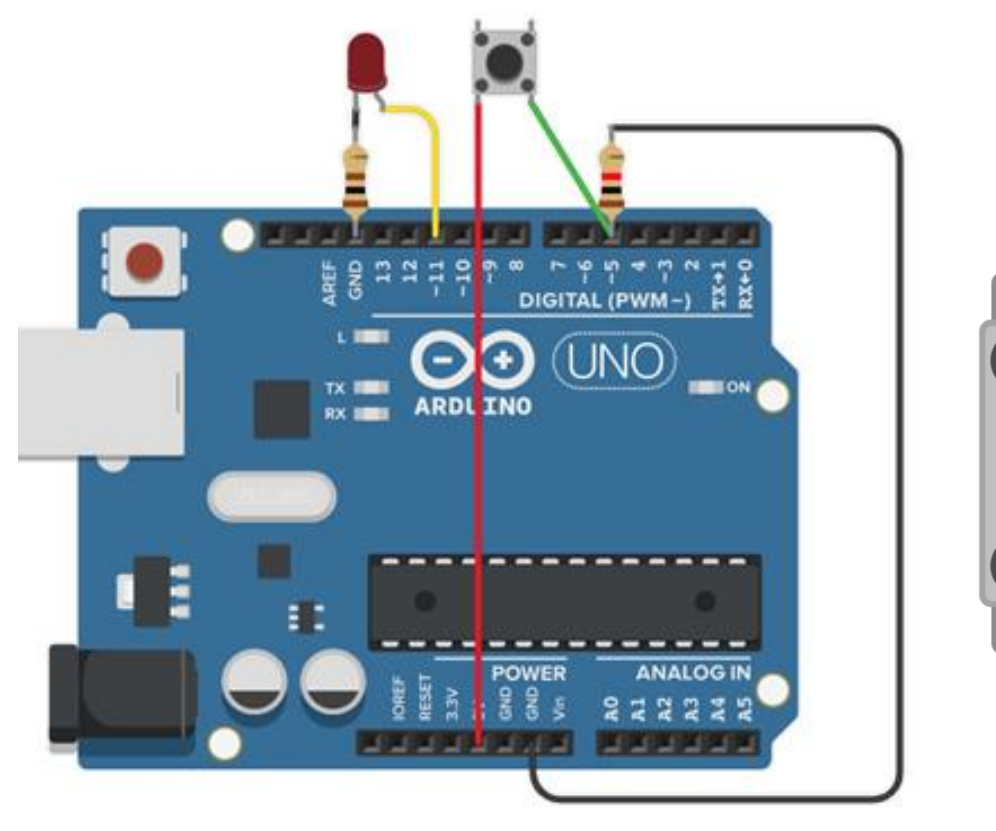

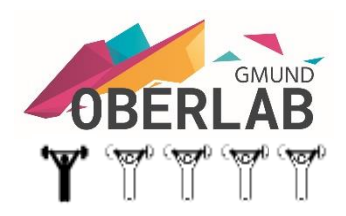

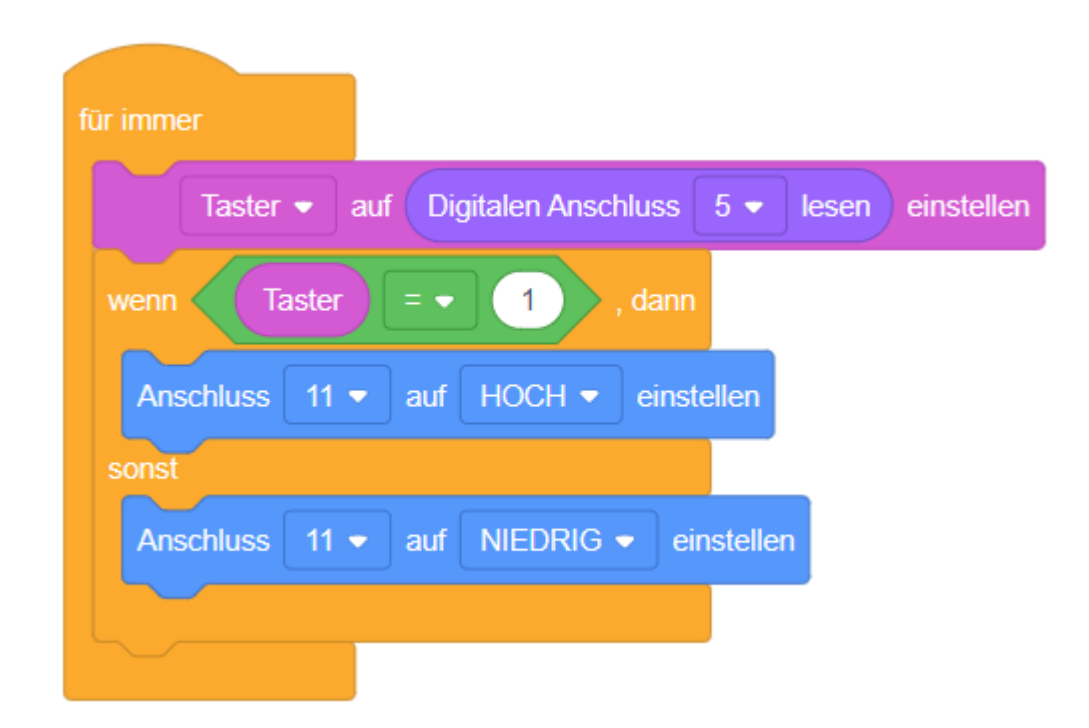

#### **LED und Taster mit Schaltfunktion**

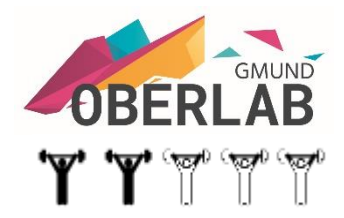

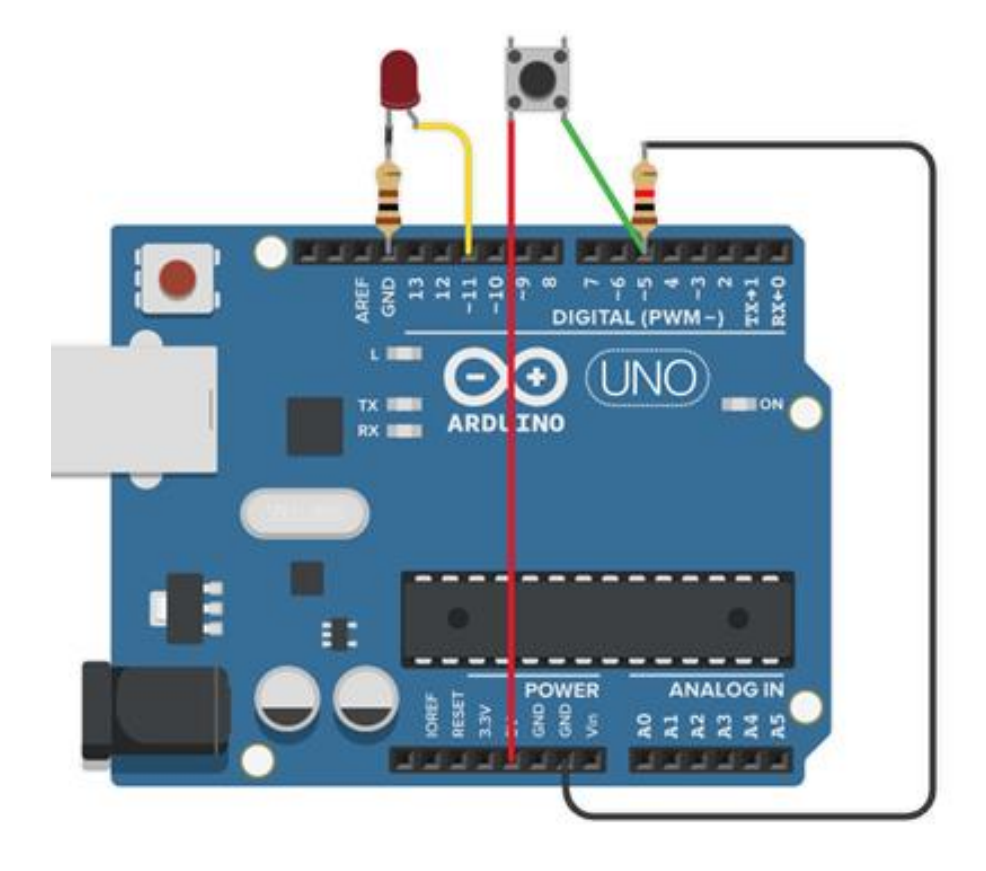

Die LED soll mit dem Taster ein- und ausschaltbar sein. Erstelle das Programm in Blöcke.

#### **LED und Taster mit Schaltfunktion**

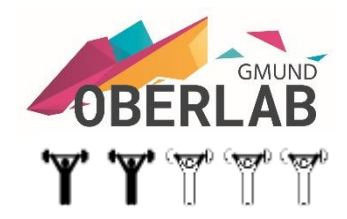

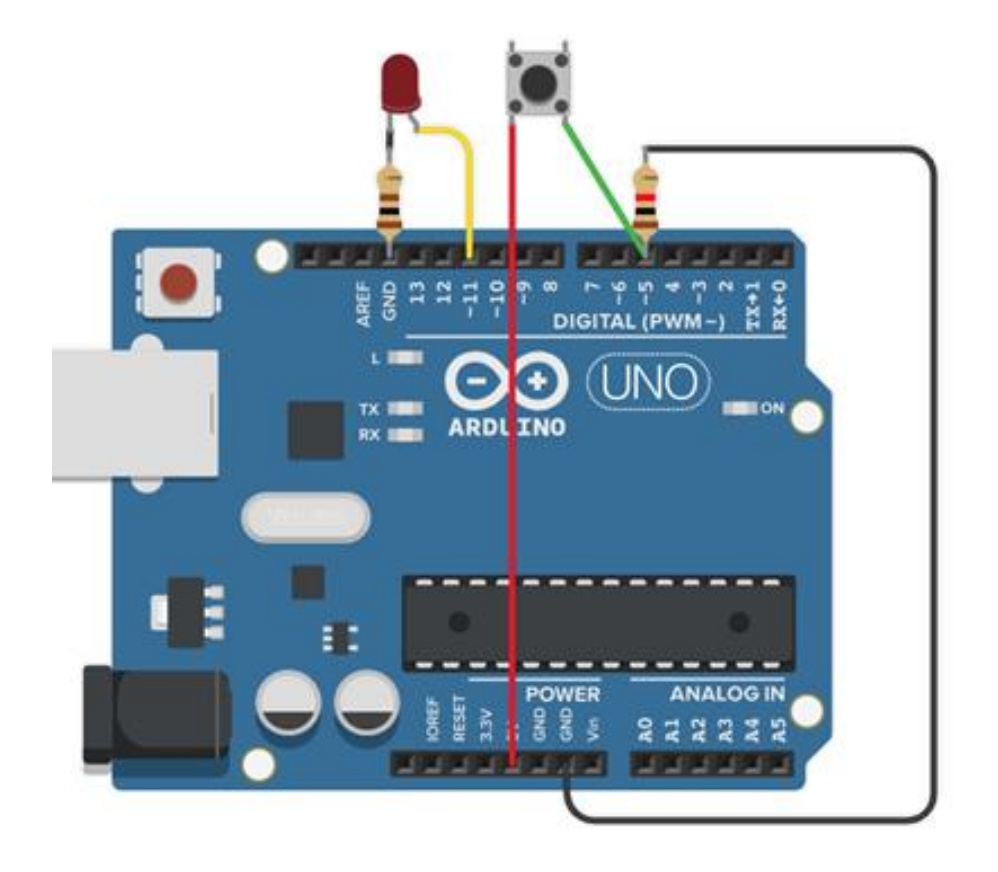

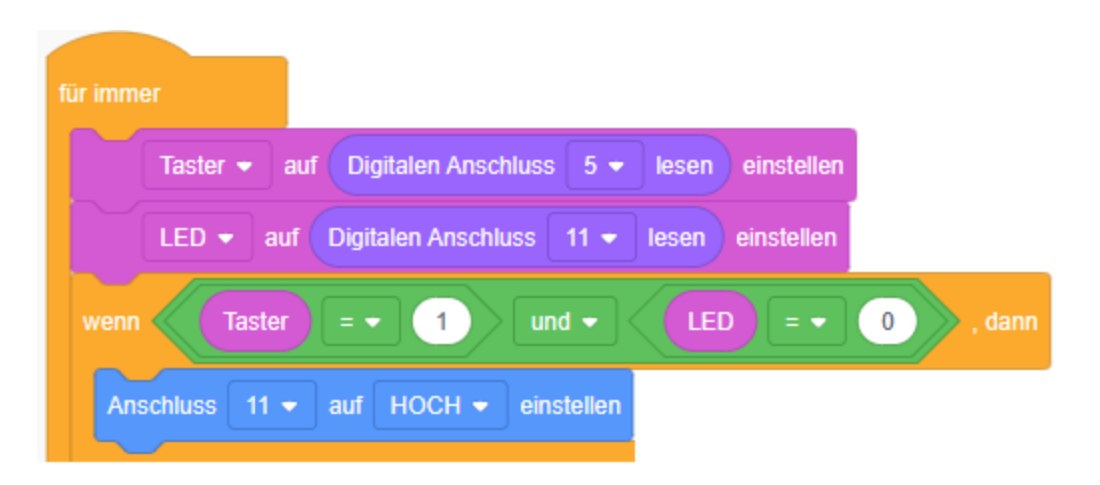

#### Ergänze die Programmzeilen

#### **LED und Taster mit Schaltfunktion**

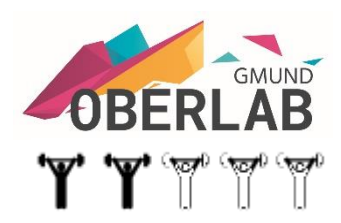

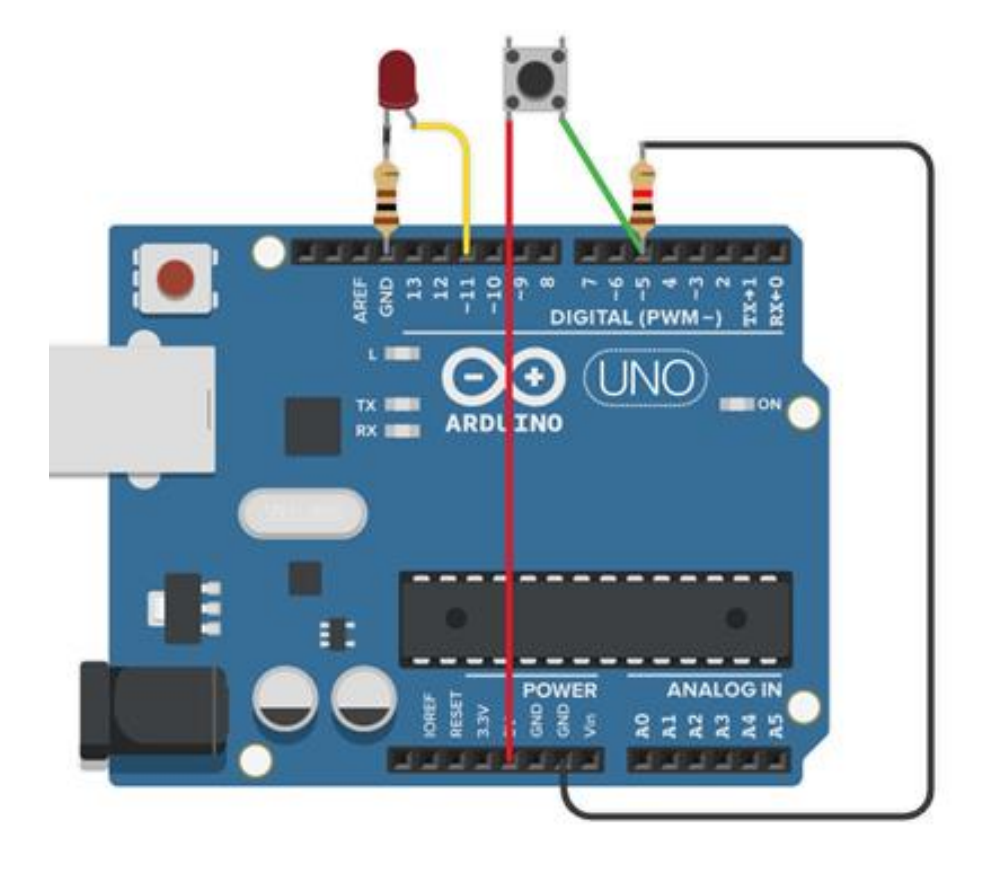

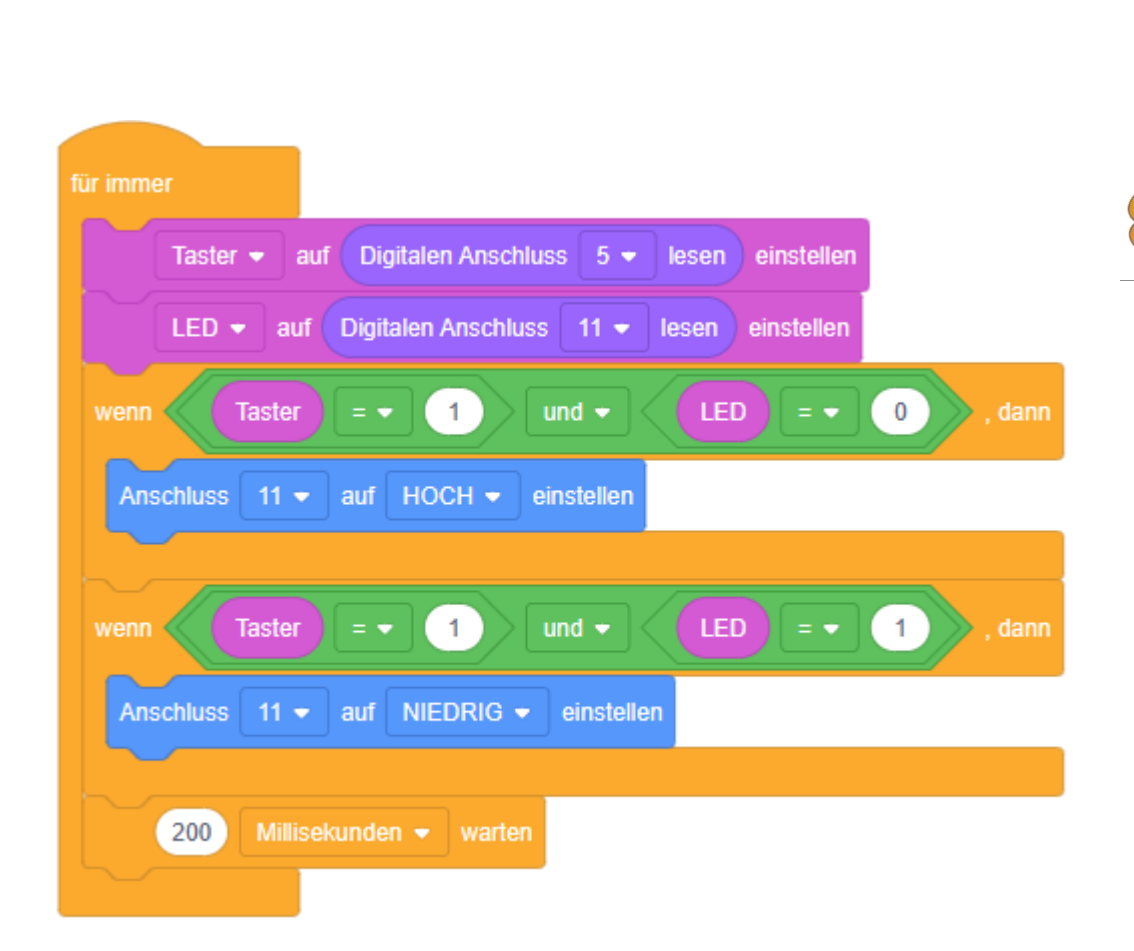

#### **Servo-Motor mit Poti und Display**

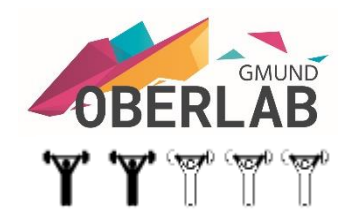

Der Servo-Motor wird mit dem Poti im Bereich zwischen 0° und 180° angesteuert. Das LCD-Display zeigt den

Winkel in Grad an. Auf den Seriellen Monitor wird der Potiwert und der Winkel angezeigt.

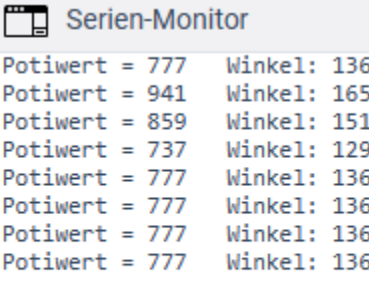

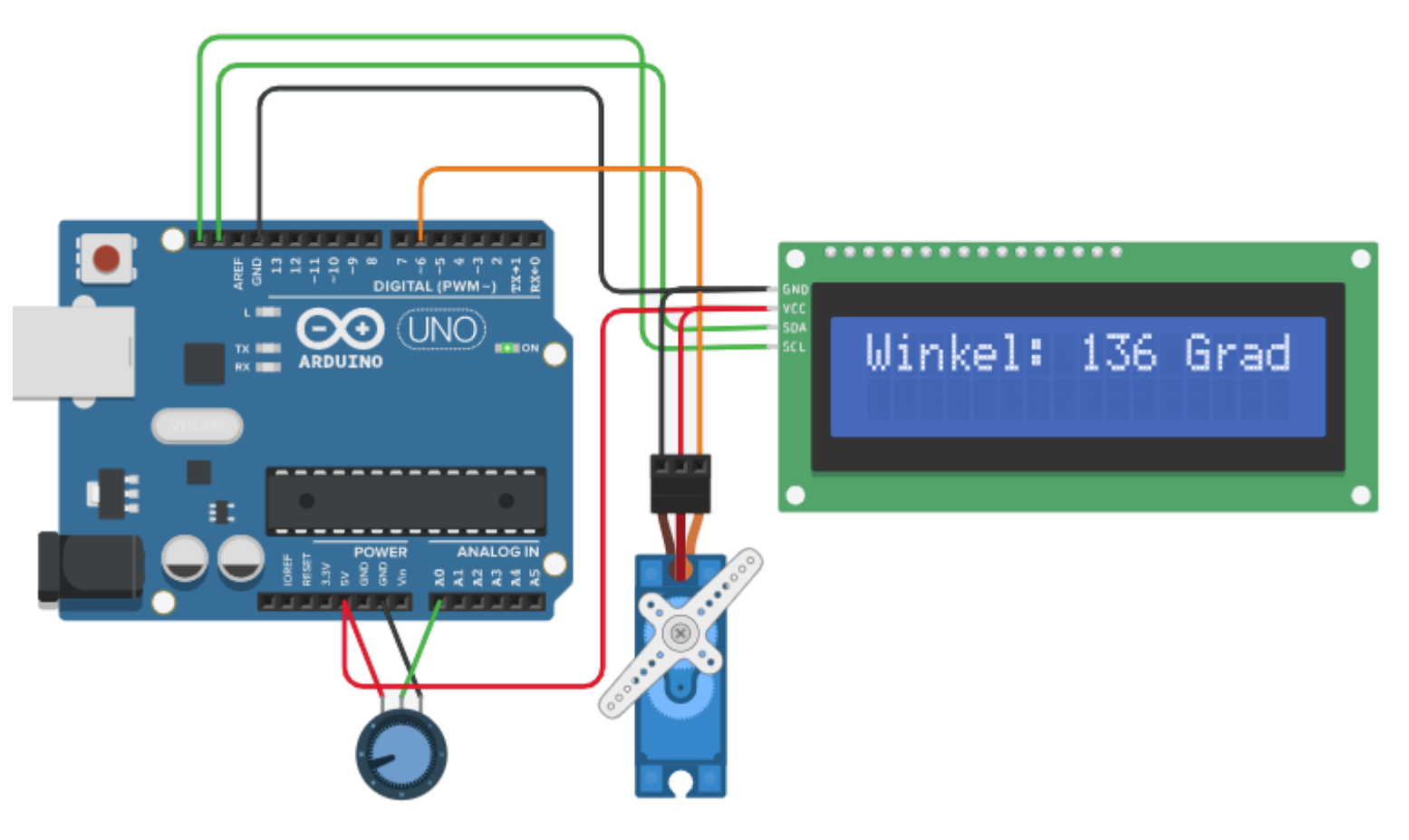

**Servo-Motor mit Poti und Display** 

Der Servo-Motor wird mit dem Poti im Bereich zwischen 0° und 180° angesteuert. Das LCD-Display zeigt den Winkel in Grad an. Auf den Seriellen Monitor wird der Potiwert und der Winkel angezeigt.

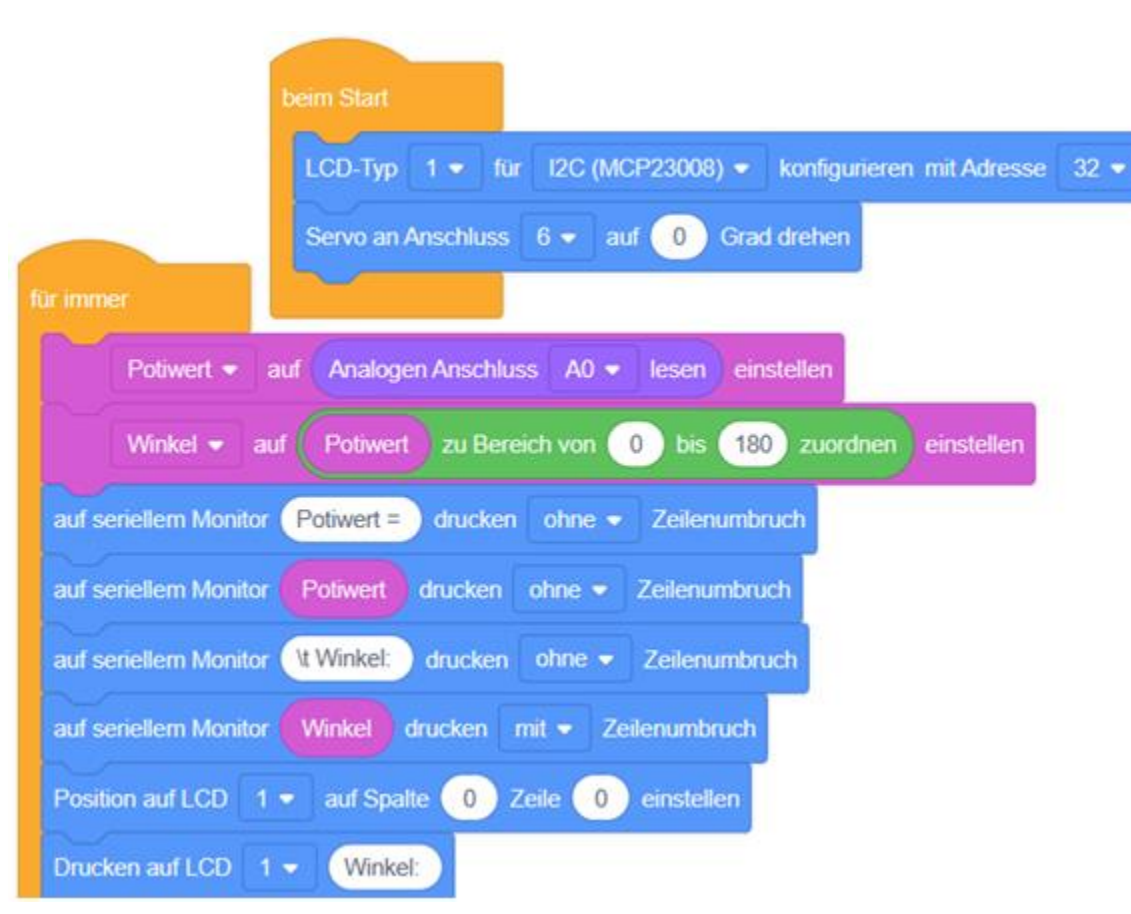

Ergänze die Programmzeilen

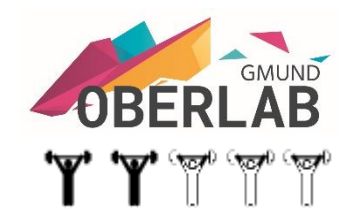

**Servo-Motor mit Poti und Display** 

Der Servo-Motor wird mit dem Poti im Bereich zwischen 0° und 180° angesteuert. Das LCD-Display zeigt den Winkel in Grad an. Auf den Seriellen Monitor wird der Potiwert und der Winkel angezeigt.

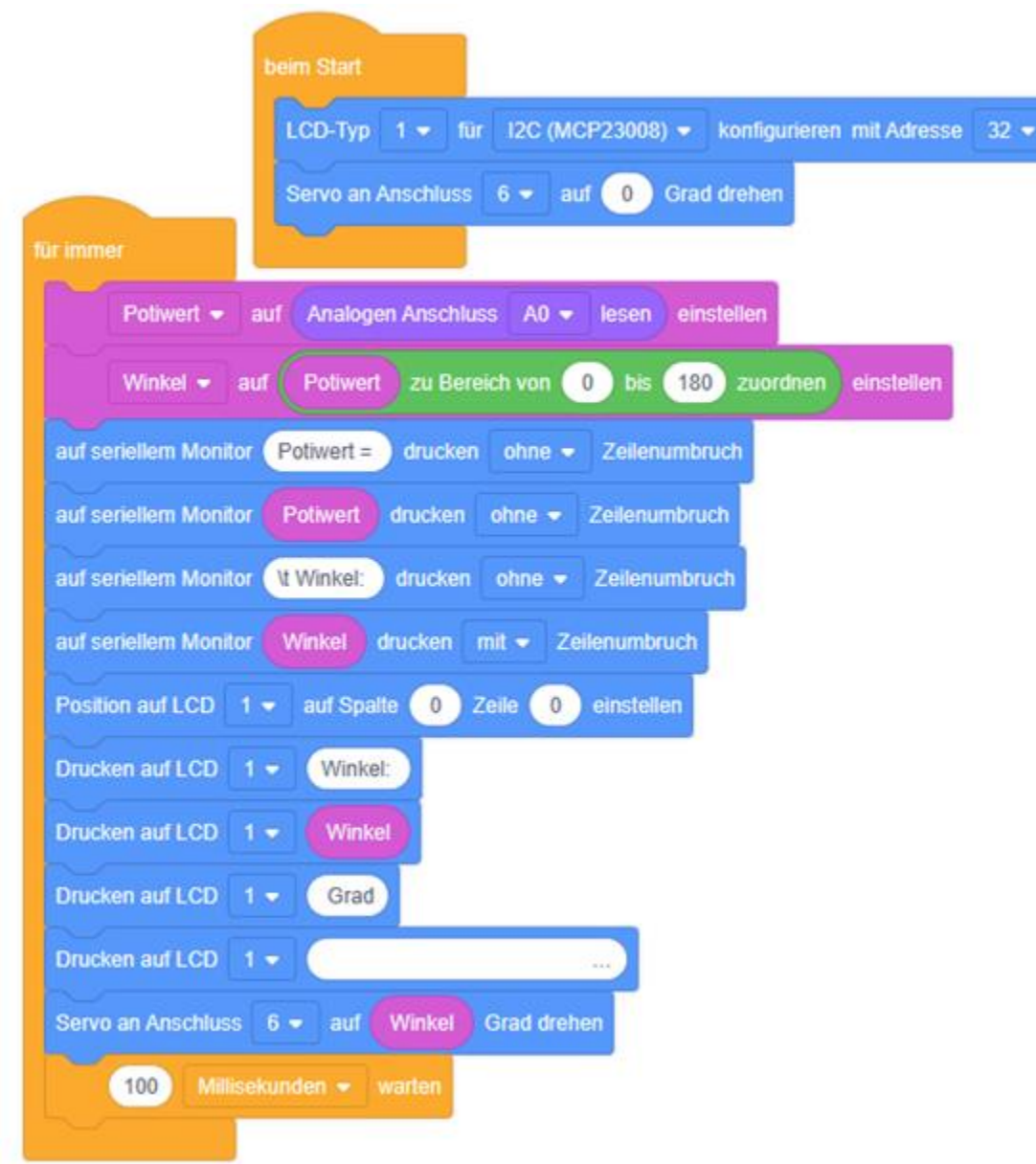

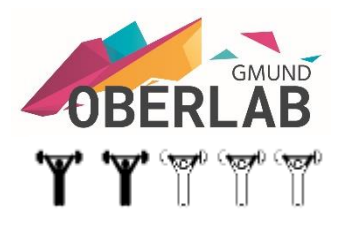

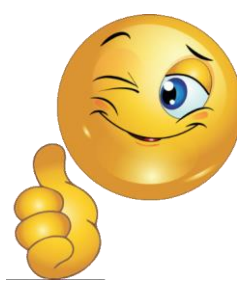

**Servo-Motor mit Poti und Siebensegment-Anzeige**

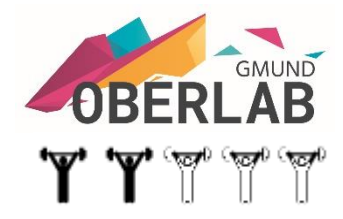

Der Servo-Motor wird mit dem Poti im Bereich zwischen 0° und 180° angesteuert. Das Sieben-Segment-Display zeigt den Winkel in Grad an. Auf den Seriellen Monitor wird der Winkel angezeigt.

Serien-Monitor ▀Д Winkel: 122 Grad Winkel: 122 Grad Winkel: 122 Grad Winkel: 122 Grad Winkel: 122 Grad Winkel: 122 Grad Winkel: 122 Grad Winkel: 122 Grad

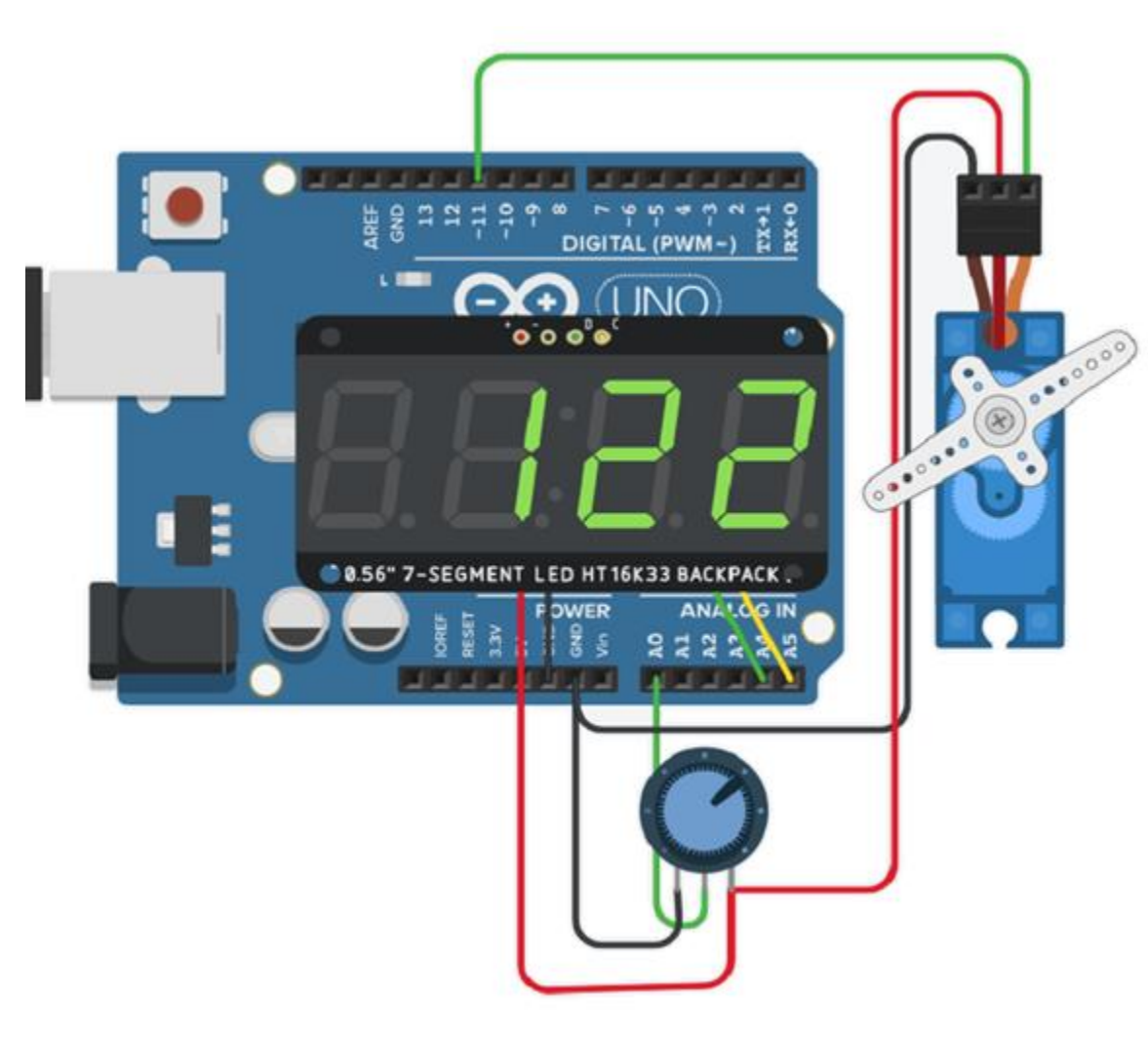

#### **Servo-Motor mit Poti und Siebensegment-Anzeige**

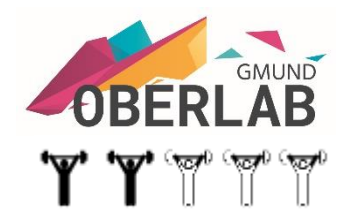

Der Servo-Motor wird mit dem Poti im Bereich zwischen 0° und 180° angesteuert. Das Sieben-Segment-Display zeigt den Winkel in Grad an. Auf den Seriellen Monitor wird der Winkel angezeigt.

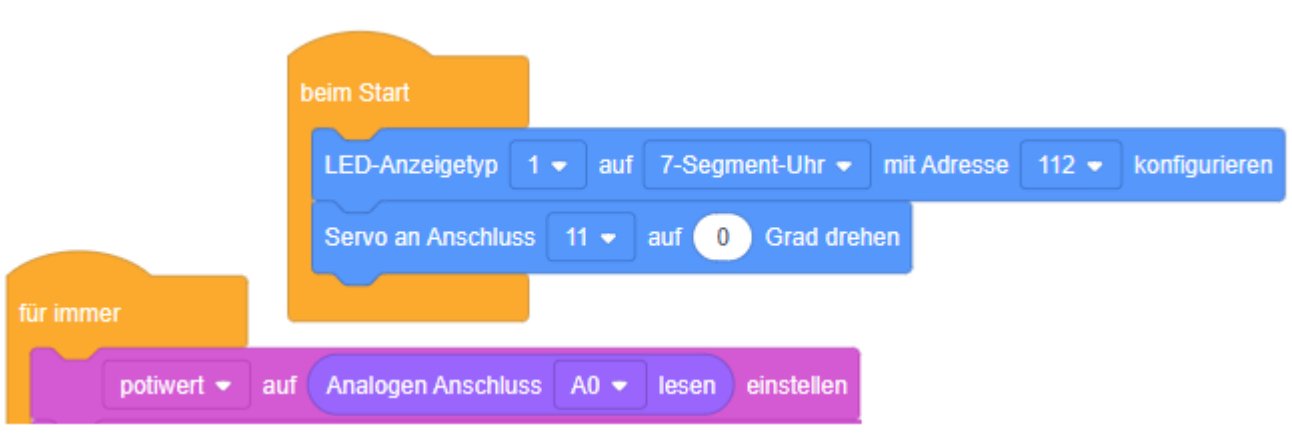

Ergänze die Programmzeilen

#### **Servo-Motor mit Poti und Siebensegment-Anzeige**

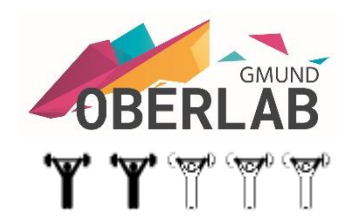

Der Servo-Motor wird mit dem Poti im Bereich zwischen 0° und 180° angesteuert. Das Sieben-Segment-Display zeigt den Winkel in Grad an. Auf den Seriellen Monitor wird der Winkel angezeigt.

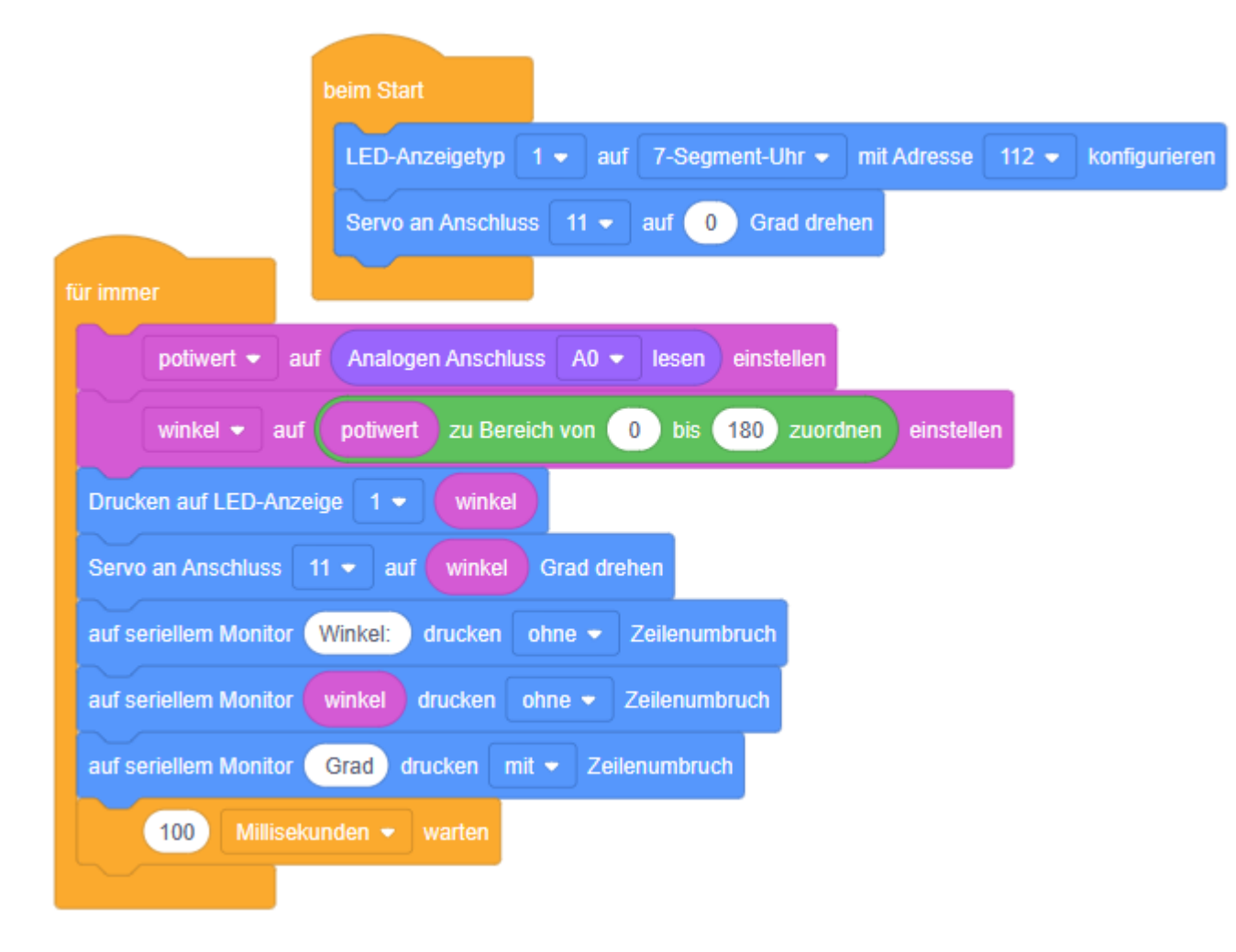

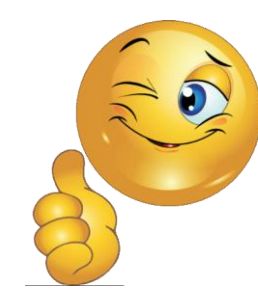

#### **Greifarm-Steuerung mit 5 Servo-Motore**

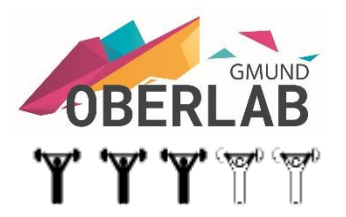

Fünf Servo-Motore werden für einen Greifarm mit fünf Potis gesteuert. Schreibe das Programm in Text.

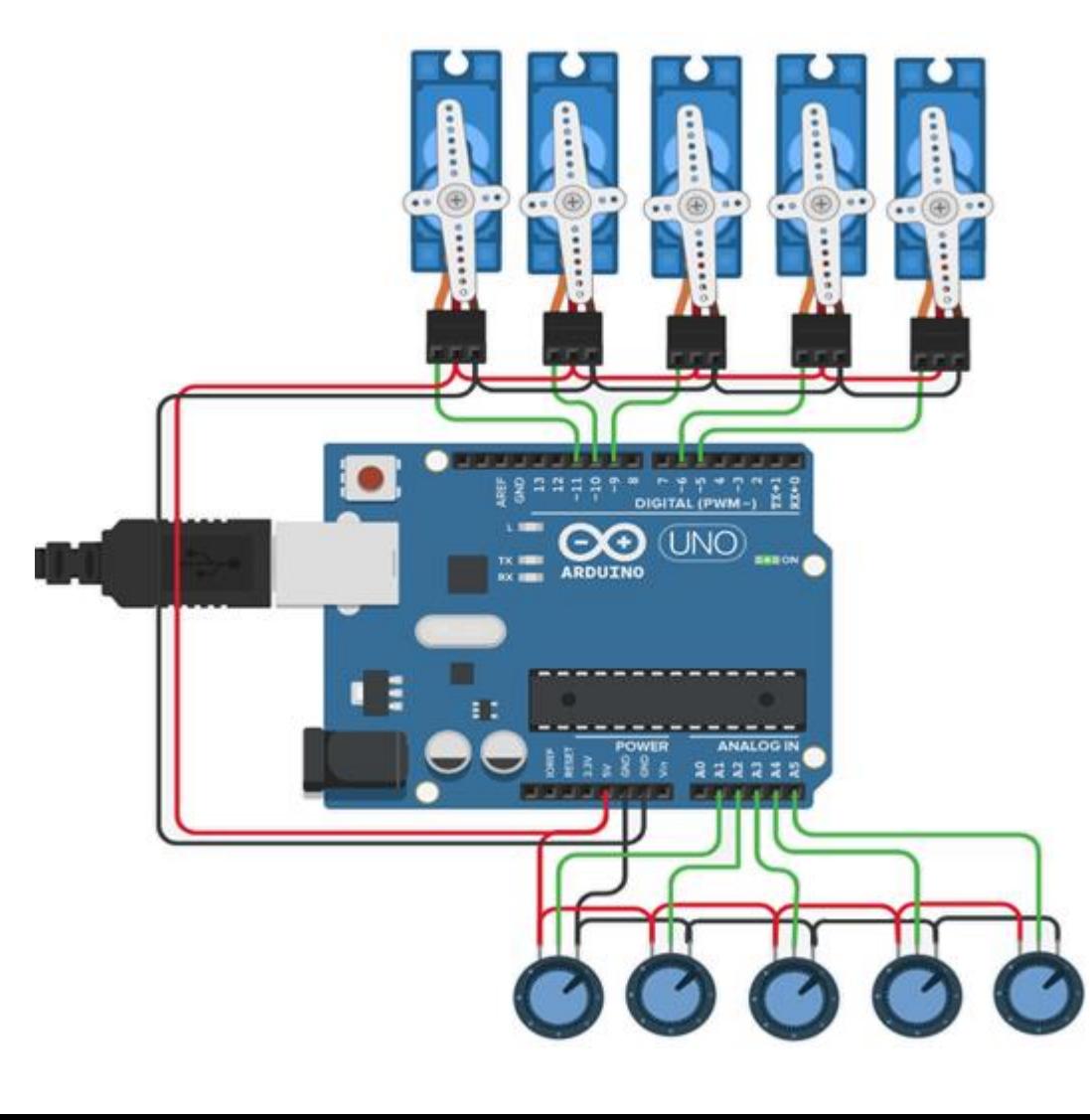

#### **Greifarm-Steuerung mit 5 Servo-Motore**

// C++ 1 Servo-Motor mit Poti

Fünf Servo-Motore werden für einen Greifarm mit fünf Potis gesteuert. Schreibe das Programm in Text.

```
#include <Servo.h>
#define POTENTIOMETER PIN A0
Servo servoMotor;
const int SERVO MIN ANGLE = 0;
const int SERVO_MAX_ANGLE = 180;
int potentiometerValue = 0;
int servoAngle = 0;
void setup() {
servoMotor.attach(9); // Verbinde den Servo mit Pin 9
}
void loop() {
potentiometerValue = analogRead(POTENTIOMETER_PIN);
servoAngle = map(potential, 0, 1023, SERVO MIN ANGLE,
SERVO_MAX_ANGLE);
servoMotor.write(servoAngle);
 // Eine kurze Verzögerung, um ein Flackern zu verhindern
  delay(15);
}
```
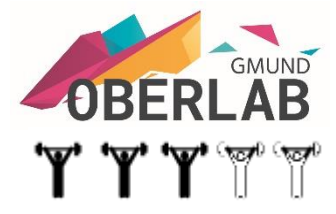

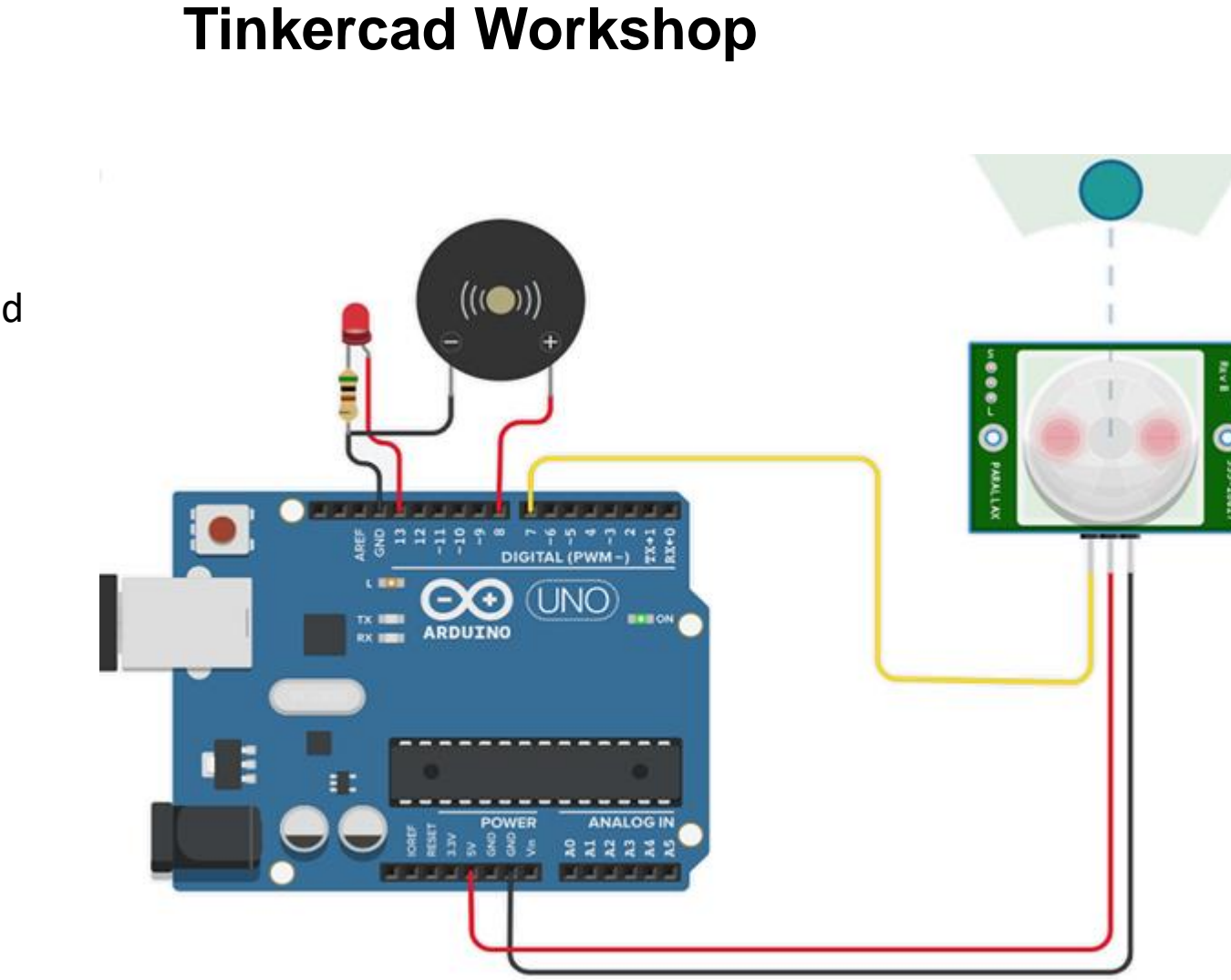

#### **Alarmanlage**

Erkennt der PIR-BWM eine Bewegung, wird die LED und der Buzzer aktiviert. Schreibe das Programm in Blöcke.

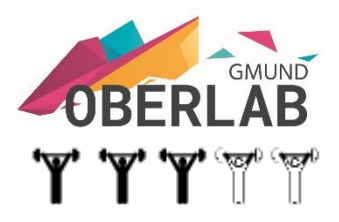

#### **Alarmanlage**

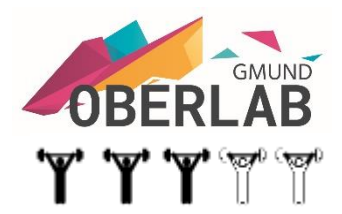

Erkennt der PIR-BWM eine Bewegung, wird die LED und der Buzzer aktiviert.

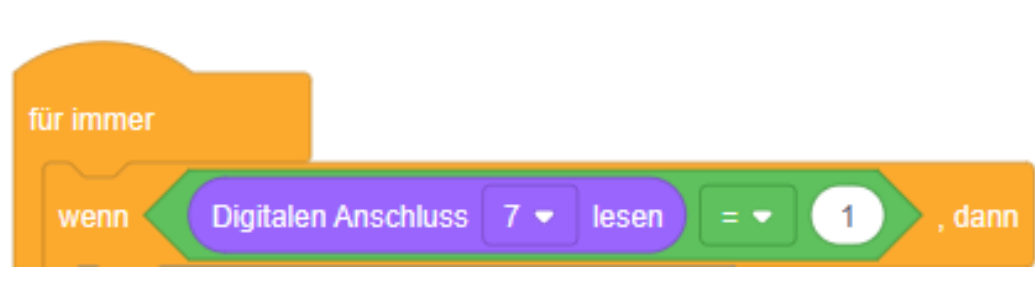

Ergänze die Programmzeilen

#### **Alarmanlage**

Erkennt der PIR-BWM eine Bewegung, wird die LED und der Buzzer aktiviert.

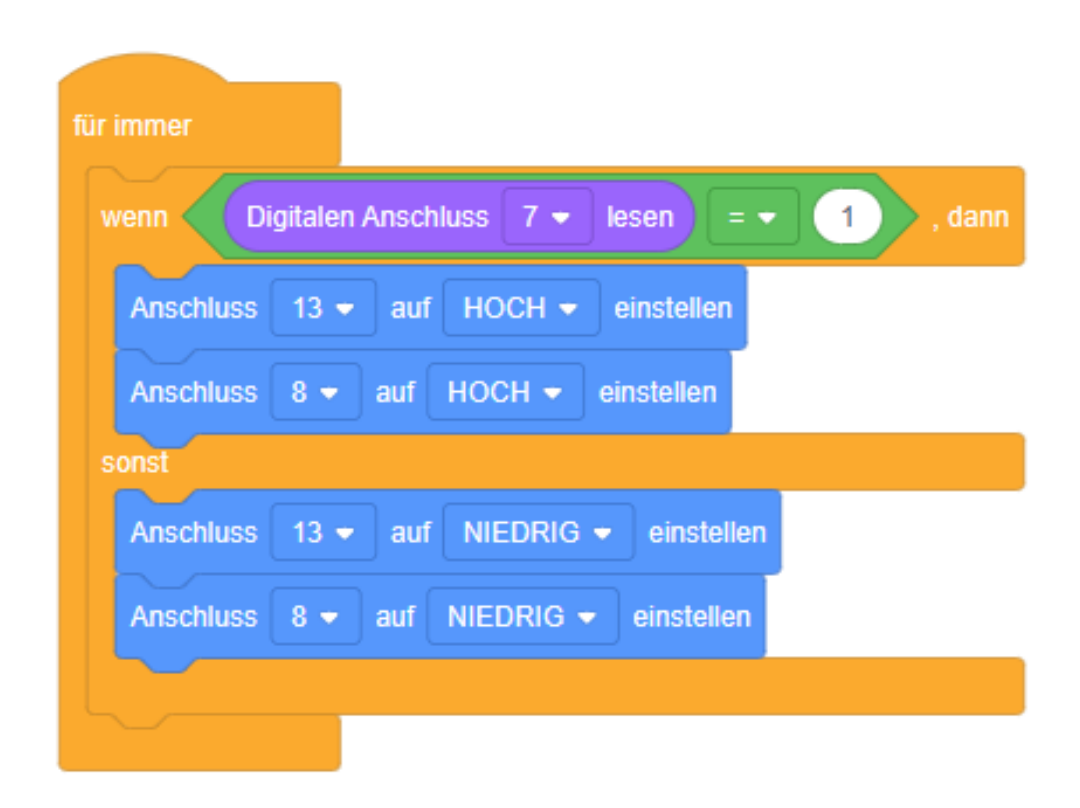

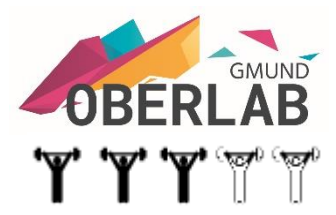

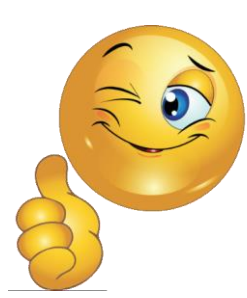

#### **Einparkhilfe**

Bewegt sich ein Objekt auf den Entfernungsmesser zu, soll je nach dem noch verfügbaren Abstand zum Entfernungsmesser ein optisches Signal (<70cm) oder ein optisches Signal und ein akustisches Signal (<50cm) gegeben werden. Schreibe das Programm in Blöcke.

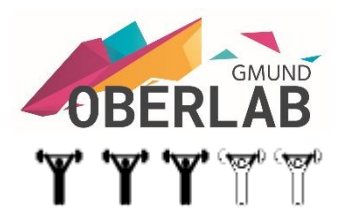

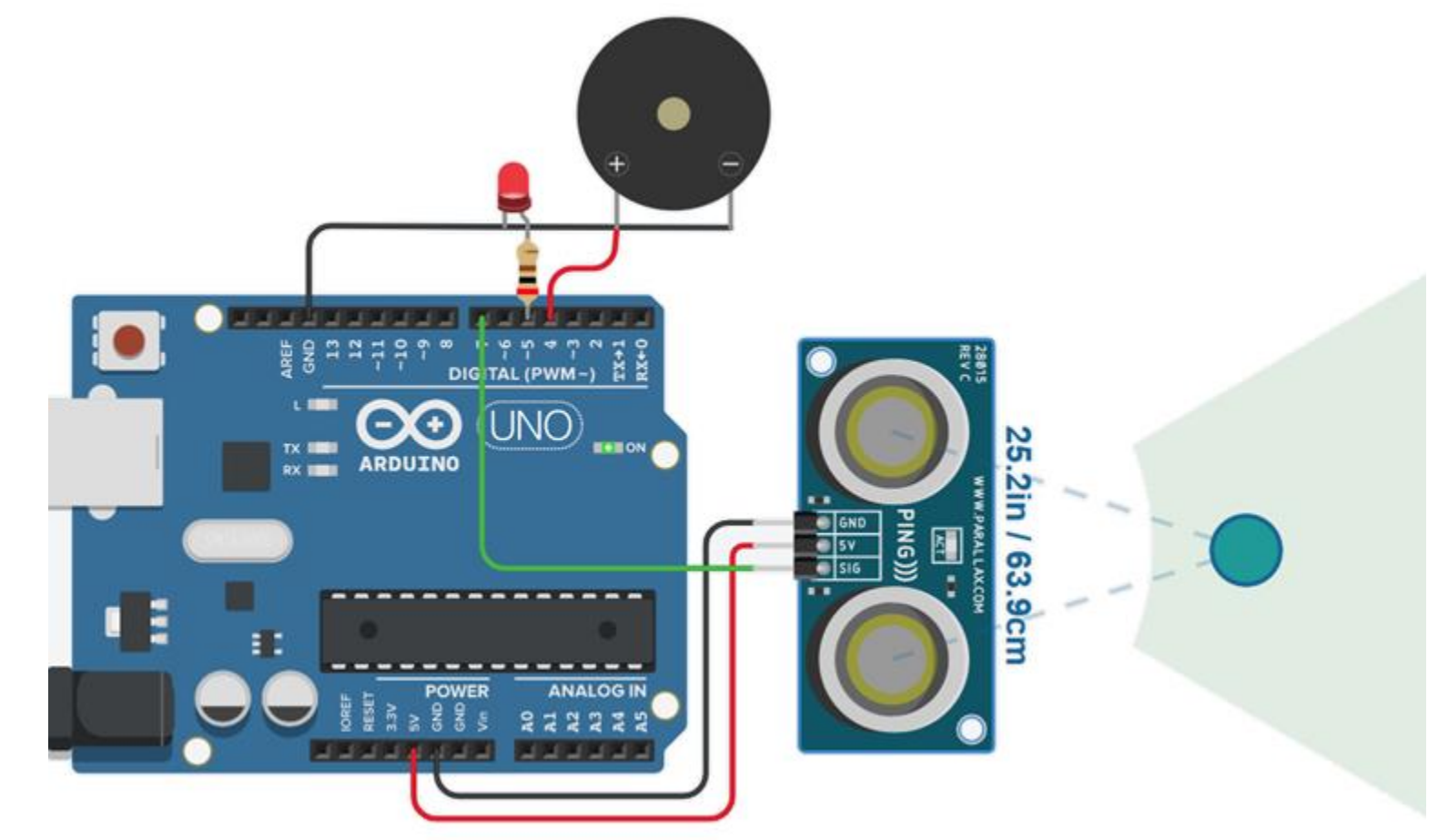

#### **Einparkhilfe**

Bewegt sich ein Objekt auf den Entfernungsmesser zu, soll je nach dem noch verfügbaren Abstand zum Entfernungsmesser ein optisches Signal (<70cm) oder ein optisches Signal und ein akustisches Signal (<50cm) gegeben werden. Schreibe das Programm in Blöcke.

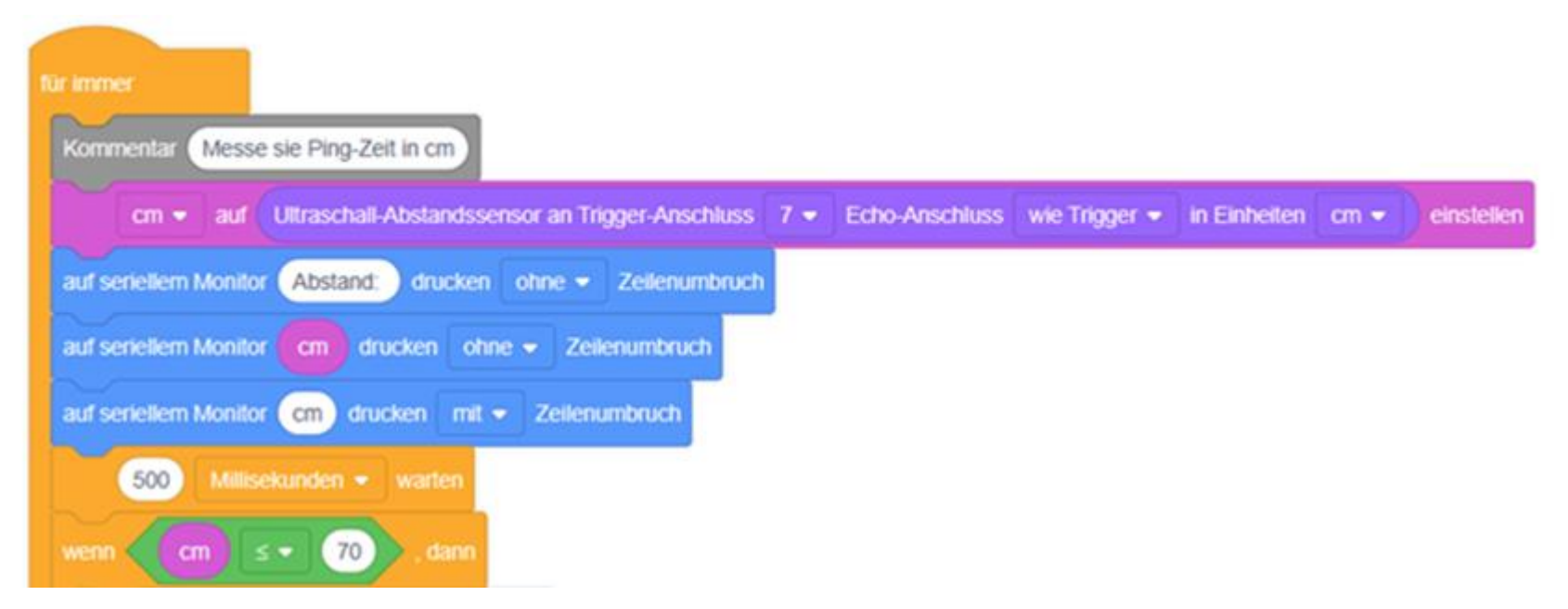

#### Ergänze die Programmzeilen

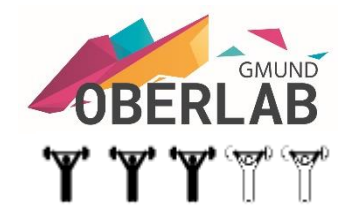

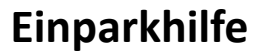

Bewegt sich ein Objekt auf den Entfernungsmesser zu, soll je nach dem noch verfügbaren Abstand zum Entfernungsmesser ein optisches Signal (<70cm) oder ein optisches Signal und ein akustisches Signal (<50cm) gegeben werden. Schreibe das Programm in Blöcke.

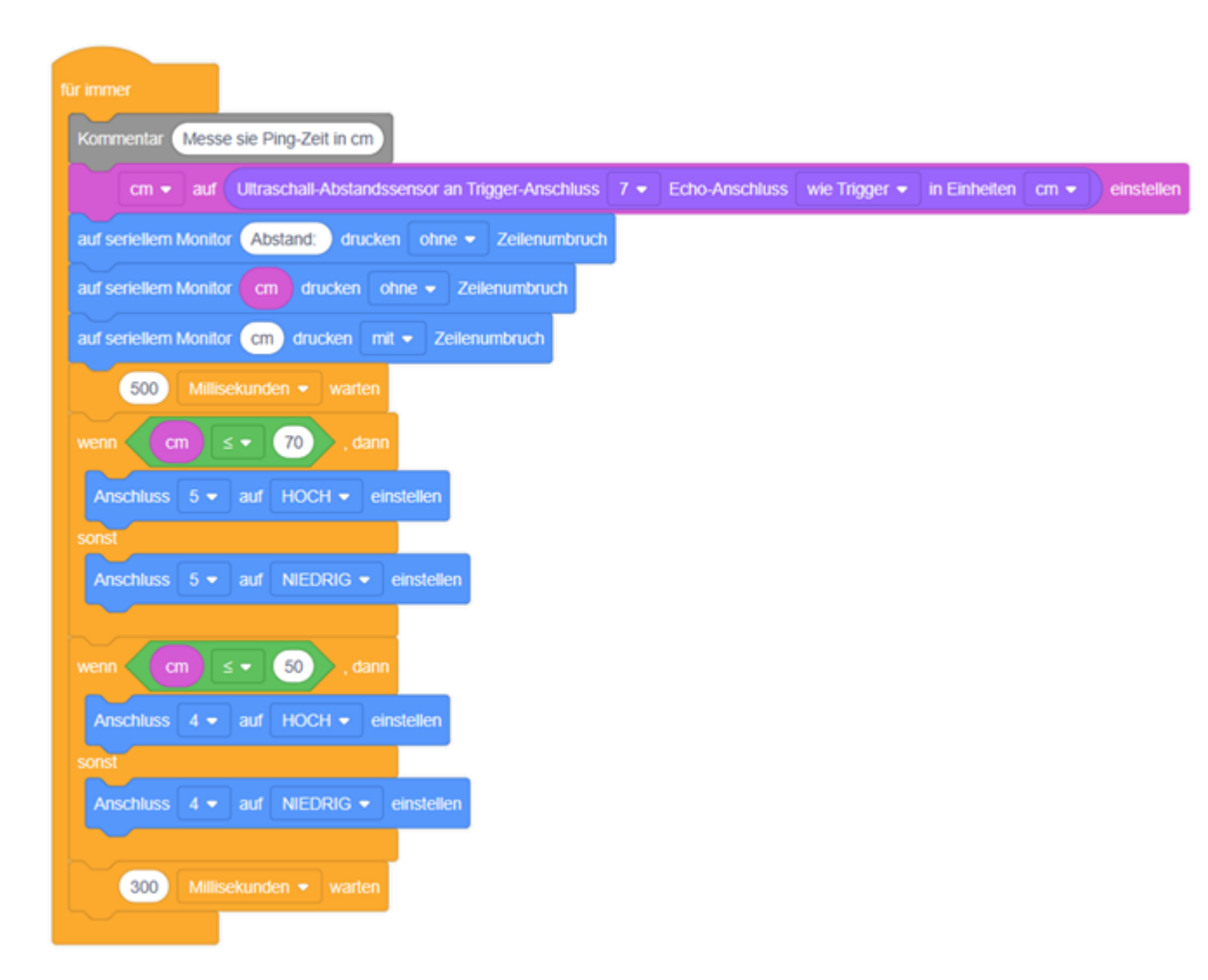

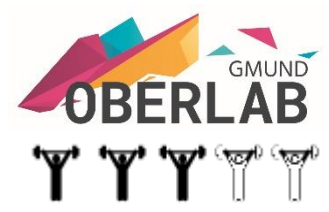

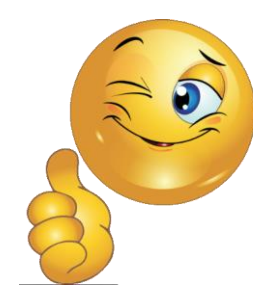

**Ultraschallsensor aktiviert eine Ampelschaltung** 

Ampel mit Ultraschallsensor. Die Ampel zeigt zunächst rot. Wenn die Entfernung kleiner als 100 cm ist, soll sie nach 1 Sekunde Wartezeit erst auf rot/gelb für eine Sekunde, dann auf grün für drei Sekunden springen. Anschließend folgt wieder eine Sekunde gelb und dann wieder rot.

Schreibe das Programm in Text.

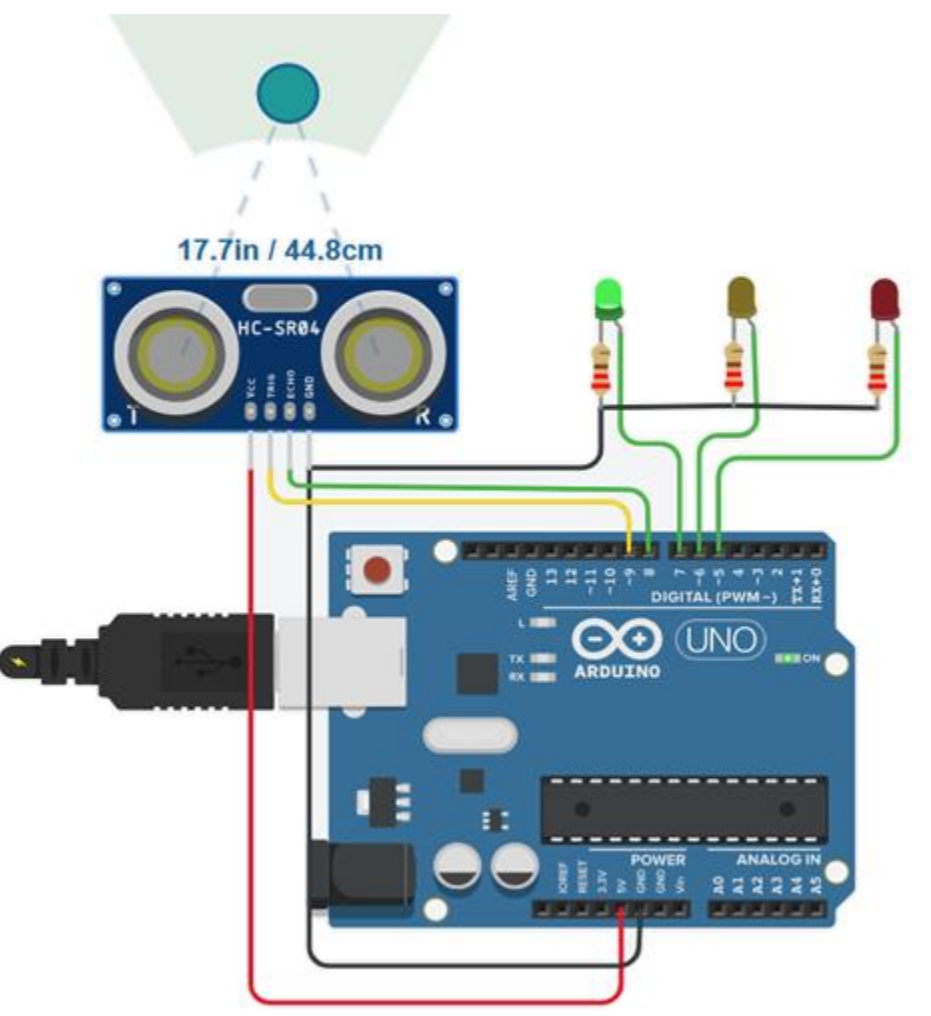

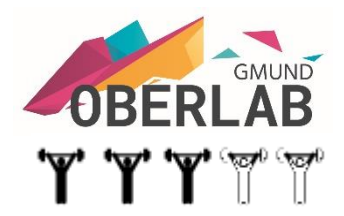

#### **Ultraschallsensor aktiviert eine Ampelschaltung**

#### Ampel mit Ultraschallsensor.

//C++ //Ampel mit Ultraschallsensor

# define SENDEN 9 # define ECHO 8

// Ampel # define ROT 5 # define GELB 6 # define GRUEN 7 long Zeit =  $0$ ;

long Entfernung = 0;

pinMode(SENDEN, OUTPUT); pinMode(ECHO, INPUT); pinMode(ROT, OUTPUT); pinMode(GELB, OUTPUT); pinMode(GRUEN, OUTPUT); }

void setup()

{

{

}

#### int EntfernungMessen()

long Entfernung =  $0$ ; // Sender kurz ausschalten um Störungen des Signals zu vermeiden digitalWrite(SENDEN, LOW); delay(5); // Signal senden digitalWrite(SENDEN, HIGH); delayMicroseconds(10); digitalWrite(SENDEN, LOW); // pulseIn -> Zeit messen, bis das Signal zurückkommt long Zeit = pulseIn(ECHO, HIGH); // Entfernung in cm berechnen Entfernung =  $(Zeit / 2) * 0.03432;$ return Entfernung;

void AmpelSchalten() { delay(1000); digitalWrite(GELB, HIGH); delay(1000); digitalWrite(GELB, LOW); digitalWrite(ROT, LOW); digitalWrite(GRUEN, HIGH); delay(3000); digitalWrite(GRUEN, LOW); digitalWrite(GELB, HIGH); delay(1000); digitalWrite(GELB, LOW); digitalWrite(ROT, HIGH); }

void loop()

{

} }

digitalWrite(ROT, HIGH); // Funktion aufrufen Entfernung = EntfernungMessen(); // Ampel schalten if (Entfernung < 100) {

AmpelSchalten();

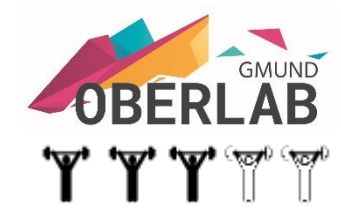

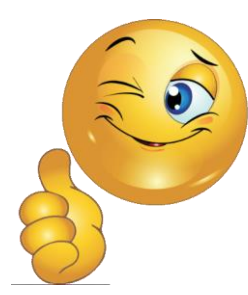

#### **Temperatur-Anzeige**

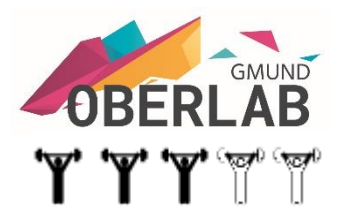

Die Temperatur soll auf einem LCD-Display angezeigt werden. Die LEDs leuchten bei grün <20° gelb <60° und >40° rot >60° Schreibe das Programm in Blöcke.

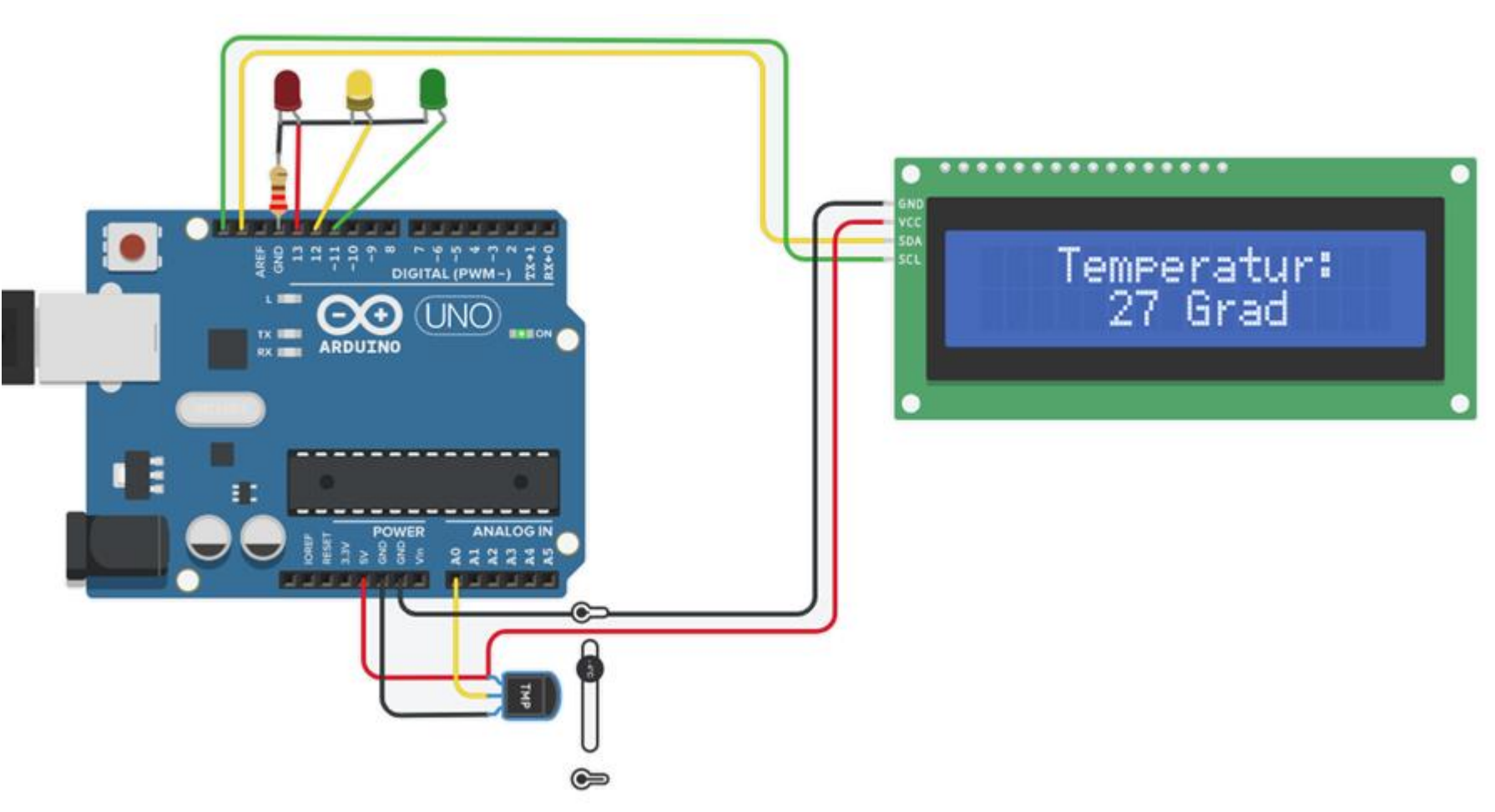

#### **Temperatur-Anzeige**

Die Temperatur soll auf einem LCD-Display angezeigt werden. Die LEDs leuchten bei grün <20° gelb <60° und >40° rot >60 ° Schreibe das Programm in Blöcke.

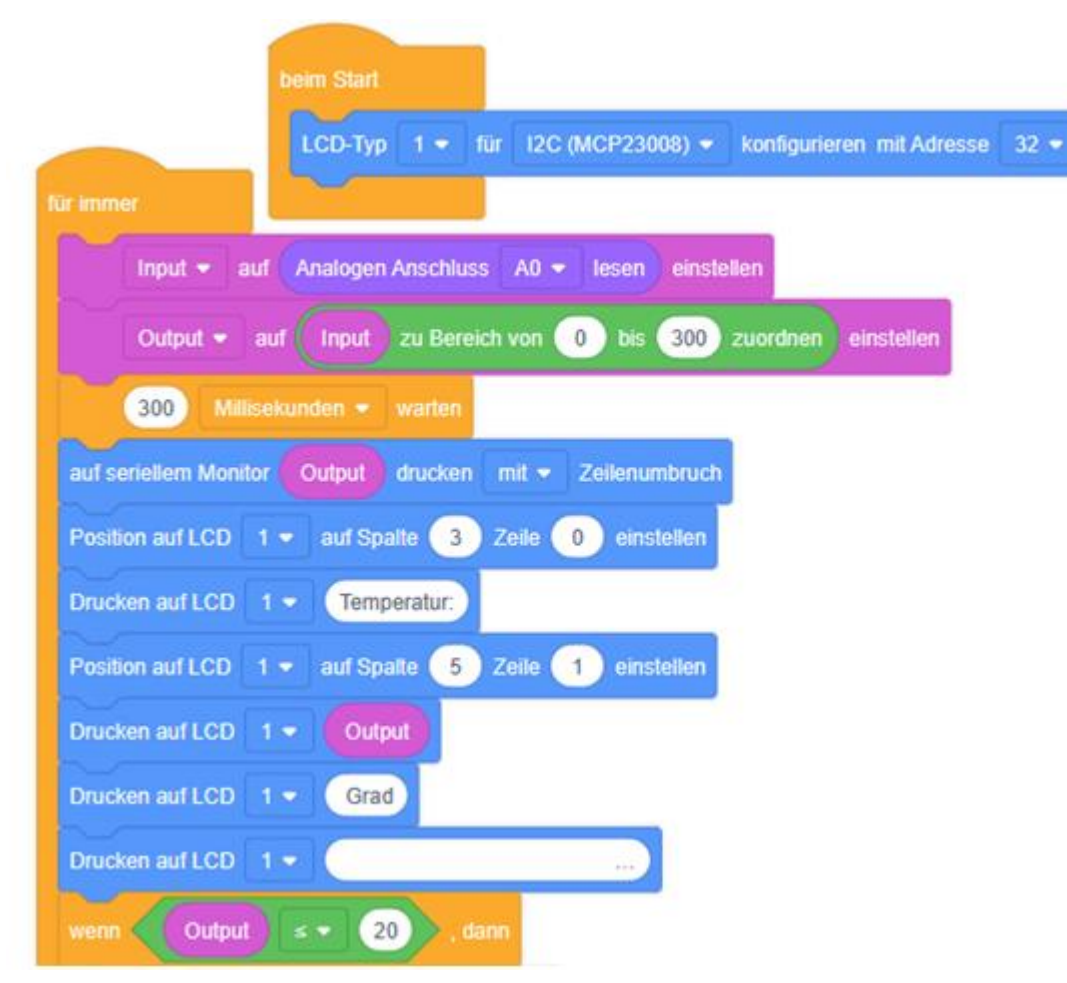

Ergänze die Programmzeilen

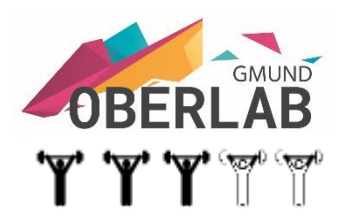

#### **Temperatur-Anzeige**

Die Temperatur soll auf einem LCD-Display angezeigt werden. Die LEDs leuchten bei grün <20° gelb <60° und >40° rot >60 ° Schreibe das Programm in Blöcke.

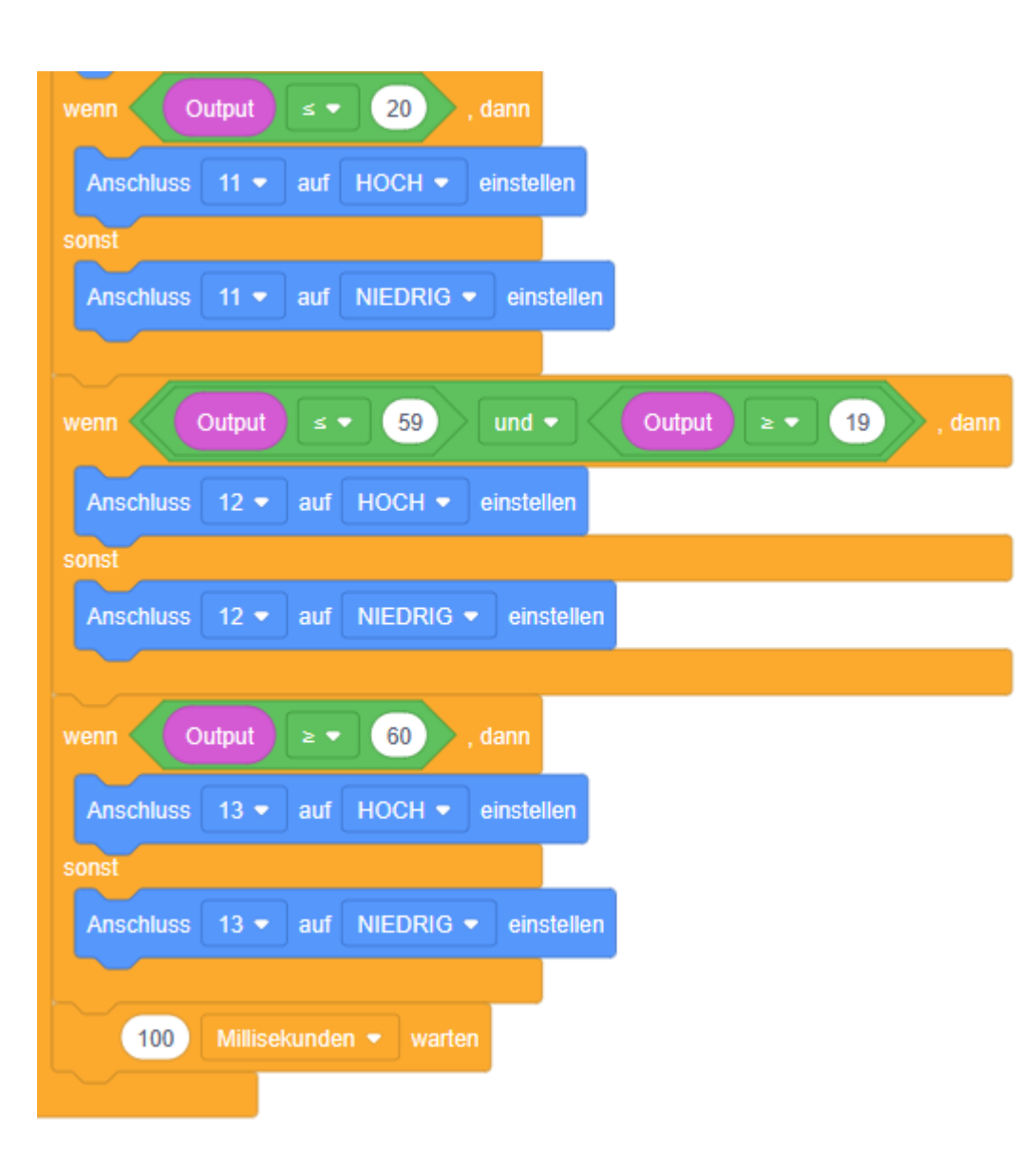

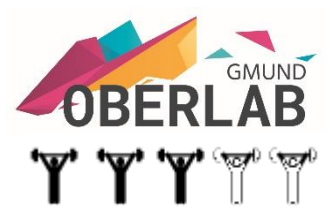

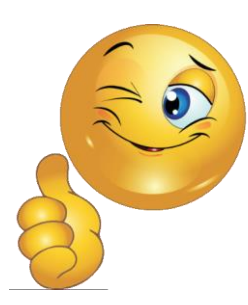

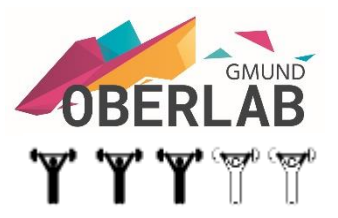

#### **Feuchte-Anzeige**

Der Feuchtesensor zeigt die Bodenfeuchte mit Hilfe der LEDs an. rot <200 orange <400 gelb <600 grün <800 blau >800 Schreibe das Programm in Blöcke.

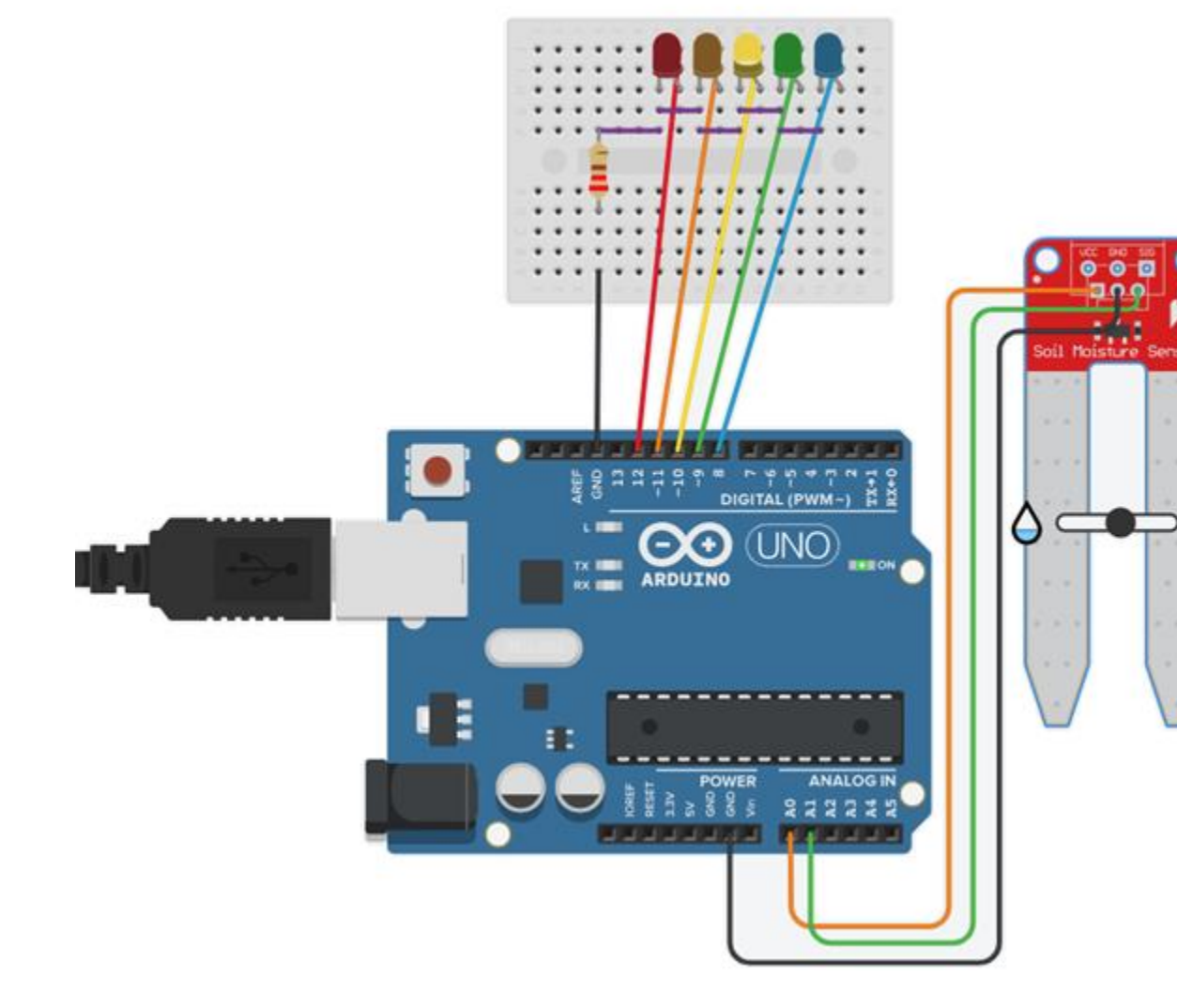

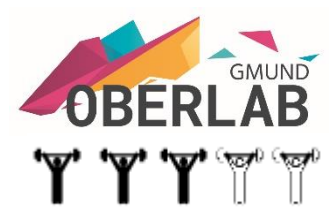

#### **Feuchte-Anzeige**

Der Feuchtesensor zeigt die Bodenfeuchte mit Hilfe der LEDs an. rot <200 orange <400 gelb <600 grün <800 blau >800 Schreibe das Programm in Blöcke.

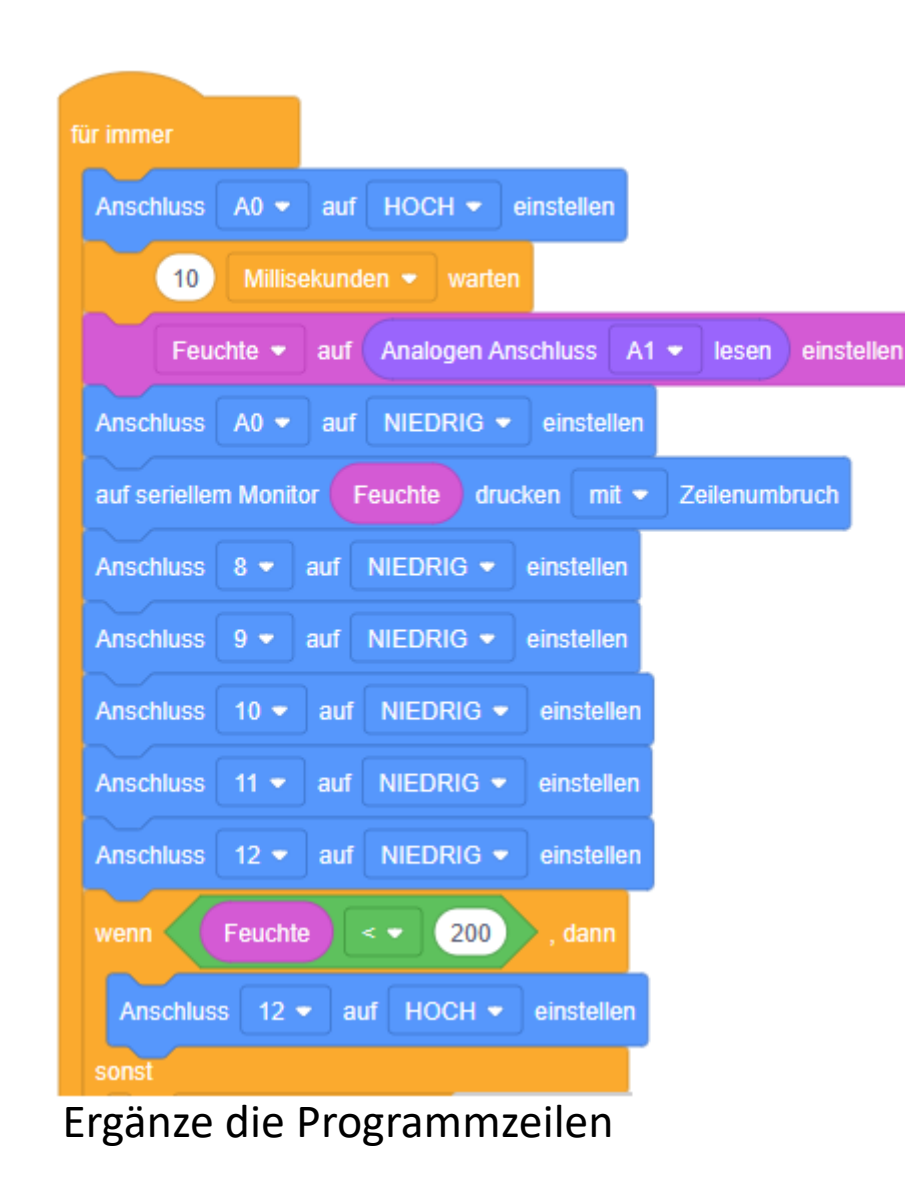

#### **Feuchte-Anzeige**

Der Feuchtesensor zeigt die Bodenfeuchte mit Hilfe der LEDs an. rot <200 orange <400 gelb <600 grün <800 blau >800 Schreibe das Programm in Blöcke.

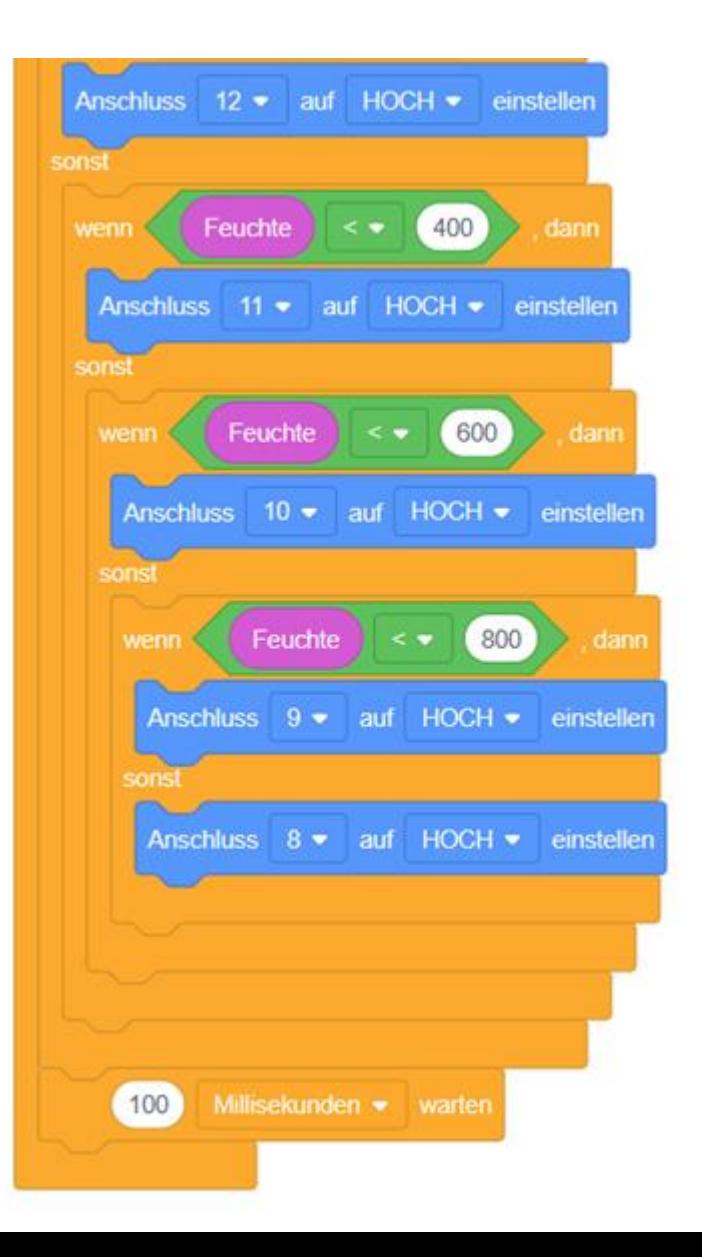

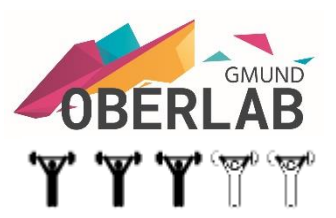

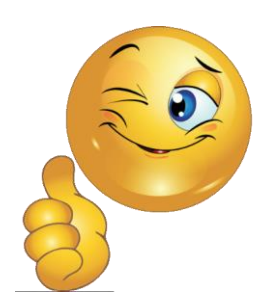

#### **Gas-Ampel**

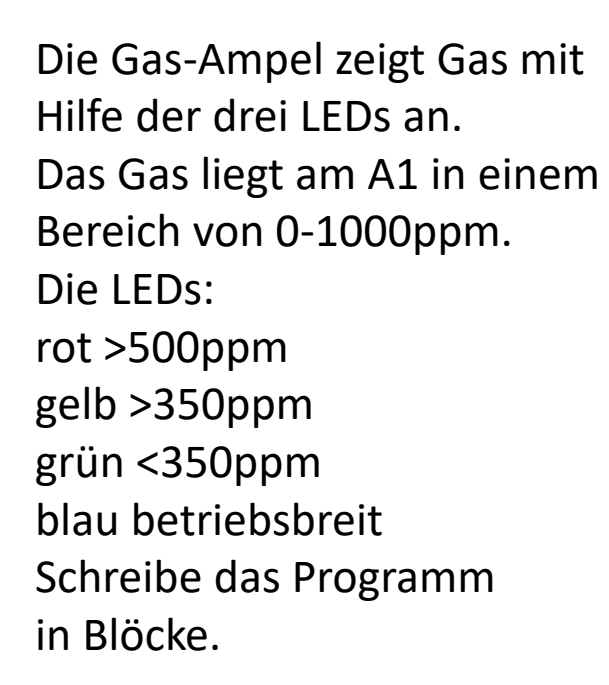

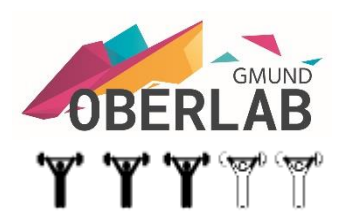

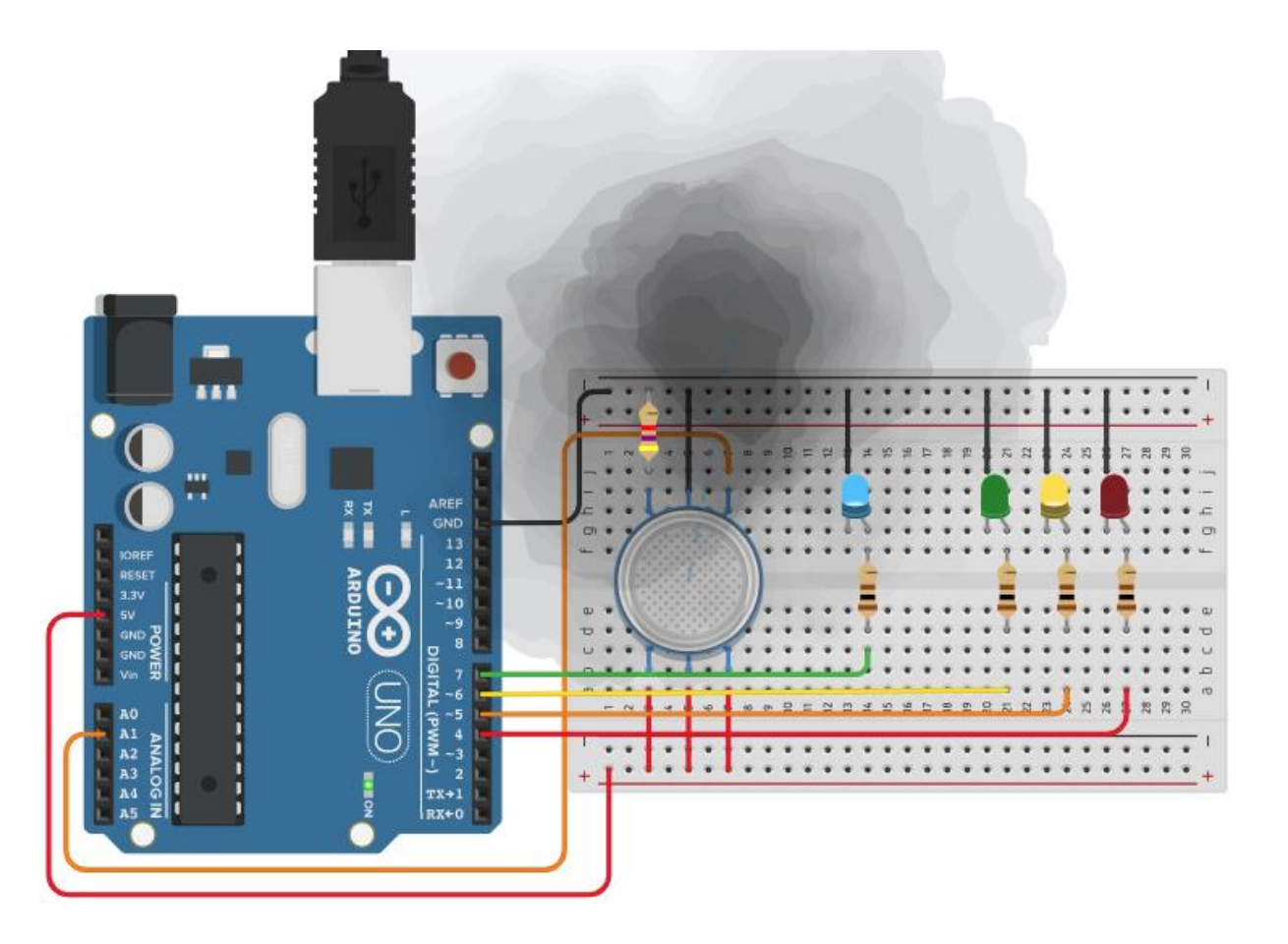

#### **Gas-Ampel**

Die Gas-Ampel zeigt Gas mit Hilfe der drei LEDs an. Das Gas liegt am A1 in einem Bereich von 0-1000ppm. Die LEDs: rot >500ppm gelb >350ppm grün <350ppm blau betriebsbreit Schreibe das Programm in Blöcke.

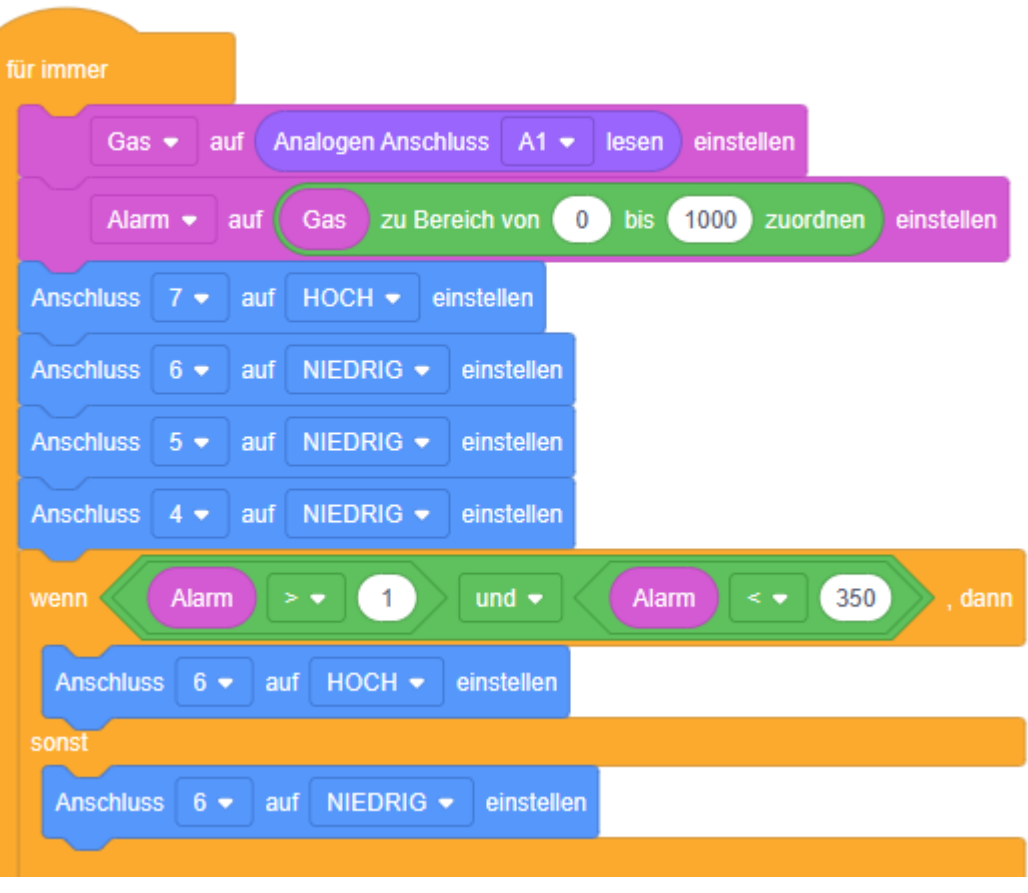

Ergänze die Programmzeilen

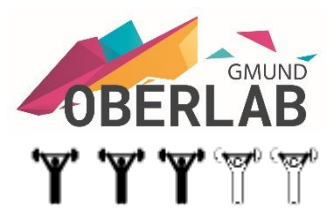

#### **Gas-Ampel**

Die Gas-Ampel zeigt Gas mit Hilfe der drei LEDs an. Das Gas liegt am A1 in einem Bereich von 0-1000ppm. Die LEDs: rot >500ppm gelb >350ppm grün <350ppm blau betriebsbreit Schreibe das Programm in Blöcke.

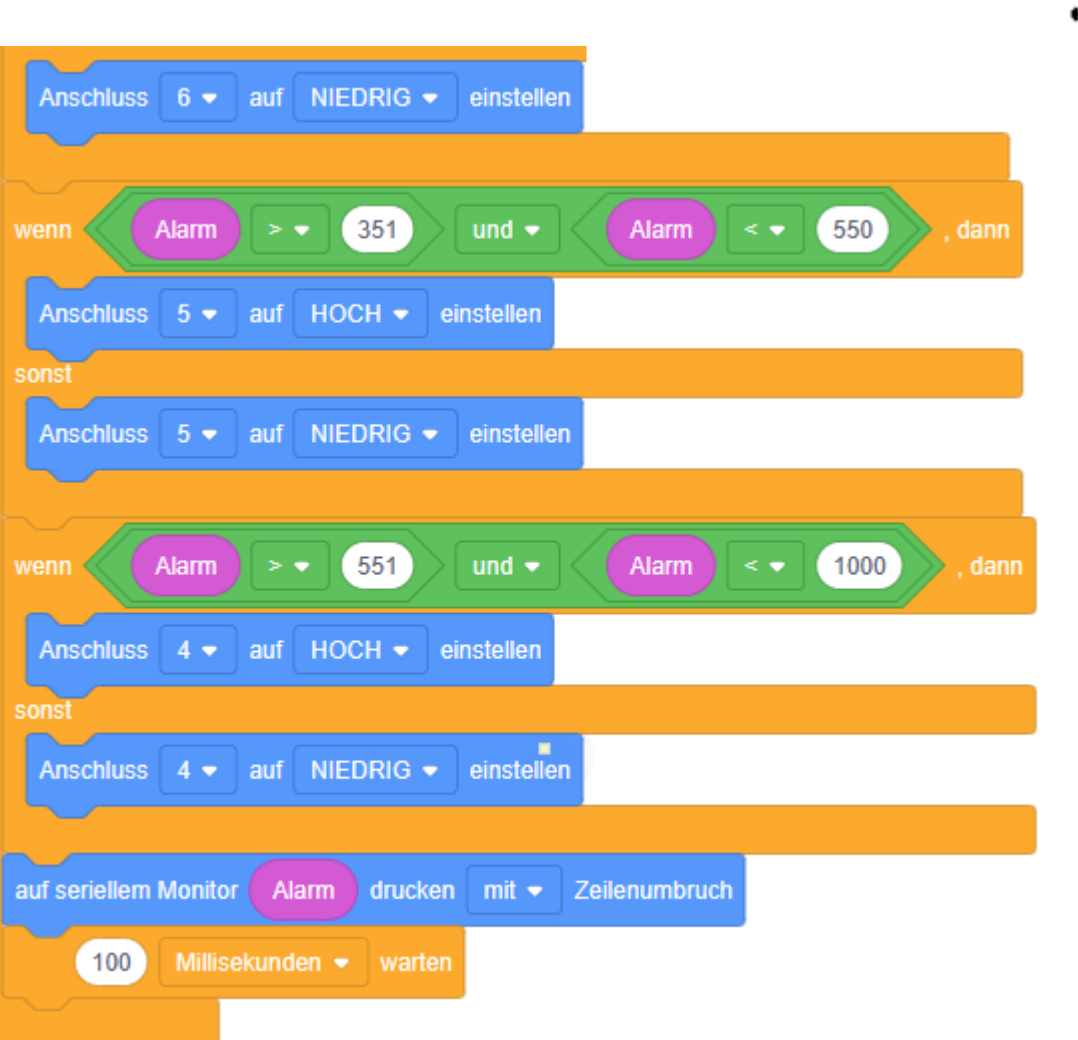

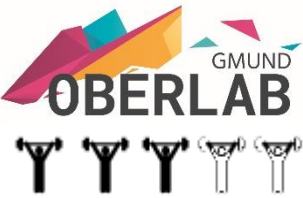

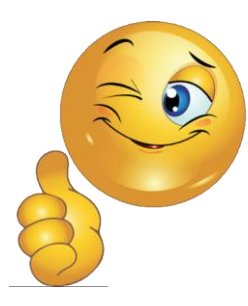

#### **Gas-Ampel**

Die Gas-Ampel zeigt Gas mit Hilfe der drei LEDs an. Das Gas liegt am A1 in einem Bereich von 0-1000ppm. Die LEDs: rot >500ppm gelb >350ppm grün <350ppm blau betriebsbreit

#### // C++ Gas-Ampel

```
int const GAS = A1;
int LED b1 = 7;
int LED gn = 6;
int LED ge = 5;
int LED rt = 4;
void setup(){
    pinMode(LED_bl, OUTPUT);
    pinMode(LED_gn, OUTPUT);
    pinMode(LED_ge, OUTPUT);
    pinMode(LED_rt, OUTPUT);
    Serial.begin(9600);
}
void loop(){
    int val = analogRead(GAS);
    val = map(val, 300, 750, 0, 1000);
    digitalWrite(LED_bl, HIGH);
    digitalWrite(LED gn, val <= 350 ? HIGH : LOW);
    if (val >= 351 && val <= 500) {digitalWrite(LED_ge, HIGH);}
      else {digitalWrite(LED ge, LOW);}
    digitalWrite(LED rt, val >= 501 ? HIGH : LOW);
   Serial.println(val);
  delay(250);
}
```
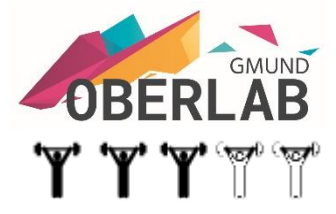

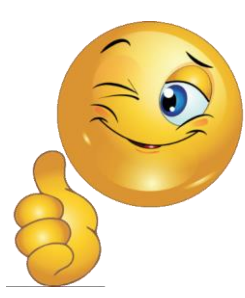

#### **Zähler**

Programmiere einen Zähler der von 1-12 zählt und dann wieder bei 1 beginnt.

Erstelle das Programm in Block.

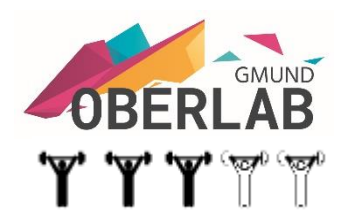

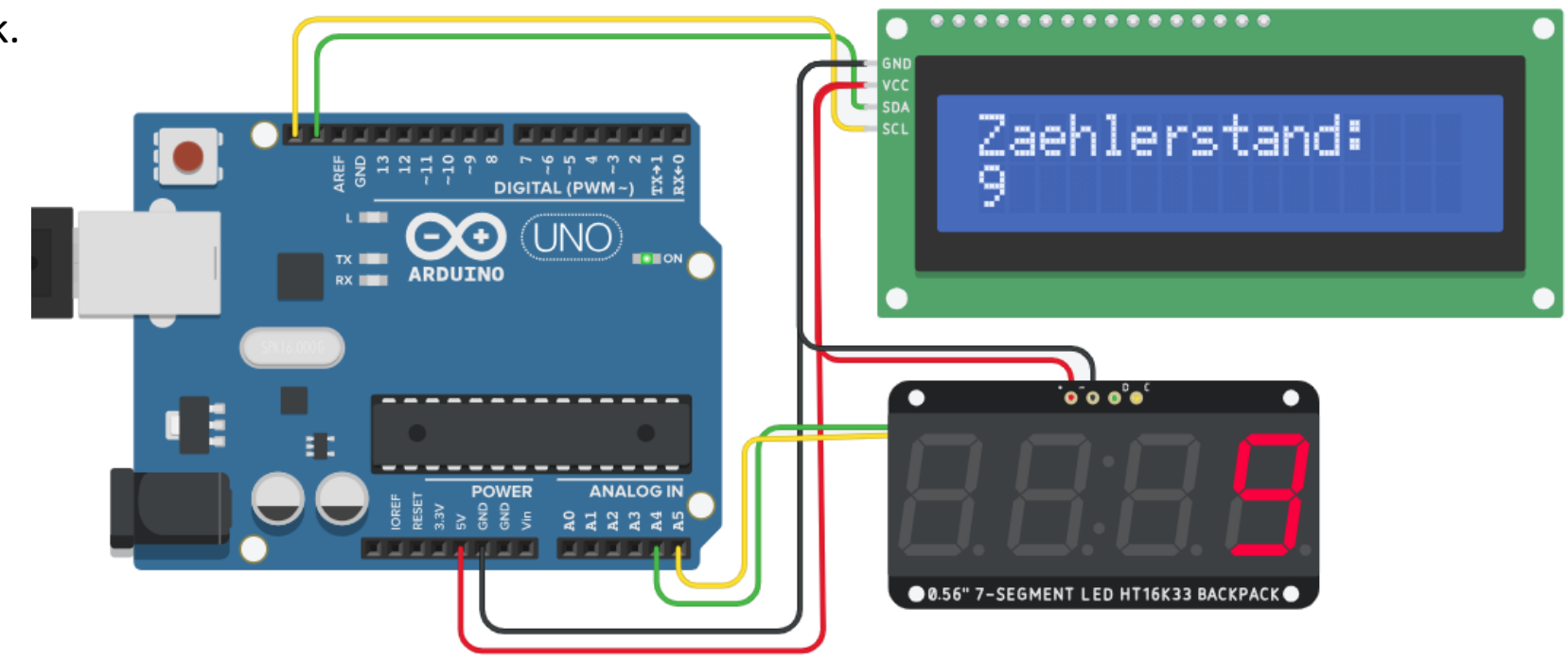

#### **Zähler**

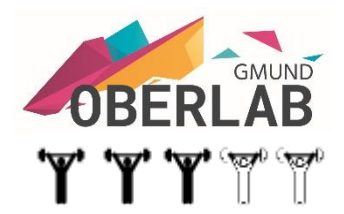

Programmiere einen Zähler der von 1-12 zählt und dann wieder bei 1 beginnt. Erstelle das Programm in Block.

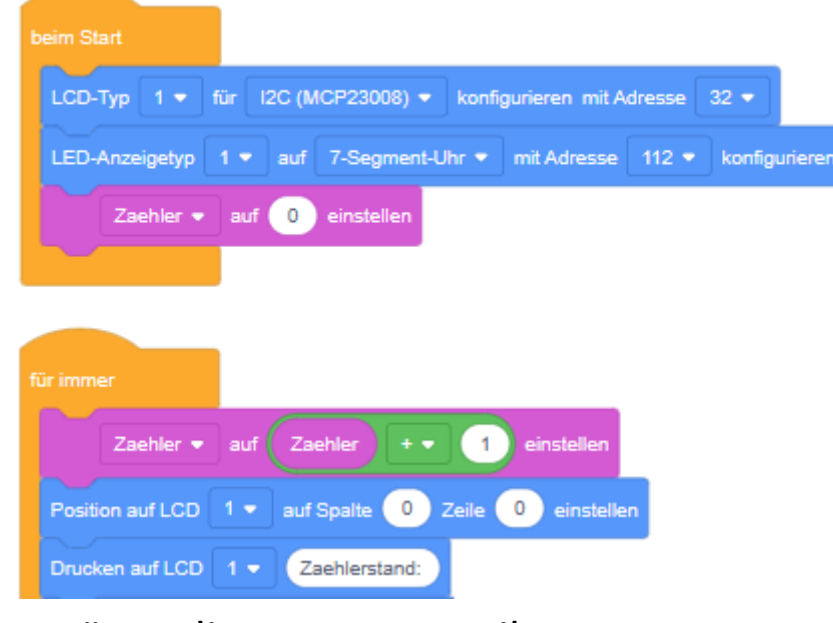

Ergänze die Programmzeilen

#### **Zähler**

Programmiere einen Zähler der von 1-12 zählt und dann wieder bei 1 beginnt.

Erstelle das Programm in Block.

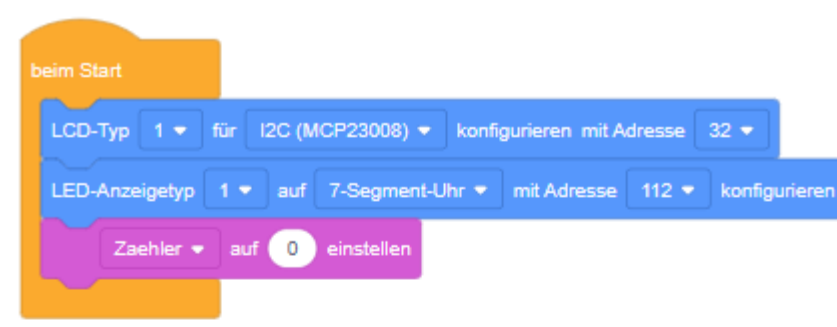

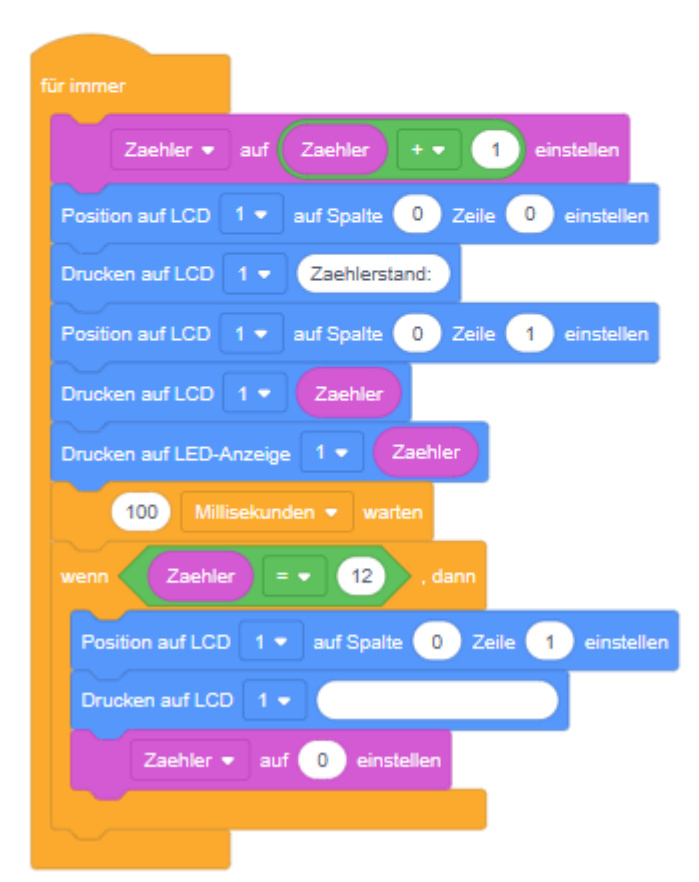

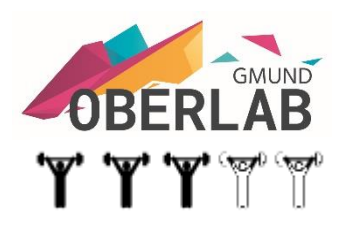

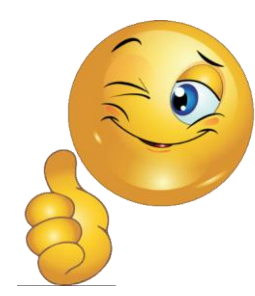

#### **Personenzähler**

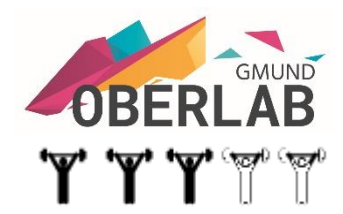

Mit der Taste 1 wird der Personenzähler um 1 erhöht, mit der Taste 2 um 1 verringert. Ist der Zählerstand 5 oder > 5, leuchtet die Rote LED, bei einem Zählerstand <5 leuchtet die grüne LED.

Erstelle das Programm in Block.

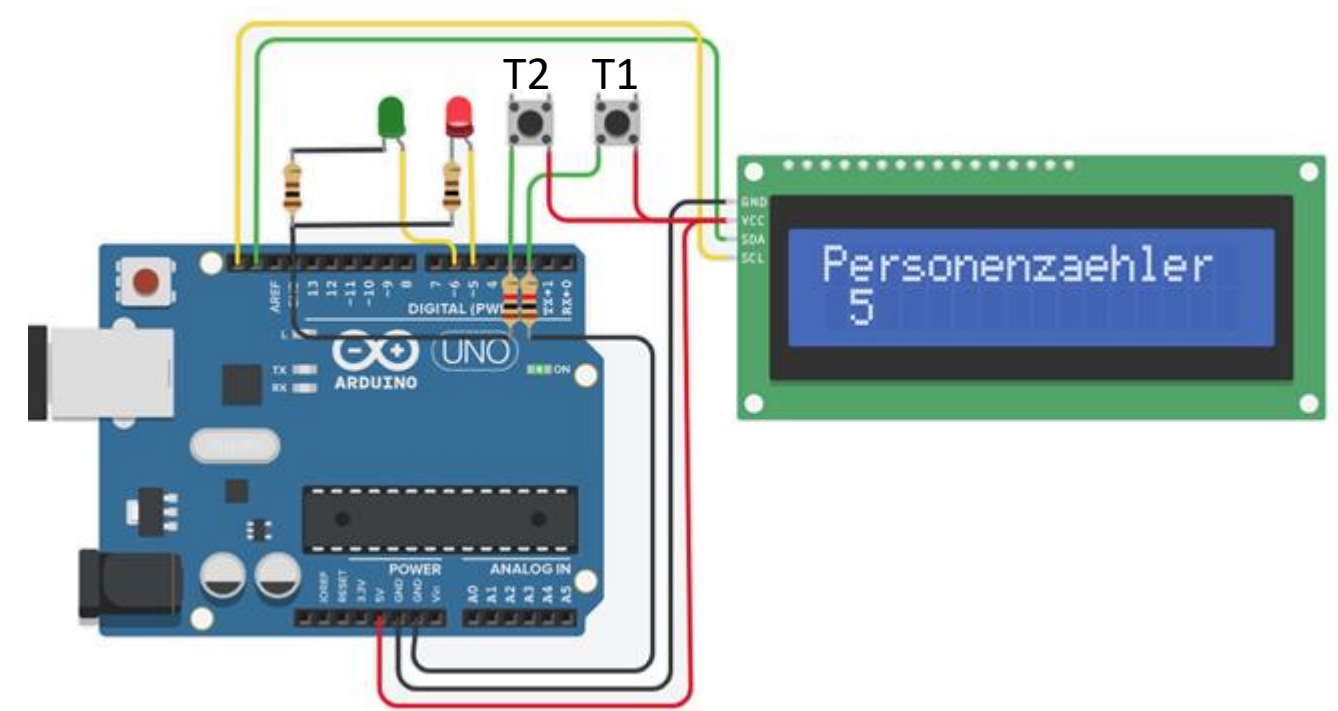

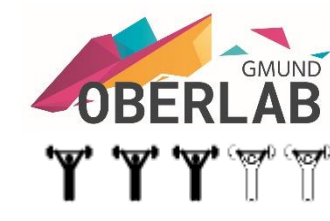

#### **Personenzähler**

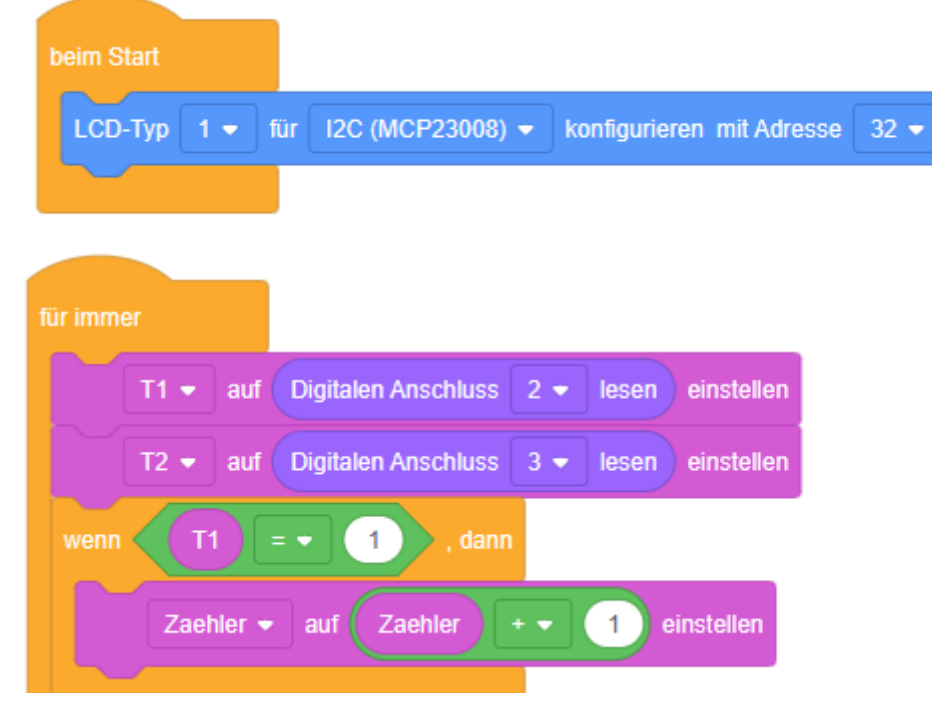

Ergänze die Programmzeilen

#### **Personenzähler**

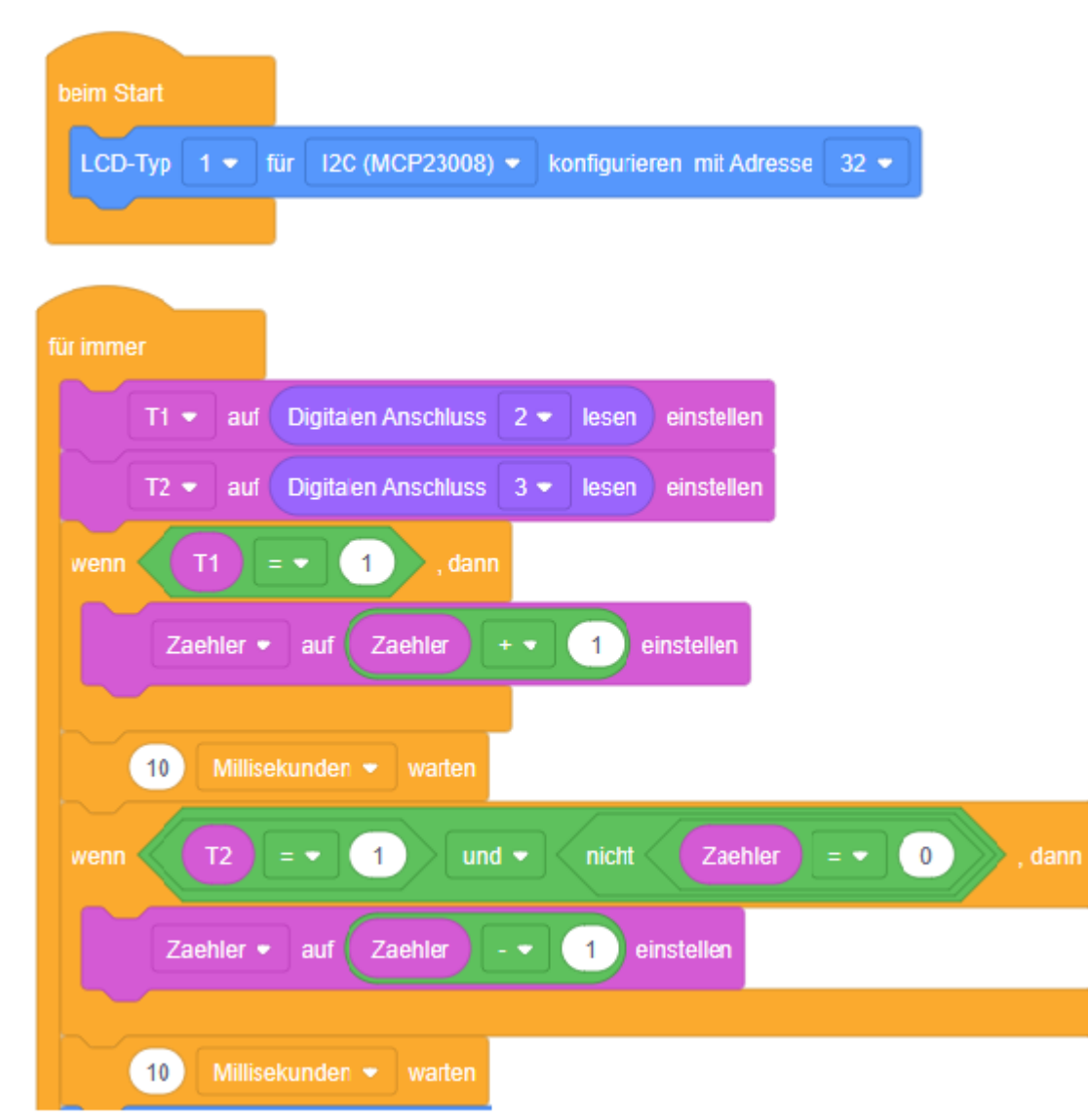

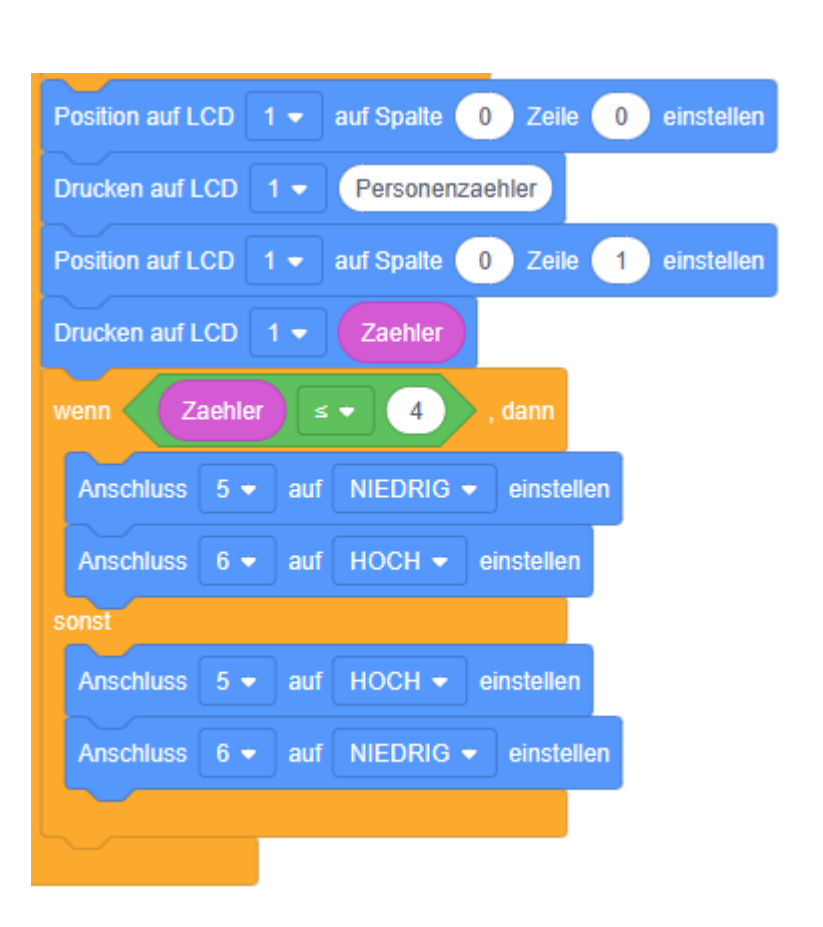

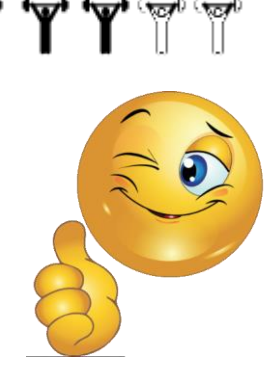

**ARE:** 

}

#### **Personenzähler**

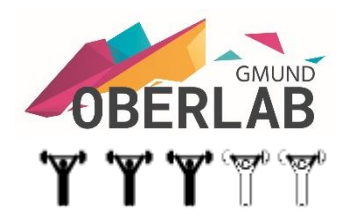

```
// C++ Personenzähler
#include <Adafruit_LiquidCrystal.h>
int Zaehler = 0;
int T1 = 0;
int T2 = 0;
Adafruit LiquidCrystal lcd 1(0);
void setup()
{
  lcd 1.\text{begin}(16, 2);pinMode(2, INPUT);
  pinMode(3, INPUT);
  pinMode(5, OUTPUT);
  pinMode(6, OUTPUT);
}
```

```
void loop()
{
  T1 = digitalRead(2);
 T2 = digitalRead(3);if (T1 == 1) {
    Zaehler = (Zaehler + 1);}
  delay(10); // Warte 10 Millisek.
  if (T2 == 1 && (!(Zaehler == 0))) {
    Zaehler = (Zaehler - 1);}
  delay(10); // Warte 10 Millisek.
  lcd 1.\text{setCurson}(0, 0);lcd_1.print("Personenzaehler");
  lcd 1.setCurson(0, 1);lcd_1.print(Zaehler);
  if (Zaehler \leq 4) {
    digitalWrite(5, LOW);
    digitalWrite(6, HIGH);
  } else {
    digitalWrite(5, HIGH);
    digitalWrite(6, LOW);
  }
```
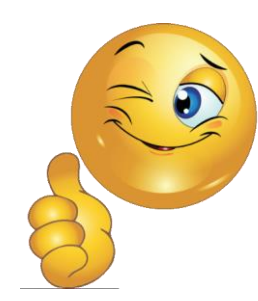

#### **Mit einem Vor-Rückwärtszähler eine LED dimmen**

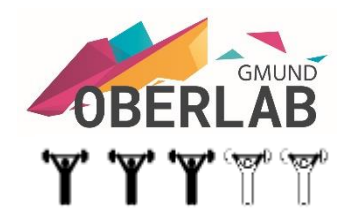

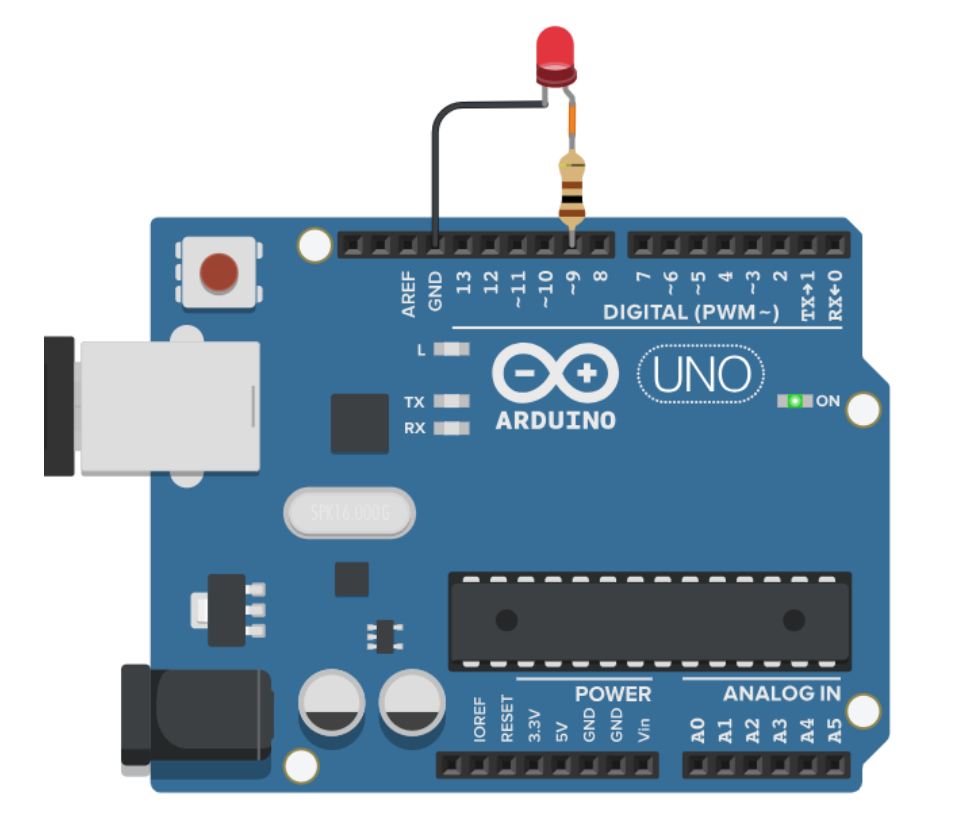

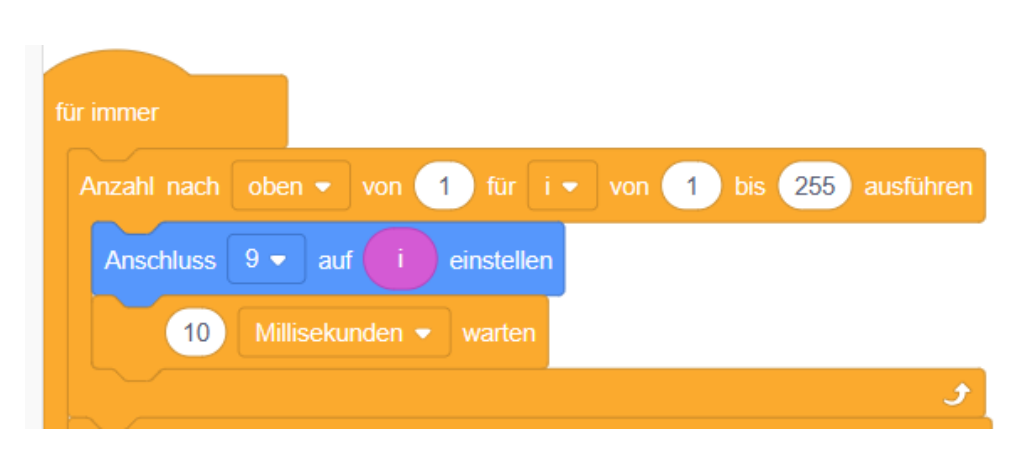

Ergänze die Programmzeilen

#### **Mit einem Vor-Rückwärtszähler eine LED dimmen**

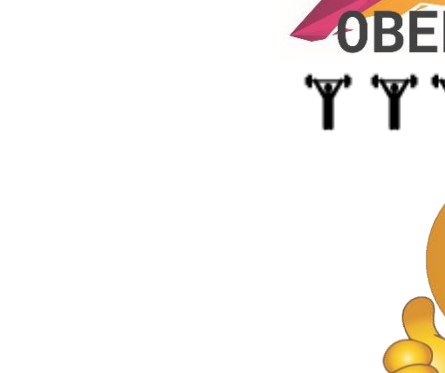

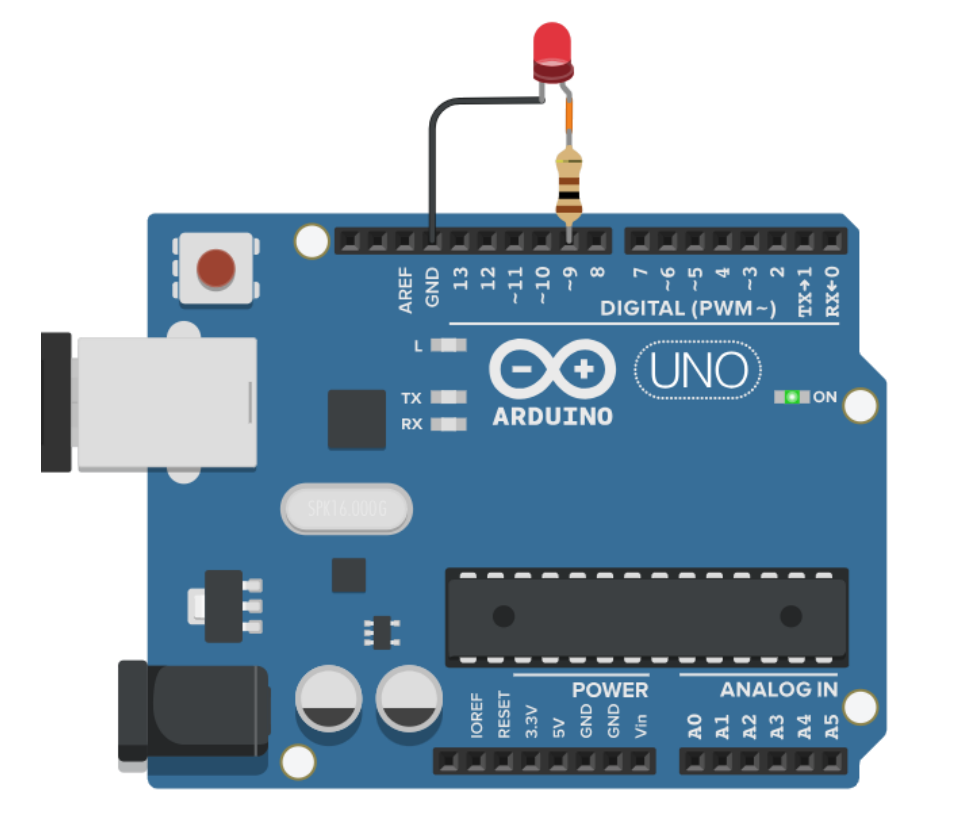

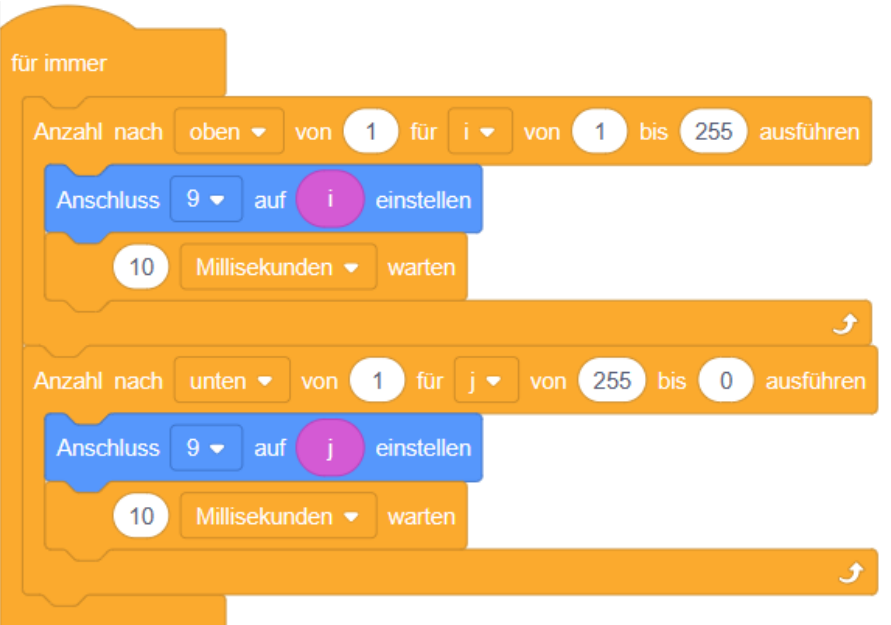

}

**Mit einem Vor-Rückwärtszähler eine LED dimmen**

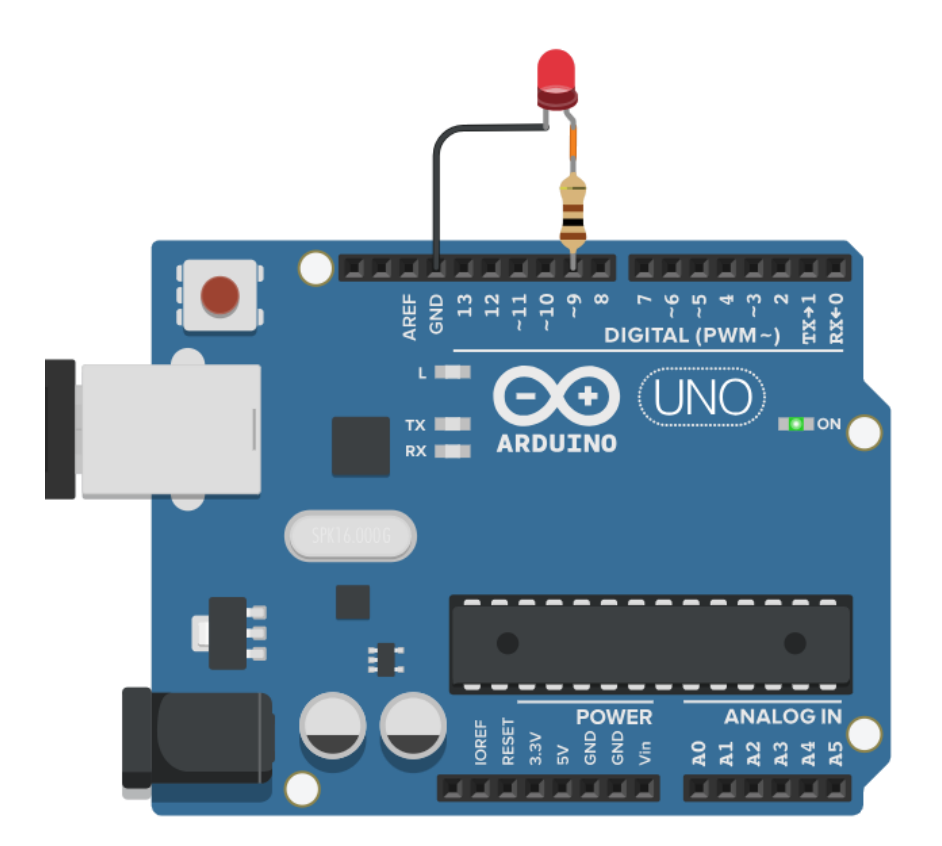

```
// C++ LED dimmen
int i = 0;
int j = 0;
void setup()
{
  pinMode(9, OUTPUT);
}
void loop()
{
  for (i = 1; i \le 255; i += 1) {
    analogWrite(9, i);
    delay(10); // Warte 10 Millisek.
  }
  for (j = 255; j >= 0; j == 1) {
    analogWrite(9, j);
    delay(10); // Warte 10 Millisek.
  }
```
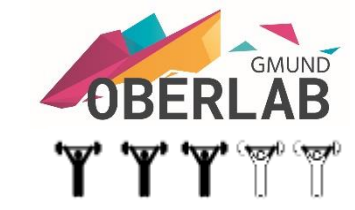

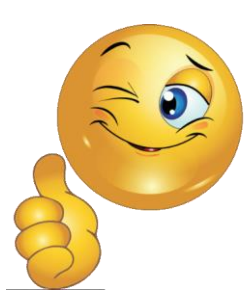

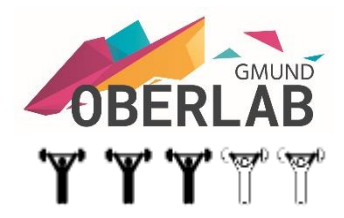

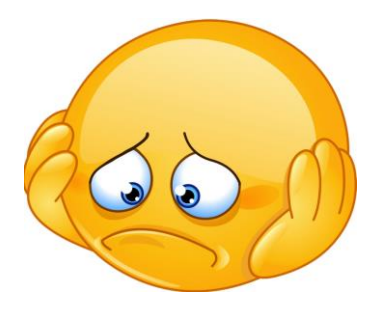

## **Der Befehlssatz der Blocksprache ist begrenzt, deshalb lassen sich nicht alle Programme in Block-Sprache lösen.**

#### **delay() und millis()**

Der Befehl delay() ist in C++ Programmen nicht immer hilfreich. Er blockiert den Programmablauf und so können in der Delay-Phase z. B. keine Eingänge abgefragt werden.

Abhilfe bietet der millis() Befehl. Am besten erkennt man den Unterschied, wenn die nachfolgenden Programme mit delay() und millis() verglichen werden.

Drei LEDs, die mit unterschiedlichen Frequenzen blinken sollen, sind mit dem delay() Befehlt nicht realisierbar. Auch der Taster, der eine LED einschalten soll, wird in der Delay-Phase nicht erkannt.

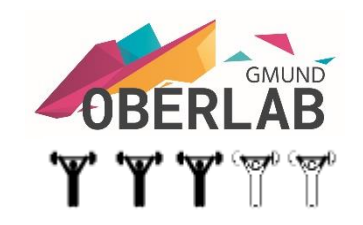

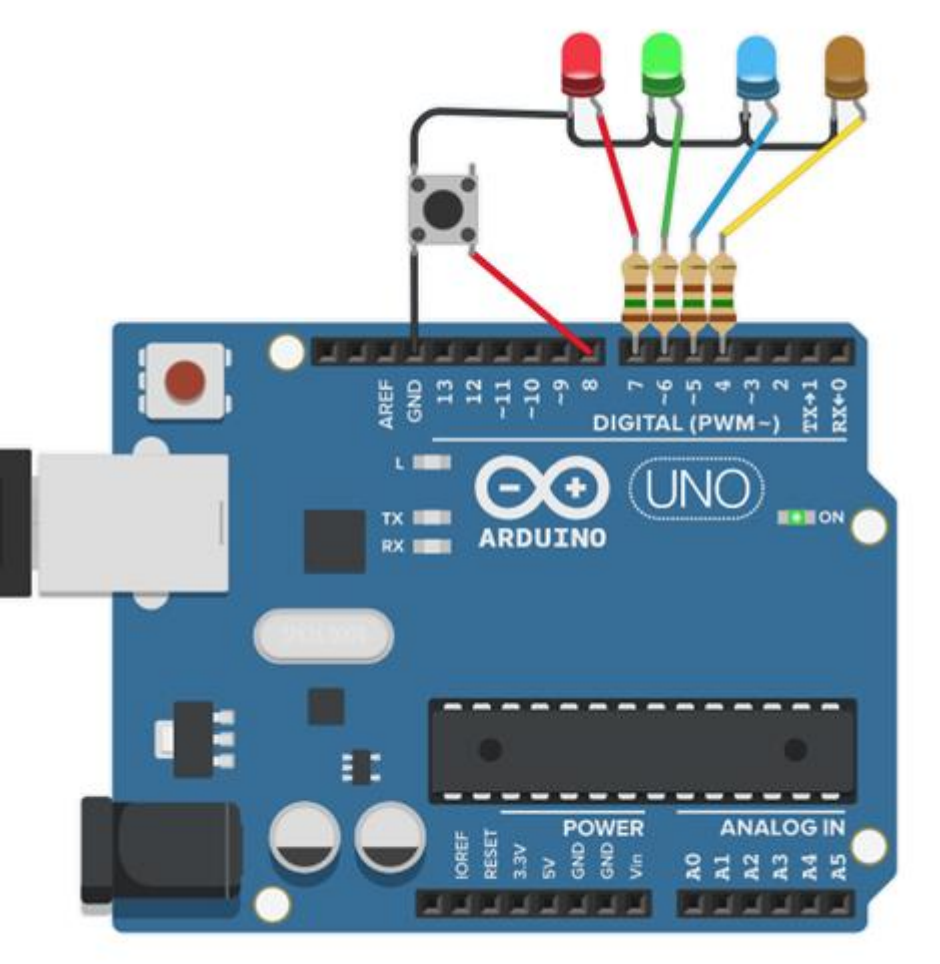

#### **Teste das Programm mit delay()**

//C++ Testprogramm delay()

```
#define LED1 4
#define LED2 5
#define LED3 6
unsigned long pauseLED1 = 500;
unsigned long pauseLED2 = 1000;
unsigned long pauseLED3 = 5000;
bool LEDstate1 = LOW;
bool LEDstate2 = LOW;
bool LEDstate3 = LOW;
void setup() {
  pinMode(LED1, OUTPUT);
  pinMode(LED2, OUTPUT);
  pinMode(LED3, OUTPUT);
}
void loop() {
```

```
delay(pauseLED1);
LEDstate1 = !LEDstate1;
digitalWrite(LED1, LEDstate1);
```

```
delay(pauseLED2);
LEDstate2 = !LEDstate2;
digitalWrite(LED2, LEDstate2);
```

```
delay(pauseLED3);
LEDstate3 = !LEDstate3;
digitalWrite(LED3, LEDstate3);
```
}

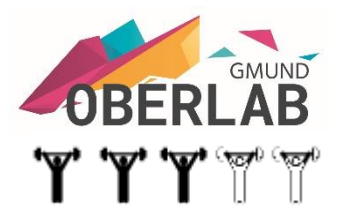

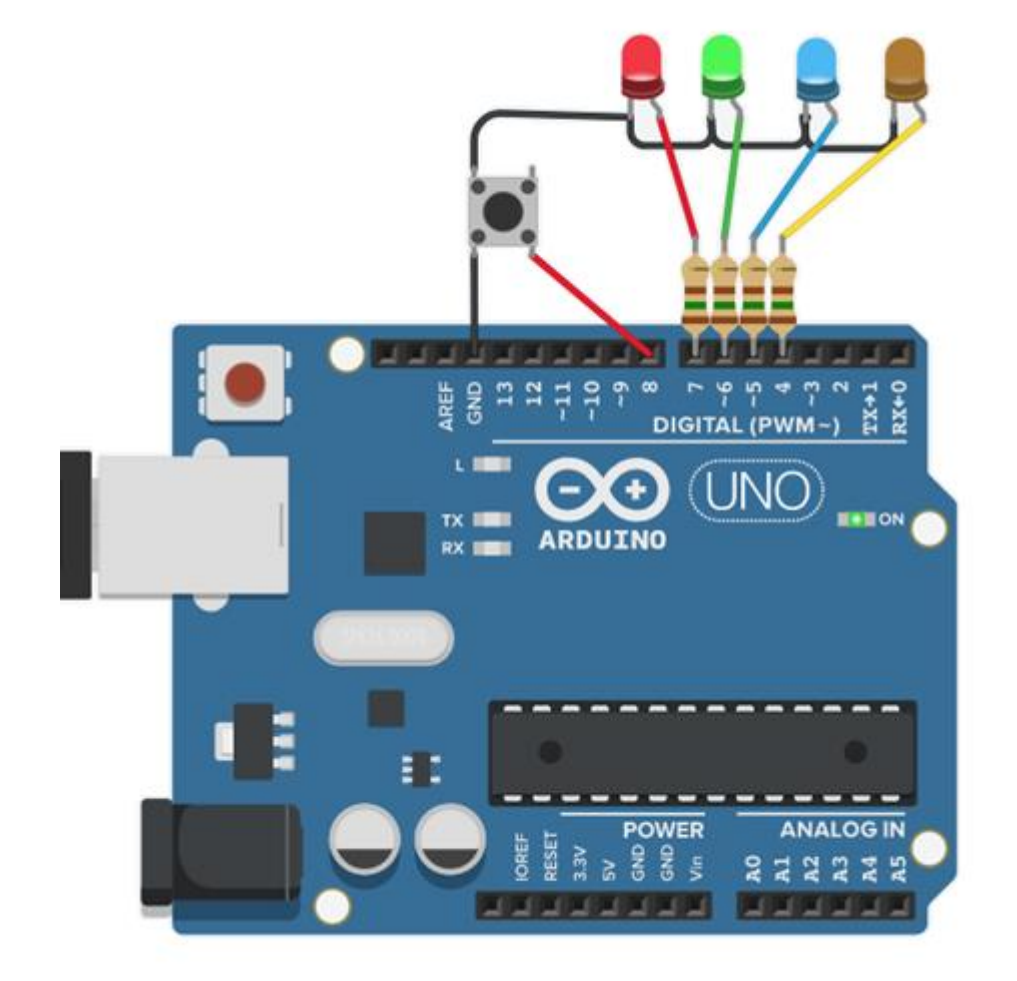

#### **Teste das Programm mit millis()**

}

//C++ Testprogramm millis()

```
void loop() {
```

```
#define LED1 4
#define LED2 5
#define LED3 6
#define LED4 7
#define TASTER 8
long pauseLED1 = 500; //long-> 4Bytes
long pauseLED2 = 1000;
long pauseLED3 = 5000;
long oldMillis LED1 = 0;
long oldMillis LED2 = 0;
long oldMillis_LED3 = 0;
bool LEDstate1 = LOW; //true oder false
bool LEDstate2 = LOW;
bool LEDstate3 = LOW;
bool LEDstate4 = LOW;
bool TASTERstate = HIGH;
bool TASTERstate old = HIGH;
long prellZeit = 80;
long TASTERmillis old = 0;
void setup() {
  pinMode(LED1, OUTPUT);
  pinMode(LED2, OUTPUT);
  pinMode(LED3, OUTPUT);
  pinMode(LED4, OUTPUT);
  pinMode(TASTER, INPUT_PULLUP);
                                                if (millis() - oldMillis LED1 > = pauseLED1) {
                                                  LEDstate1 = !LEDstate1;
                                                  digitalWrite(LED1, LEDstate1);
                                                  oldMillis_LED1 = millis();
                                                 }
                                                if (millis() - oldMillis LED2 > = pauseLED2) {
                                                  LEDstate2 = !LEDstate2;
                                                  digitalWrite(LED2, LEDstate2);
                                                  oldMillis LED2 = mills();
                                                }
                                                if (millis() - oldMillis LED3 > = pauseLED3) {
                                                  LEDstate3 = !LEDstate3;
                                                  digitalWrite(LED3, LEDstate3);
                                                  oldMillis LED3 = mills();
                                                 }
                                                TASTERstate = digitalRead(TASTER);
                                                if (TASTERstate != TASTERstate old && mills() - TASTERmillis old > prellZeit)
                                               {
                                                  LEDstate4 = !LEDstate4;
                                                  digitalWrite(LED4, LEDstate4);
                                                  TASTERstate_old = TASTERstate;
                                                  TASTERmillis old = mills();
                                                }
                                              }
```
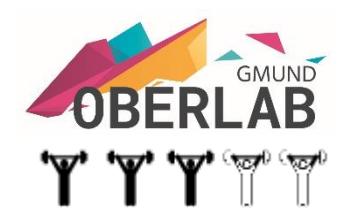

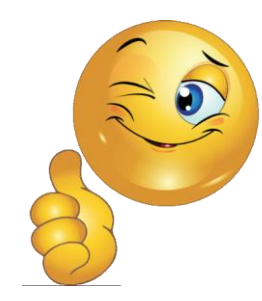

#### **Ausgänge schalten mit Arrays**

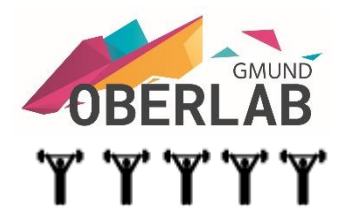

Ein Array ist eine Liste von Variablen, die den gleichen Datentyp haben. Mit einem Array lässt sich sehr einfach ein Lauflicht darstellen. LED-Nr.:

Das Lauflicht soll die LEDs von links nach rechts und zurück ein/ausschalten.

Array-Befehl: int LEDs[] =  $\{7, 6, 5, 4, 3, 2, 1, 0\};$ 

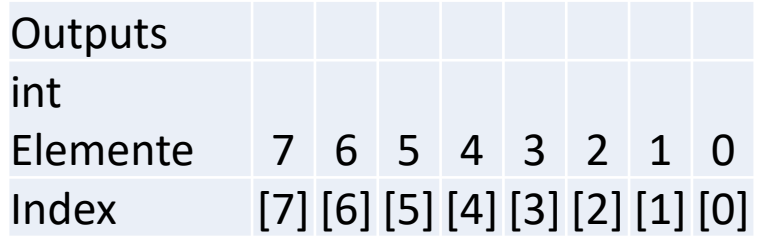

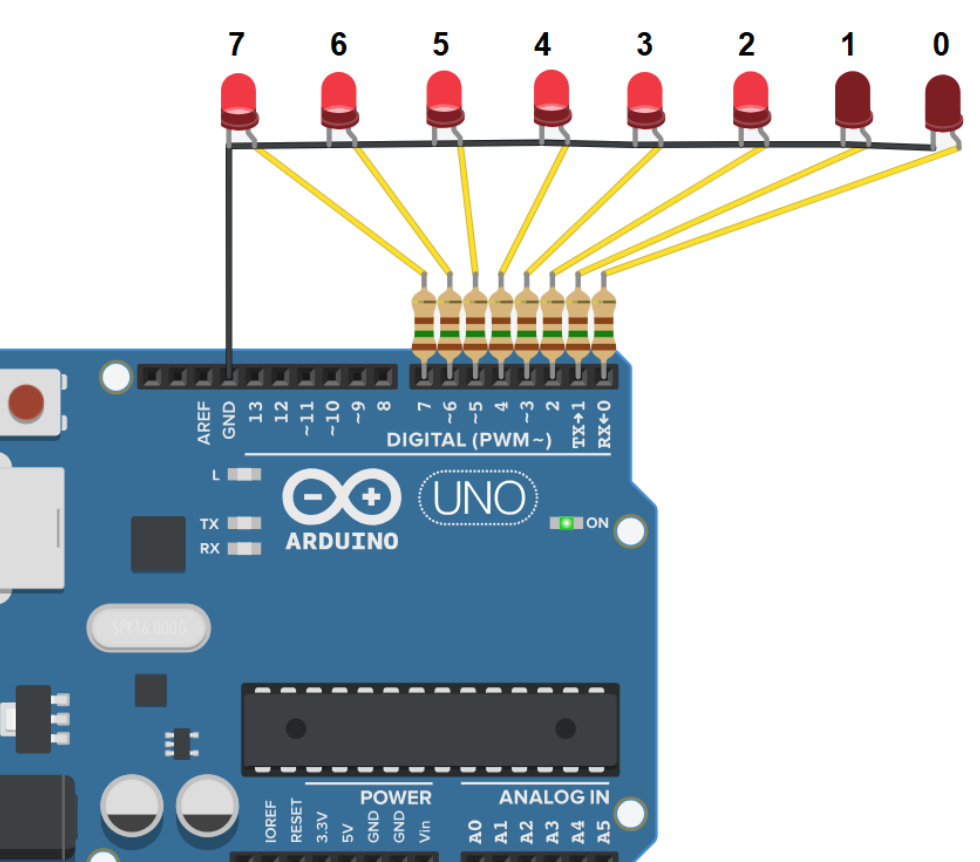

#### **Ausgänge schalten mit Arrays**

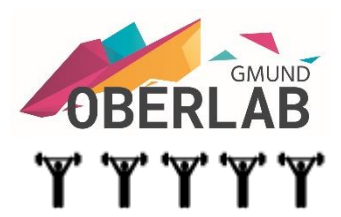

```
//C++ Lauflicht links-rechts mit Array
#define Anzahl 8 // Anzahl der Array Elemente 
int LED[] = \{7, 6, 5, 4, 3, 2, 1, 0\}; //LEDs von li nach re
void setup(){
     for(int i = \theta; i < Anzahl; i++){
        pinMode(LED[i],OUTPUT); // Jeden Pin als Ausgang konfigurieren
   }
 }
void loop(){
        for(int i = \theta; i < Anzahl; i++){
        digitalWrite(LED[i],HIGH); // Jede einzelne LED anschalten
        delay(250);
    }
  delay(250);
         for(int i = Anzahl; i >= \theta ; i--){
        digitalWrite(LED[i],LOW); // Jede einzelne LED ausschalten
        Serial.println(i);
       delay(250); 
  }
delay(250); 
}
```
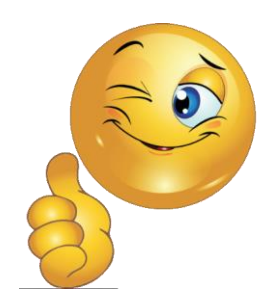

#### **Ausgänge schalten mit PORT**

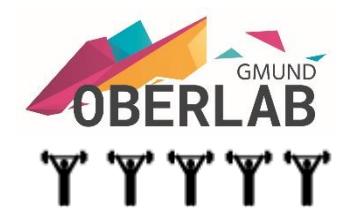

Funktionen:

- Lauflicht hin und zurück
- alle LEDs ein
- alle LEDs aus
- die LEDs 7 5 3 1 ein
- die LEDs 6 4 2 0 ein
- die beiden äußeren LEDs ein
- die beiden inneren LEDs ein
- alle LEDs aus

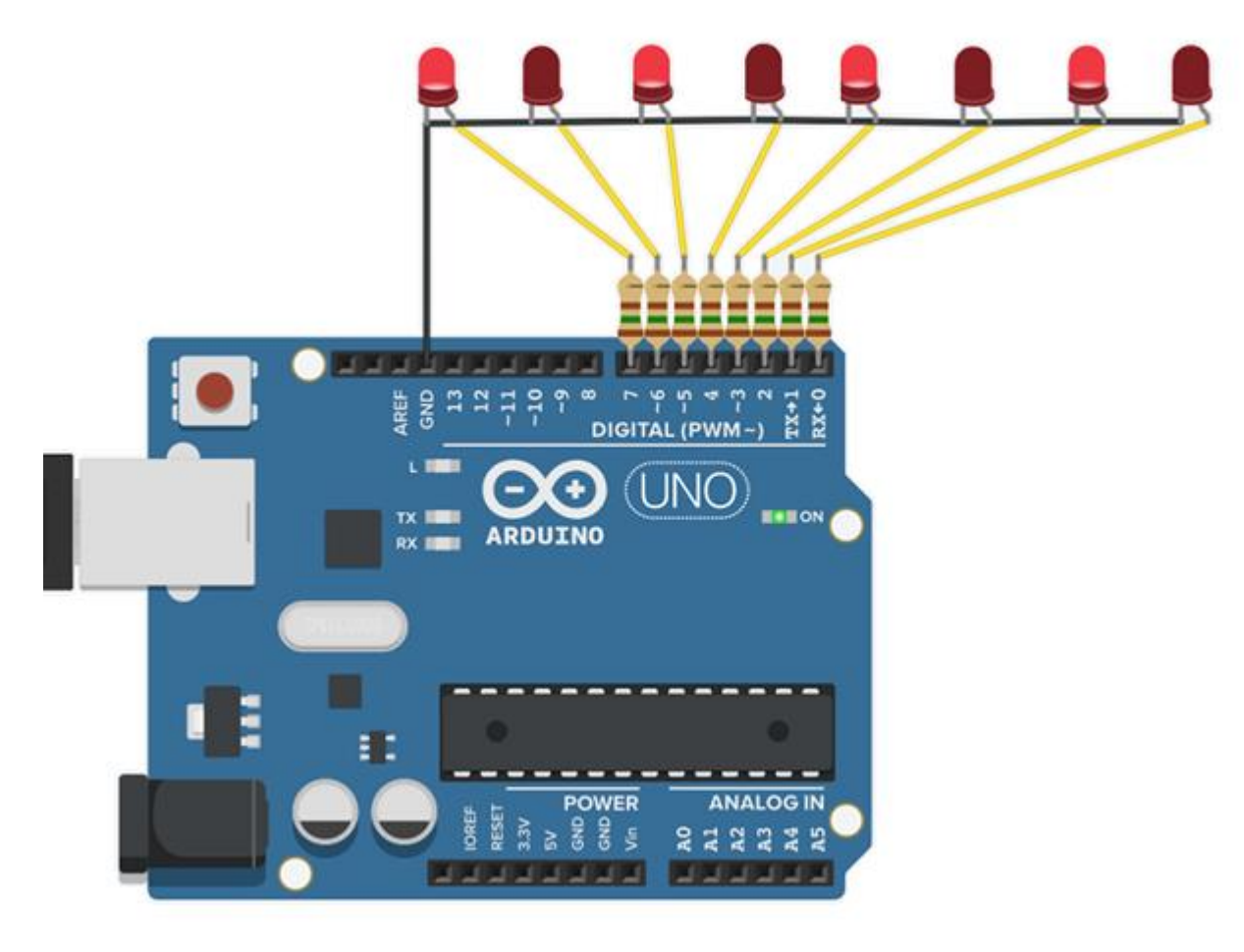

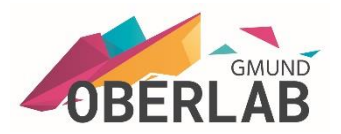

#### **Ausgänge schalten mit PORT**

Funktionen wie digitalWrite() und digitalRead() sind relativ langsam in der Ausführung und manchmal werden Programme mit vielen Ein- oder Ausgängen komplex und schwer überschaubar. Deshalb ist es oft übersichtlicher die Pins mithilfe der Ports zu definieren und zu schalten.

Es existieren drei sogenannte Register:

- DDR Data Direction Register read/write
- PORT Port Register read/write
- PIN Port Input Register read only
- $\rightarrow$  Pins als INPUT = 0 oder als OUTPUT = 1 definieren
- $\rightarrow$  Pins als HIGH = 1 oder als LOW = 0 festlegen
- → gibt den Zustand der Pins an, die im DDR-Register auf Input gesetzt wurden

Das Register wird jeweils mit dem Namen des Ports (D, B oder C) ergänzt.

Beim Zugriff auf die Ports wird jeweils ein Bit gesetzt. Sein Wert ist entweder 1 = an, oder 0 = aus.

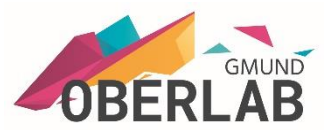

#### **Ausgänge schalten mit PORT**

Die digitalen und die analogen Pins des Arduinos sind in drei Gruppen aufgeteilt:

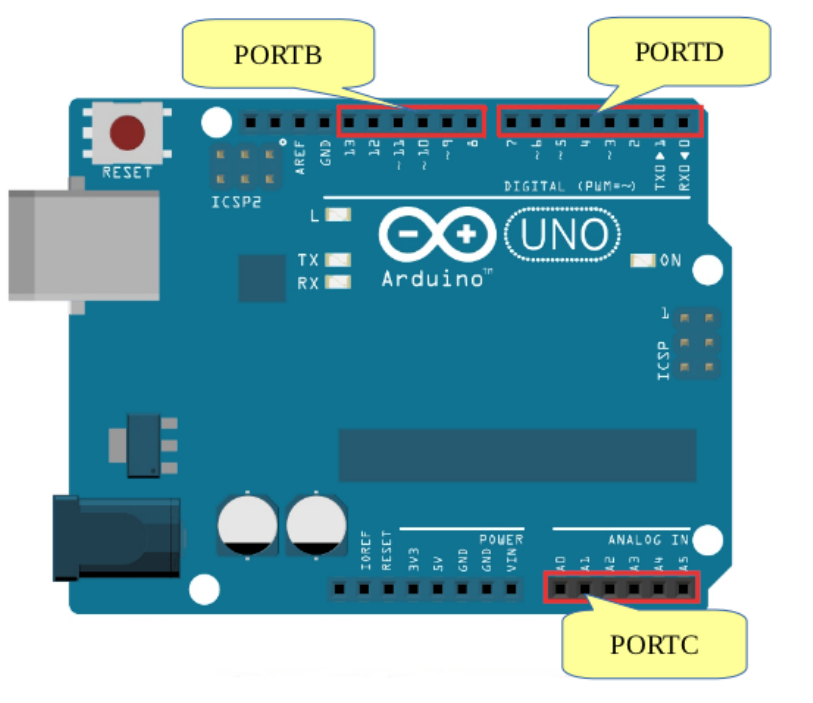

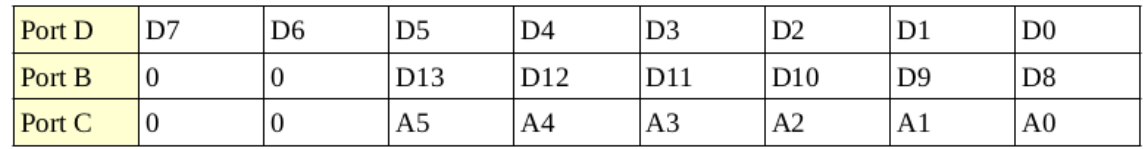

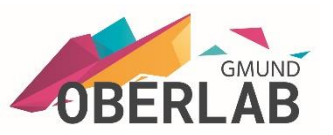

**Ausgänge schalten mit PORT**

Beispiele:

Digitale Pins 7, 6, 5, 4 und 3 als OUTPUT setzen **DDR**D = B11111000;

Digitale Pins 7, 6, 5, 4 und 3 auf HIGH setzen: **PORT**D = B11111000;

Taster an Pin 13 als INPUT setzen  $DDRB = B00100000;$ 

PULL\_UP-Widerstand an Pin 13 einschalten  $PORTB = B00100000;$ 

Bits nach rechts schieben:  $PORTD = PORTD >> 1;$ 

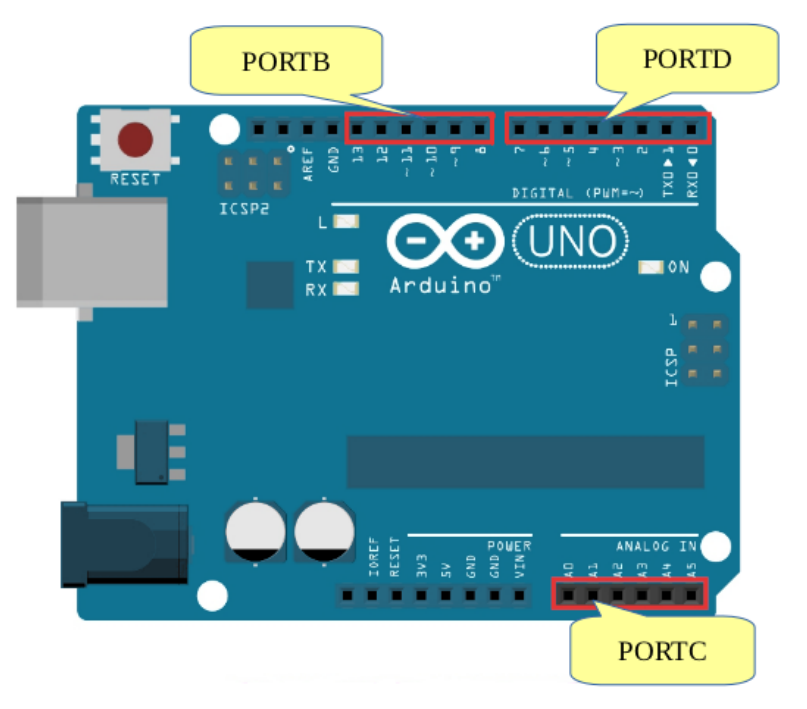

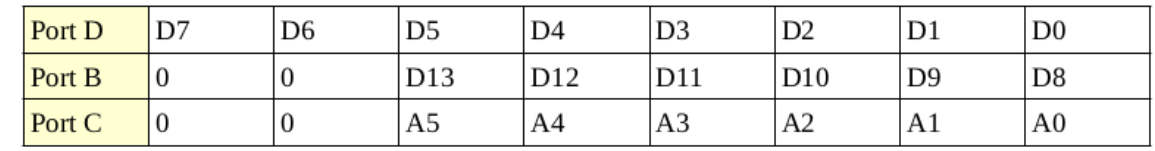

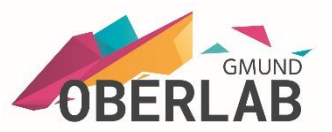

**Ausgänge schalten mit PORT**

PORTD ordnet den digitalen Arduino-Pins 0 bis 7 zu DDRD - Port D Data Direction Register - read /write PORTD - Port D Data Register - read /write PIND - Port D Input Pins Register - read only PORTB ordnet den digitalen Arduino-Pins 8 bis 13 zu Die beiden hohen Bits (6 &; 7) werden nicht zugeordnet und sind auch nicht verwendbar DDRB - Port B Data Direction Register - read /write PORTB - Port B Data Register - read /write PINB - Port B Input Pins Register - read only PORTC wird den analogen Arduino-Pins 0 bis 5 zugeordnet. Die Pins 6 &; 7 sind auf dem Arduino UNO nicht vorhanden DDRC - Port C Data Direction Register - read /write PORTC - Port C Data Register - read /write PINC - Port C Input Pins Register - read only

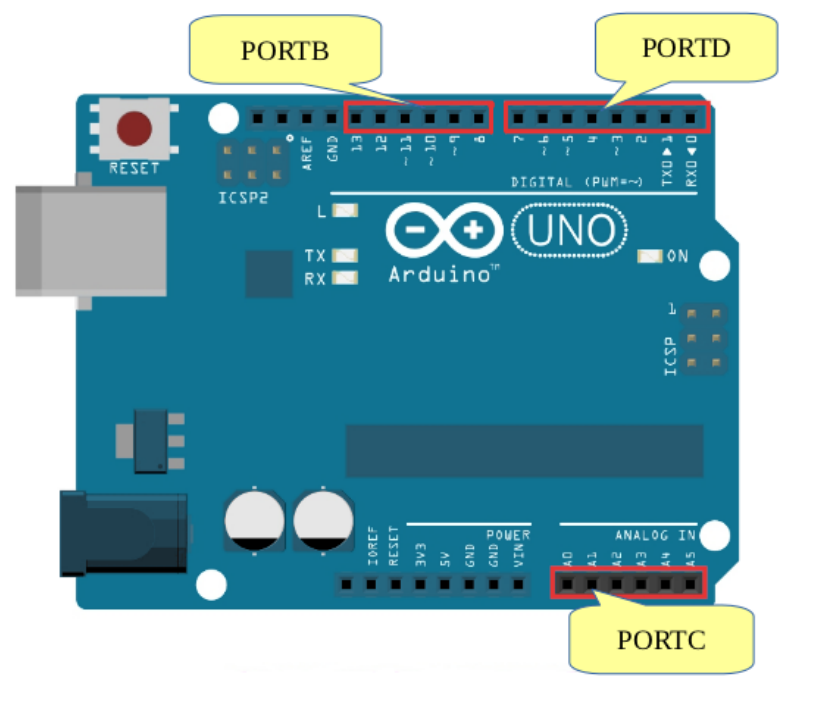

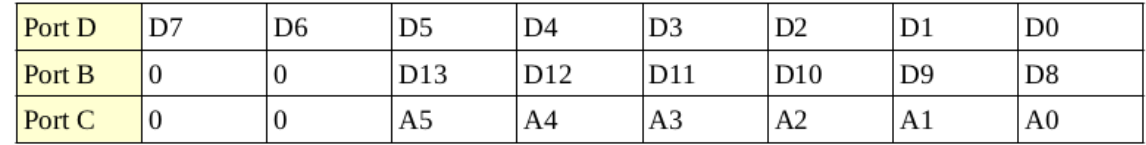

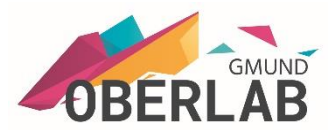

#### **Ausgänge schalten mit PORT**

**Bits nach rechts schieben:** 

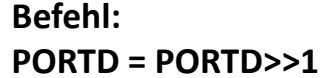

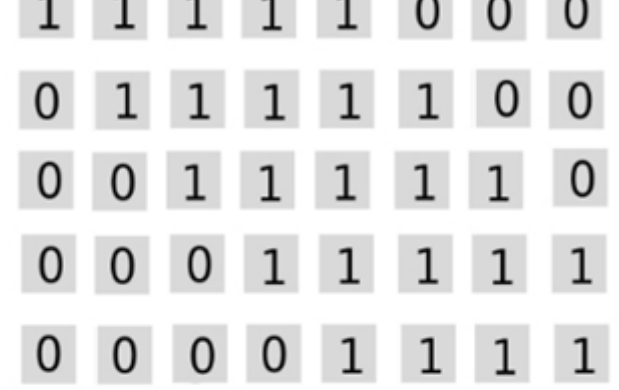

**Bits nach links schieben:** 

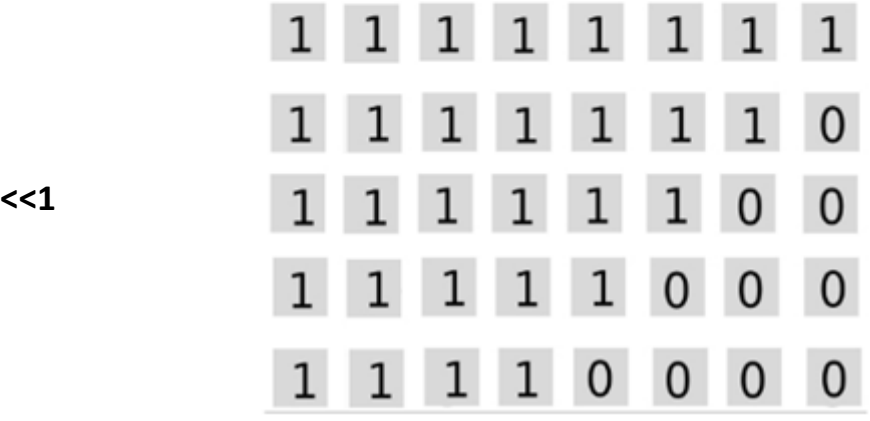

**Befehl: PORTD = PORTD-**

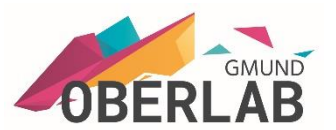

**Ausgänge schalten mit PORT**

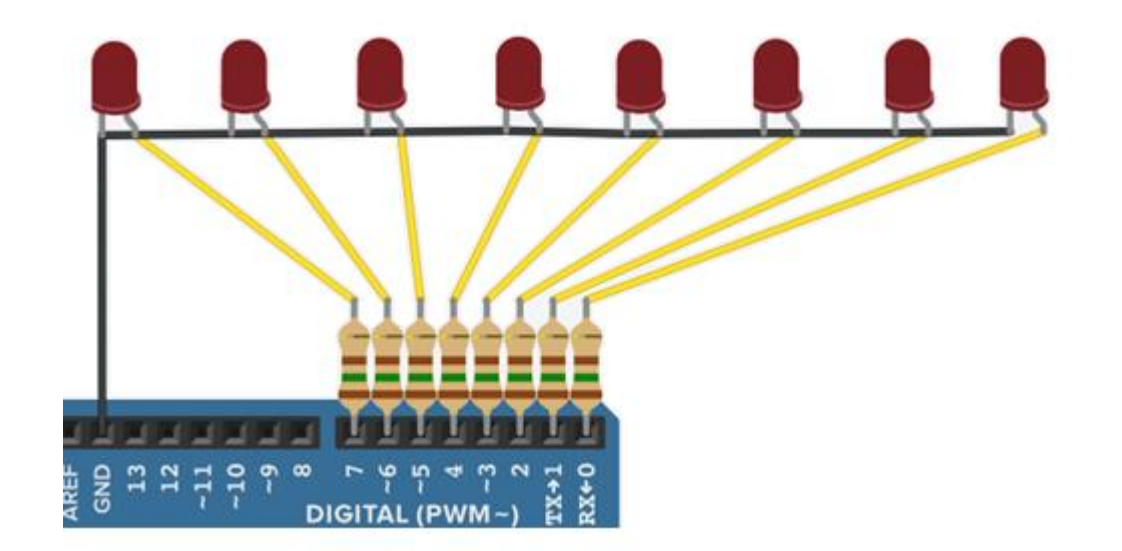

Der Parameter ~ kehrt den Wert eines Bits um: // LEDs an den Pins 7 5 3 1 leuchten PORTD = B10101010;

// Werte umkehren, aus 0 wird 1 und aus 1 wird 0  $PORTD = 'PORTD;$ 

// PORTD hat jetzt den Wert B01010101 // -> Die LEDs an den Pins 6 4 2 0 leuchten

#### **Ausgänge schalten mit PORT**

//C++ Ausgänge schalten mit PORT int Leuchtdauer = 200 ; void setup() { // Pins 7 bis 0 als OUTPUT definieren DDRD = B11111111; } void loop() { // Lauflicht hin Start mit LED Pin 7 PORTD = B10000000; delay(Leuchtdauer); for (int  $i = 0; i < 7; i++)$ { /\* 1 Bit nach rechts schieben B01000000 -> Pin 6 B00100000 -> Pin 5 B00010000 -> Pin 4 B00001000 -> Pin 3… \*/  $PORTD = PORTD >> 1;$ delay(Leuchtdauer); } // Lauflicht zurück Start mit LED Pin 0 PORTD = B00000001; delay(Leuchtdauer); for (int  $i = 0; i < 7; i++)$ {

/\* 1 Bit nach links schieben B00000010 -> Pin 1 B00000100 -> Pin 2 B00001000 -> Pin 3 B00010000 -> Pin 4… \*/  $PORTD = PORTD << 1;$ delay(Leuchtdauer); } delay(Leuchtdauer); // alle LEDs PORTD = B11111111; delay (1000); // alle aus  $PORTD = B00000000;$ delay (1000); // LEDs an den Pins 7 5 3 leuchten PORTD = B10101010; delay (1000); // umkehren die inneren LEDs leuchten PORTD = ~PORTD ; delay (1000); // die beiden äußeren PORTD = B10000001; delay (1000); // die inneren  $PORTD = \sim PORTD$ ; delay (1000); // nur die beiden mittleren PORTD = B00011000; delay (1000); // alle aus  $PORTD = B00000000;$ delay (1000); }

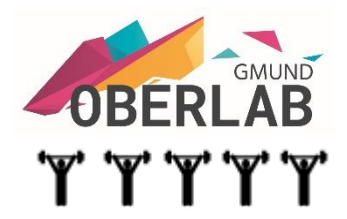

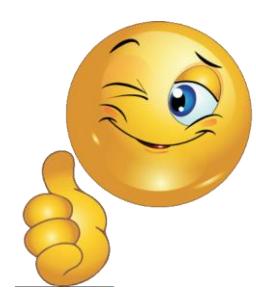

#### **KITT Lauflicht mit PORT-Register**

Jeweils drei LEDs sollen von links nach rechts und zurück laufen. Die Geschwindigkeit ist mit dem Poti von 150-400ms einstellbar. Schreibe das Programm in Text.

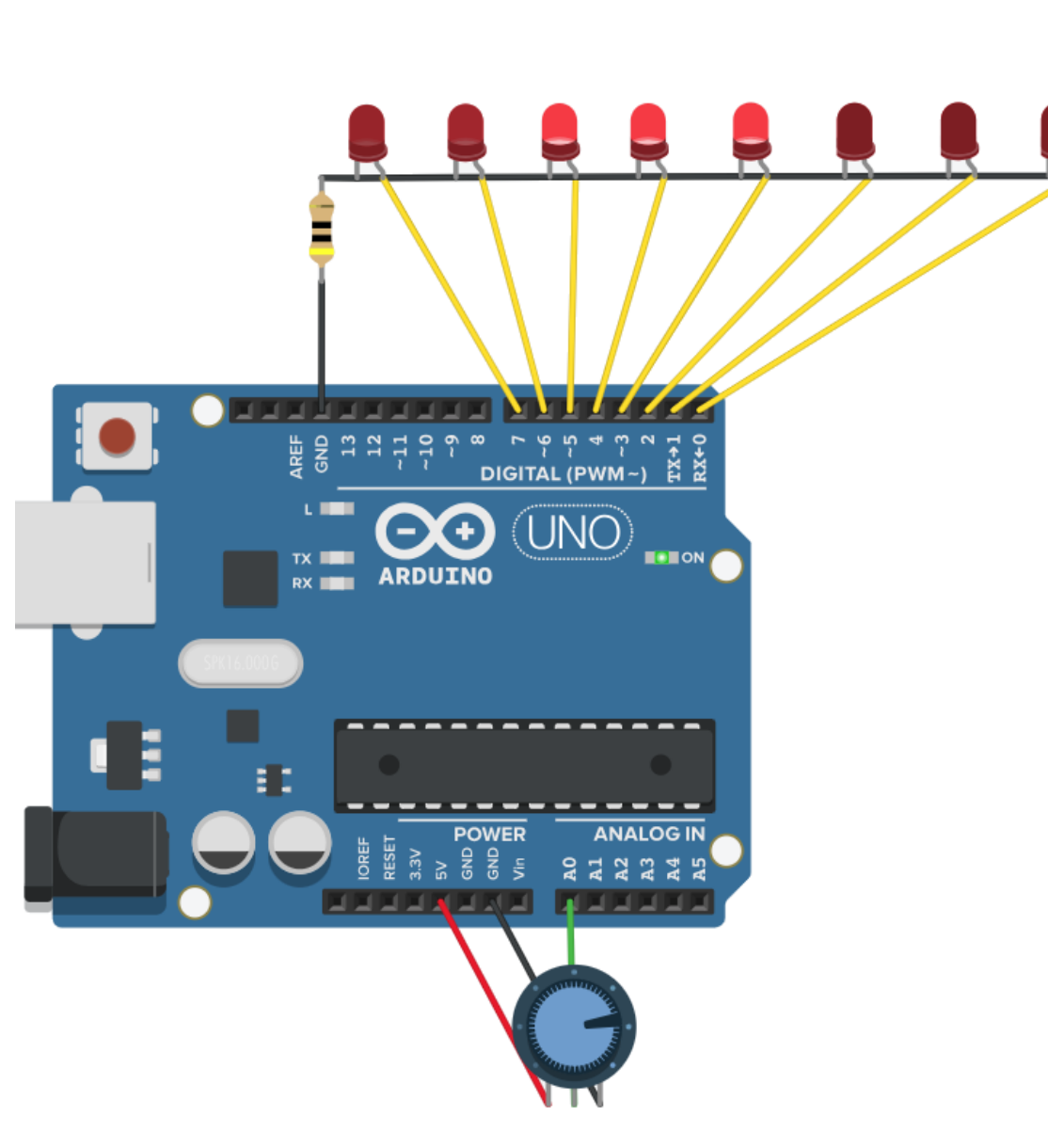

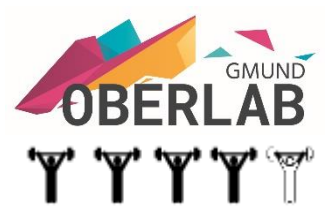

#### **Würfel mit PORT-Register**

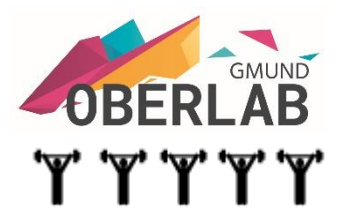

Mit einem Tastendruck werden die Zufallszahlen 1-6 erzeugt und mit den LEDs angezeigt. Schreibe das Programm in Text.

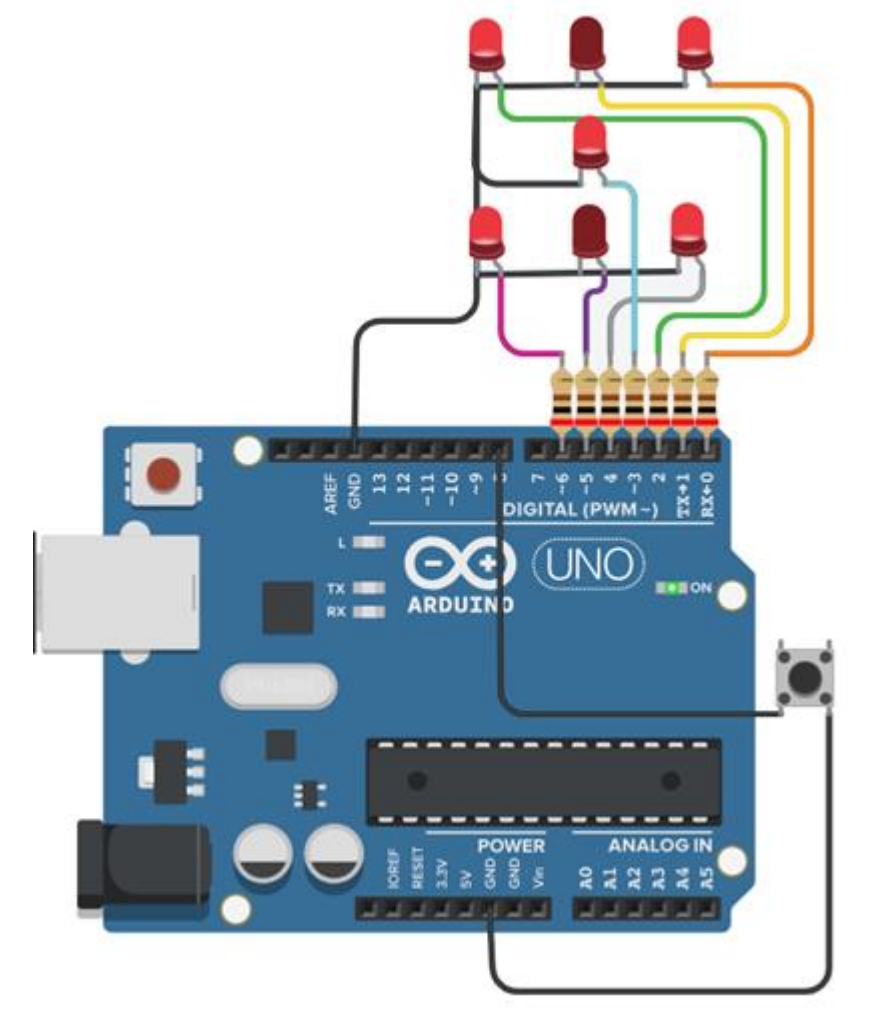

Tempo 1

1023

 $\mathbf 0$ 

#### **Stepper Motor mit WOKWI**

Der WOKWI-Simulator ist eine gute Alternative zum TINKERCAD-Simulator.

Teste den WOKWI-Simulator z.B. mit einem Stepper-Programm. Link zum WOKWI-Simulator: <https://wokwi.com/projects/new/arduino-uno>

Die Schritte der Stepper-Motore folgen den Positions-Poti. Mit den Tempo-Potis kann die Geschwindigkeit eingestellt werden.

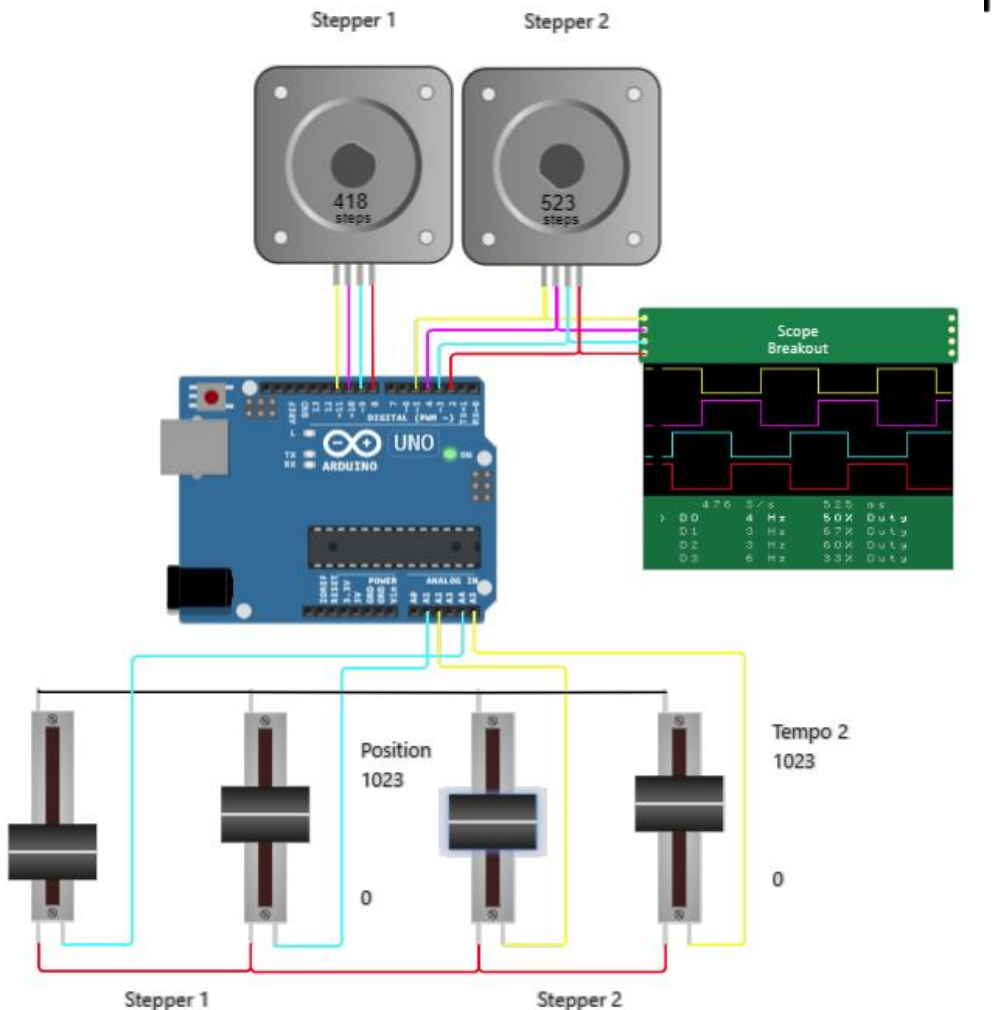

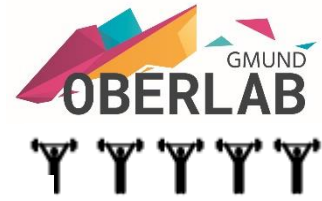

#### **Stepper Motor mit WOKWI**

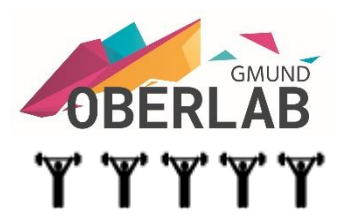

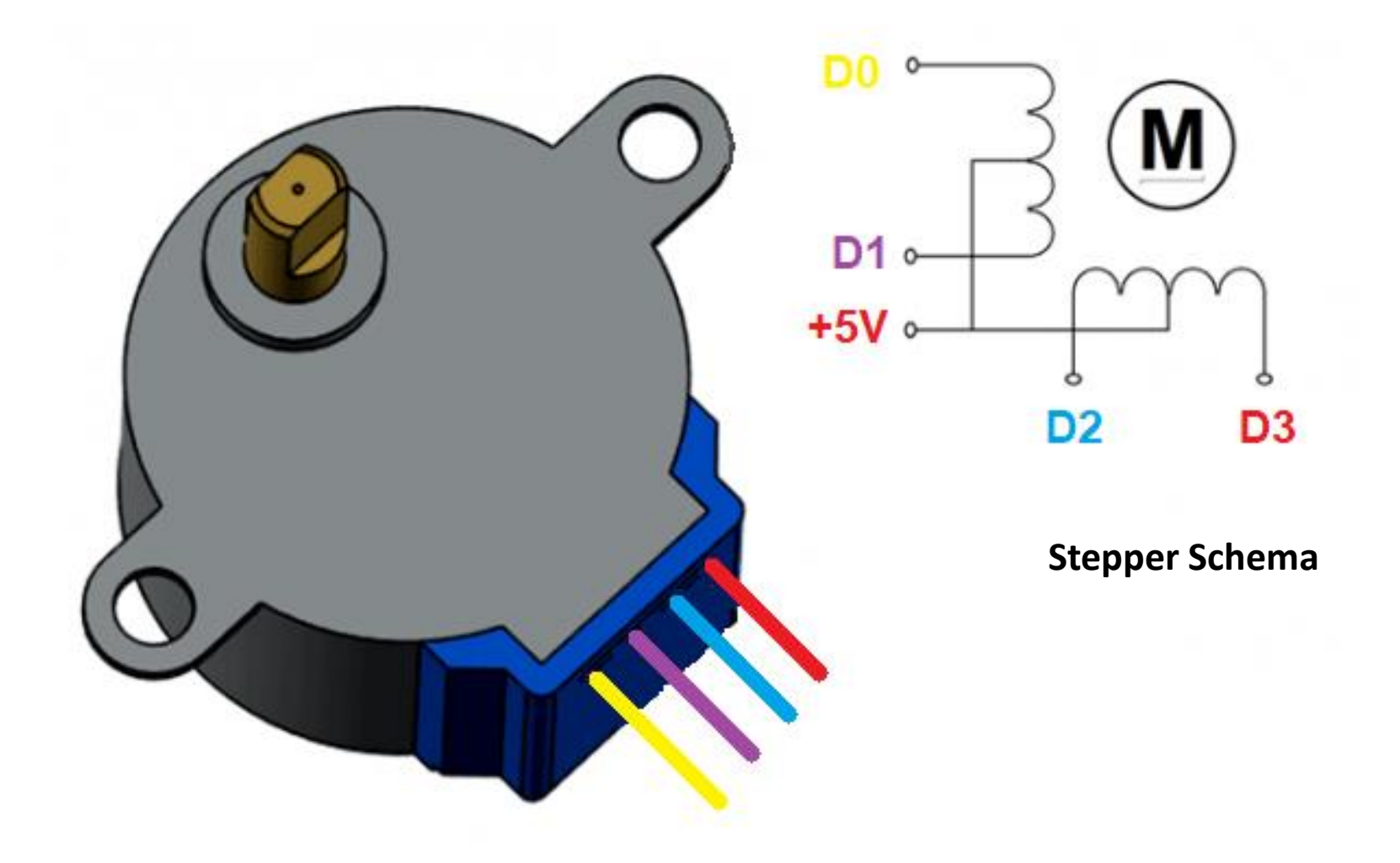

#### **Stepper Motor mit WOKWI**

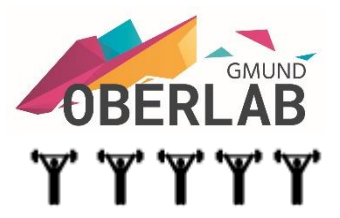

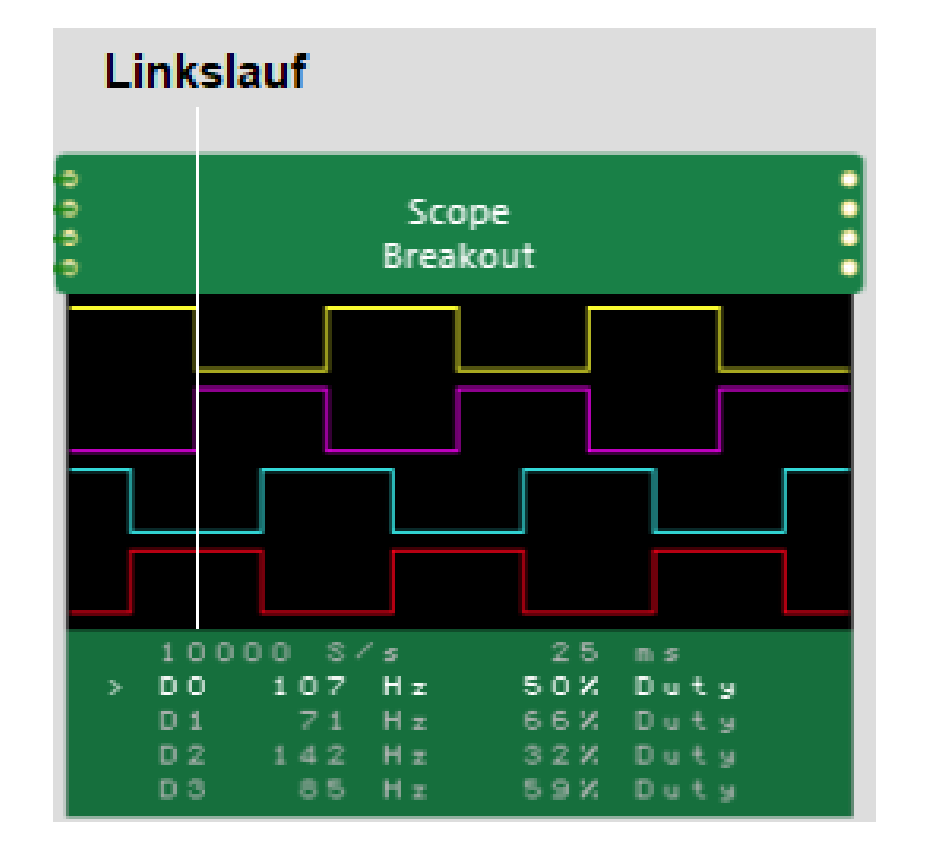

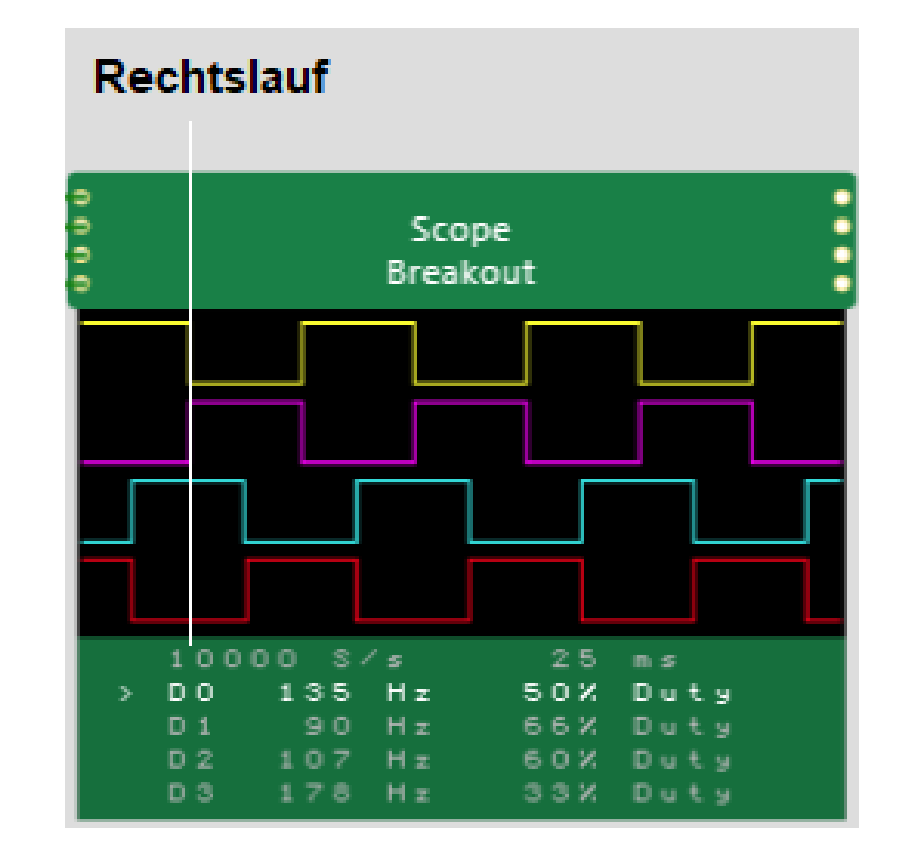

#### **Stepper Motor mit WOKWI**

Die Schritte der Stepper-Motore folgen den Positions-Poti. Mit den Tempo-Potis kann die Geschwindigkeit eingestellt werden.

### **Tinkercad Workshop**

//C++ Stepper-Motor mit Poti

#### #include <AccelStepper.h>

```
AccelStepper stepper1(AccelStepper::FULL4WIRE, 8, 9, 10, 11);
AccelStepper stepper2(AccelStepper::FULL4WIRE, 2, 3, 4, 5);
```

```
void setup()
```

```
{ 
 stepper1.setMaxSpeed(1000);
 stepper2.setMaxSpeed(1000);
}
```

```
void loop()
```
{

}

```
int analog in1 = analogRead(A1);
int TempoPot1 = analogRead(A4);
stepper1.moveTo(analog in1);
stepper1.setSpeed(TempoPot1/30);
stepper1.runSpeedToPosition();
```

```
int analog in2 = analogRead(A2);
int TempoPot2 = analogRead(A5);
stepper2.moveTo(analog in2);
stepper2.setSpeed(TempoPot2/30);
stepper2.runSpeedToPosition();
```
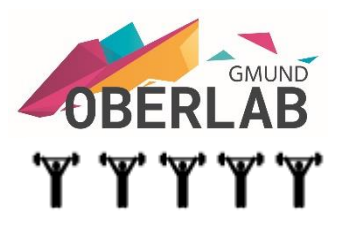

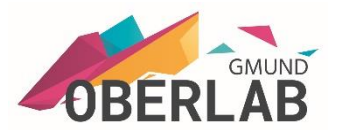

#### **Wir wünschen dir viel Spaß beim Programmieren!**

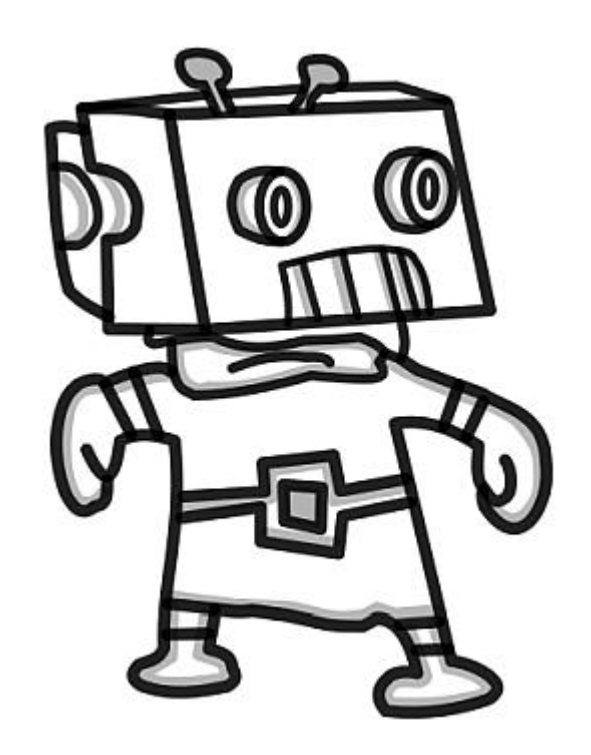